# GPS NAVIGÁCIÓS RENDSZER **DNX8220BT** MONITOR DVD-LEJÁTSZÓVAL **DDX8022BT KEZELÉSI UTASÍTÁS**

Kenwood Corporation

**Megfelelőségi nyilatkozat és az 1999/5/EK sz. R&TTE**  CE **irányelv**

**Gyártó:** Kenwood Corporation 2967-3 Ishikawa-machi, Hachioji-shi, Tokyo, 192-8525 Japán

**EU-képviselő:** Kenwood Electronics Europe BV Amsterdamseweg 37, 1422 AC UITHOORN, Hollandia

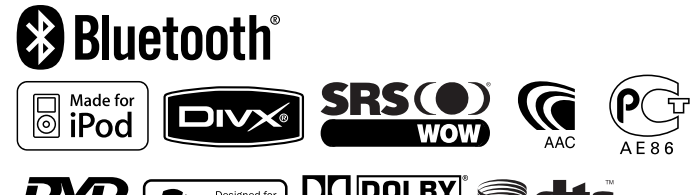

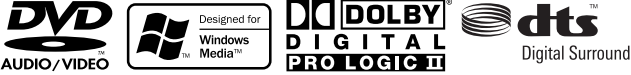

Hungarian/00 (KEE)

# **Tartalomjegyzék**

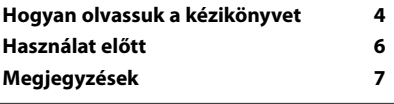

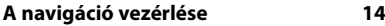

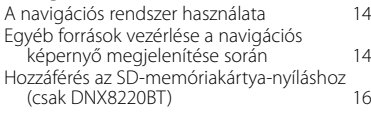

#### **DVD/VCD nézése és audio-DVD hallgatása 18**

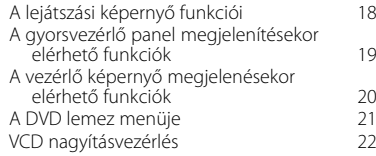

#### **Zenei lemezek és audiofájlok hallgatása 23**

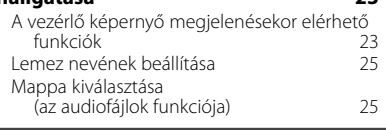

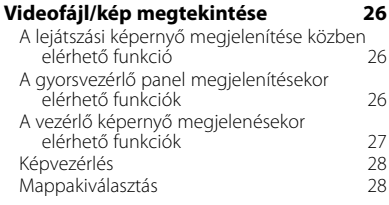

#### **Rádióhallgatás 29** A vezérlő képernyő megjelenésekor elérhető funkciók 29

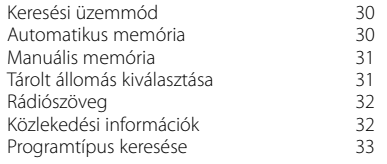

#### **Alapvető működés 10**

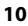

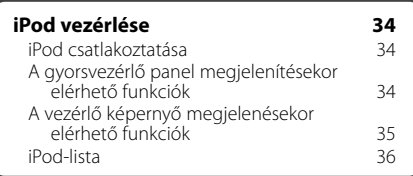

#### **USB-eszköz vezérlése 38**

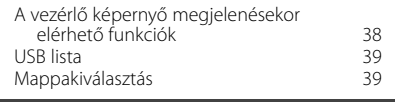

#### **Tévénézés 40**

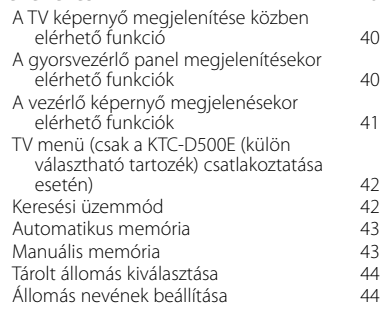

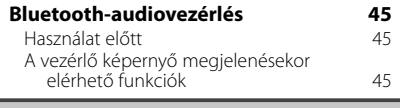

#### **A külső eszköz áramellátása 46**

#### **A hangerő elnémítása telefonhívás fogadásakor 47**

#### **Karakterek beírása 48** A karakterbeviteli képe

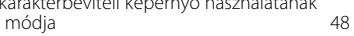

#### **Képernyővezérlés 49**

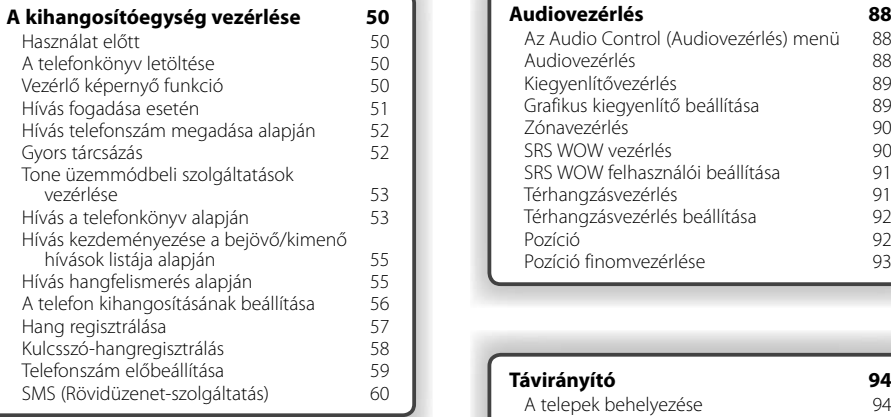

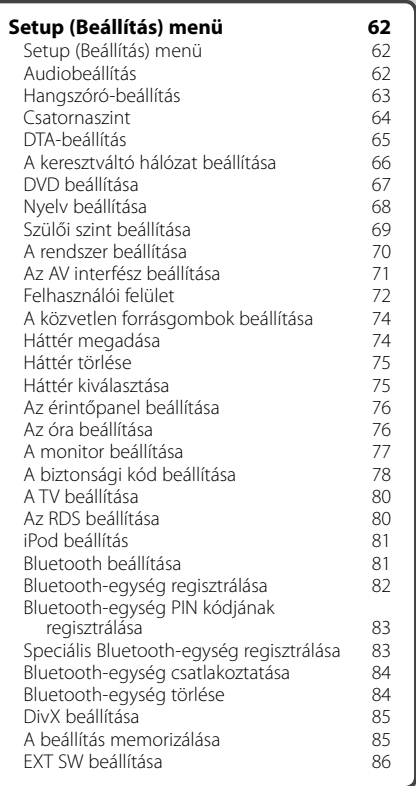

## **Audiovezérlés 88**<br>Az Audio Control (Audiovezérlés) menü 88 Az Audio Control (Audiovezérlés) menü 88

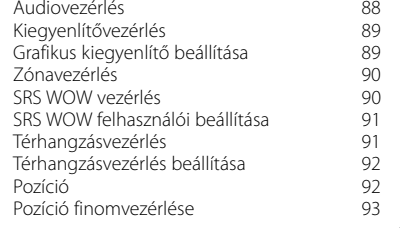

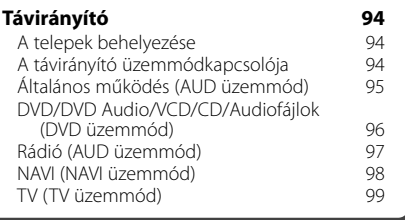

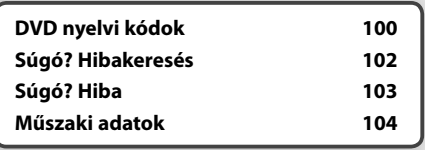

## **Hogyan olvassuk a kézikönyvet**

Ez a kézikönyv ábrákkal magyarázza el a működést.

A kézikönyvben szereplő kijelzők és panelek példák, amelyek segítségével egyértelművé válik a működés magyarázata. Emiatt eltérhetnek a ténylegesen használt kijelzőktől és panelektől, vagy egyes kijelzési minták eltérők lehetnek.

- ▼ : Folytatás a következő sorban.
- $\bullet$ : Vége.

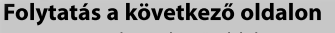

Az utasítás a következő oldalon folytatódik. Feltétlenül lapozzon a következő oldalra az utasítás többi részének elolvasásához.

Ŀ.

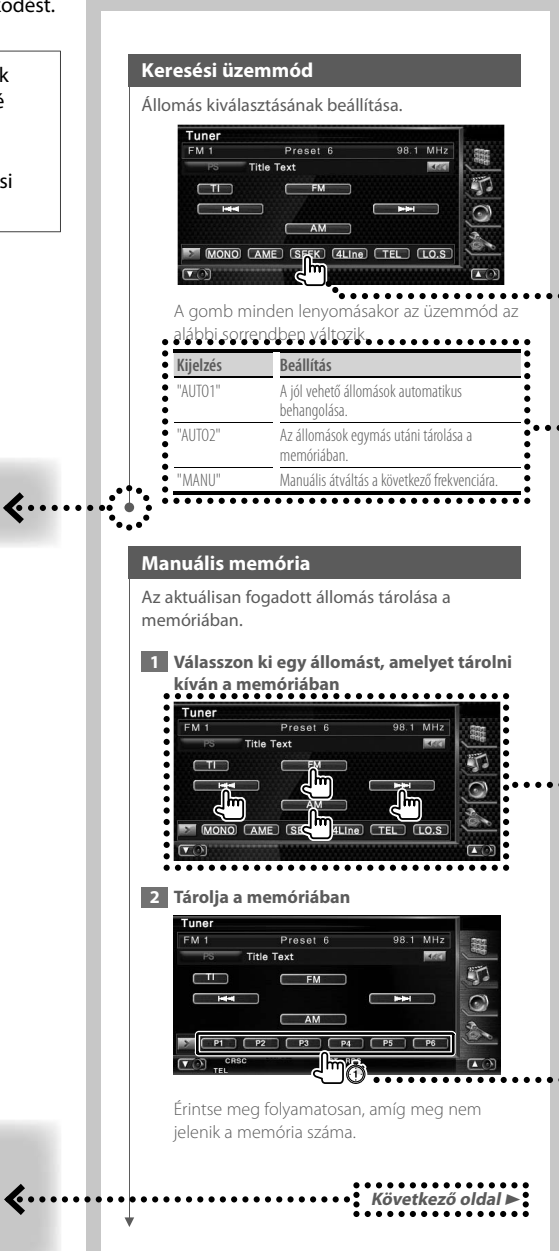

A fenti jelzéssel ellátott működési példa különbözik a tényleges működéstől.

**Rövid lenyomás** 

Nyomja le a gombot, amelyet a  $\binom{Im}{m}$  jelöl.

#### A képernyő változásai

Minden egyes művelettel a képernyő az itt bemutatott sorrendben változik.

#### Képernyőelem kiválasztása

Válasszon ki egy képernyőelemet, és kattintson rá. A képernyőelemek kiválasztása a képernyőn lévő gombok megérintésével történik.

#### Nyomja le legalább 1 másodpercig

Nyomja le a mãi jelzésű gombot legalább 1 másodpercig (2-3 másodpercig). Azt jelzi, hogy addig kell lenyomva tartani a gombot, amíg a működés meg nem kezdődik, vagy a képernyő meg nem változik. A bal oldali példa azt jelzi, hogy 1 másodpercig kell lenyomni a gombot. Nyomja le körülbelül az órán jelzett számú másodpercia.

#### Egyéb jelzések

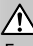

Fontos óvintézkedéseket tartalmaz a sérülések stb. megelőzése érdekében.

િ≓ે

Speciális utasításokat, kiegészítő magyarázatokat, korlátozásokat és hivatkozási oldalakat tartalmaz.

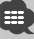

Az elemen megjelennek az általános óvintézkedések és hivatkozási oldalak.

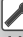

Megjelenik az egyes beállítások kezdő értéke.

# $\begin{array}{l} \gamma_1^2 \gamma_2^2 \gamma_3^2 \gamma_4^2 \gamma_5^2 \gamma_6^2 \gamma_7^2 \gamma_8^2 \gamma_7^2 \gamma_8^2 \gamma_7^2 \gamma_8^2 \gamma_7^2 \gamma_8^2 \gamma_7^2 \gamma_8^2 \gamma_7^2 \gamma_8^2 \gamma_7^2 \gamma_8^2 \gamma_7^2 \gamma_7^2 \gamma_7^2 \gamma_7^2 \gamma_7^2 \gamma_7^2 \gamma_7^2 \gamma_7^2 \gamma_7^2 \gamma_7^2 \gamma_7^2 \gamma_7^2 \gamma_7^2 \gamma_7^2 \gamma_7^2 \gamma_$ **Használat előtt**

### 2**VIGYÁZAT**

#### **A sérülés vagy tűz megelőzése érdekében tegye meg a következő óvintézkedéseket:**

- A rövidzárlat megelőzése érdekében soha ne tegyen vagy hagyjon semmilyen fémtárgyat (például pénzérmét vagy fém szerszámot) a készülékbe(n).
- Vezetés közben ne figyelje a készülék kijelzőjét, és ne tartsa rajta a szemét.

#### **A készülék visszaállításának módja**

- Ha az egység vagy a hozzá csatlakoztatott egység nem működik megfelelően, akkor nyomja meg a Reset (Visszaállítás) gombot. A Reset (Visszaállítás) gomb lenyomásakor a készülék visszaáll a gyári beállításokra.
- A Reset (Visszaállítás) gomb lenyomása előtt távolítsa el az USB-eszközt. Ha akkor nyomja meg a Reset (Visszaállítás) gombot, amikor egy USBeszköz csatlakoztatva van, akkor az USB-eszközön tárolt adatok megsérülhetnek. Az USB-eszköz eltávolításának módjára vonatkozóan lásd <USBeszköz lejátszása> (10. oldal).

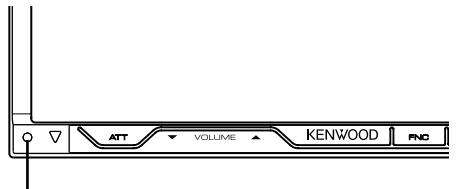

Reset (Visszaállítás) gomb

#### **A készülék tisztítása**

Ha a készülék előlapja elszennyeződik, törölje le száraz, puha ruhával, például szilikonkendővel. Ha az előlap nagyon szennyezett, törölje le a szennyeződést egy természetes tisztítószerben megnedvesített ruhával, majd törölje át tiszta, puha, száraz ruhával.

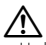

• Ha közvetlenül permetez tisztítószert a készülékre, az hatással lehet annak mechanikai alkatrészeire. Ha kemény ruhával és illékony folyadékkal, például hígítóval vagy alkohollal törli le az előlapot, megkarcolódhat a felülete, vagy letörlődhetnek a karakterek.

#### **A lencse párásodása**

Hideg időben, közvetlenül a gépkocsi fűtésének bekapcsolását követően a levegő páratartalma lecsapódhat a berendezés lemezlejátszójában található lencsén. Ezt nevezzük a lencse bepárásodásának, mely esetenként lehetetlenné teszi a lemezek lejátszását. Ilyen helyzetben távolítsa el a lemezt, és várjon, amíg elpárolog a kicsapódott víz. Ha a készülék még így sem működik normálisan egy idő után, forduljon a Kenwood forgalmazóhoz.

#### **Lemezek kezelése**

- Ne érintse meg a lemez adatfelületét.
- Ne ragasszon öntapadós címkét stb. a lemez felületére, és ne használjon olyan lemezt, amelyre bármi is ragasztva van.
- Ne használjon lemez típusú tartozékokat.
- A tisztítást a lemez közepétől a széle felé végezze.
- A lemezeket a készülékből vízszintesen kihúzva vegye ki.
- Ha a lemez központi nyílásán vagy külső peremén sorják találhatók, akkor a lemez használata előtt távolítsa el ezeket pl. egy golyóstollal.

#### **Nem használható lemezek**

• A nem kerek alakú lemezek nem használhatók.

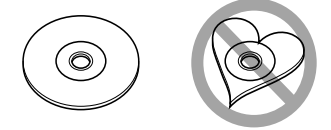

- Az elszíneződött vagy szennyezett adatfelületű lemezek nem használhatók.
- Ez az egység csak **(『原**』 『原』 『原』 『『原』 ielzésű CD lemezeket képes lejátszani. Előfordulhat, hogy a jelöléssel nem rendelkező

lemezek lejátszása nem lesz megfelelő.

- A nem véglegesített CD-R és CD-RW lemezeket nem lehet lejátszani. (A véglegesítési folyamatról bővebben a CD-R és CD-RW lemezek írási szoftveréből, valamint a CR-R/CD-RW-író kezelési útmutatójából tájékozódhat.)
- Ha 3 hüvelykes (8 cm-es) lemezt próbál adapterrel együtt a készülékbe helyezni, akkor az adapter a lemezről leválhat, és kárt tehet a készülékben.

#### **További megjegyzések**

- Ha telepítés közben problémákat tapasztal, forduljon a Kenwood forgalmazóhoz.
- Amikor opcionális tartozékokat vásárol, ellenőriztesse a Kenwood forgalmazóval, hogy azok működnek-e az adott modellel és az adott területen.
- Az ISO 8859-1 karakterkészletnek megfelelő karakterek jeleníthetők meg.
- Az RDS vagy RBDS funkció nem működik, ha egyetlen műsorszóró állomás sem támogatja a szolgáltatást.

# **A jelen készülékhez csatlakoztatható**

**Megjegyzések**

**navigációs egységek (csak DDX8022BT)**

- KNA-G520\*
- KNA-G420\* •  $KNA-(7421*)$
- KNA-DV3200
- KNA-DV2200
- \* Frissítse a navigációs szoftvert a legújabb verzióra. A szoftver frissítésének részleteiről a navigációs egység használati útmutatójában tájékozódhat.

#### **A készülékhez csatlakoztatható iPodok**

A készülékről úgy vezérelhető az iPod (kereskedelmi forgalomban kapható termék), hogy egy opcionális iPod csatlakozó kábellel (KCA-iP300V) csatlakoztat egy dokk csatlakozóval rendelkező iPod készüléket.

A készülék a következő iPodokat tudja vezérelni.

- iPod nano
- iPod nano (második generáció)
- iPod nano (harmadik generáció)
- Ötödik generációs iPod (iPod videóval)
- iPod classic
- iPod touch

Frissítse az iPod-szoftvert a legújabb verzióra.

Csak az iPod Touch készüléken támogatja az audiolejátszást.

Ha az iPodot az iPod opcionális tartozék összekötő kábelével (KCA-iP300V) csatlakoztatja a készülékhez, zene lejátszása közben biztosíthatja mind az iPod áramellátását, mind annak feltöltését. A készüléknek azonban bekapcsolva kell lennie.

#### **A készülékhez csatlakoztatható tévévevők**

- KTC-D500E
- KTC-V300E

#### **A lejátszható lemezek listája**

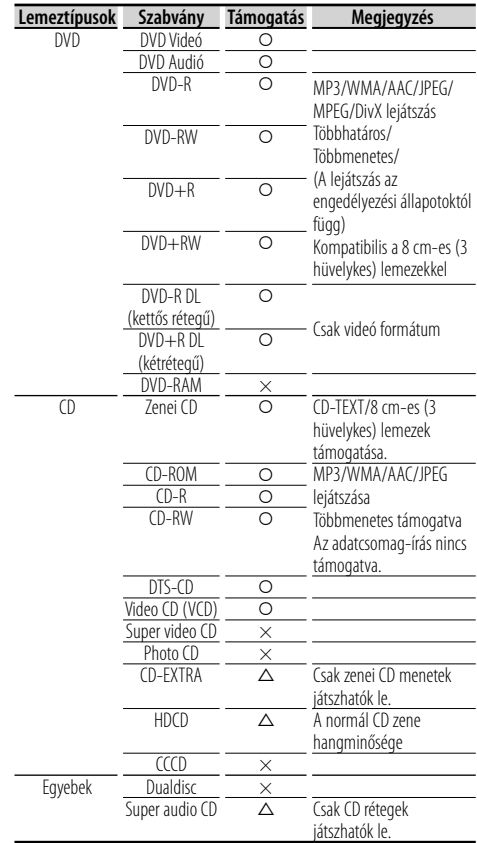

O : A lejátszás lehetséges.

 $\Delta$  : A leiátszás részben lehetséges.

× : A lejátszás nem lehetséges.

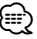

• DRM támogatású tartalom vásárlásakor ellenőrizze a regisztrációs kódot a <DivX beállítása> alatt (85. oldal). A regisztrációs kód minden alkalommal változik, amikor megjelenített regisztrációs kóddal rendelkező fájlok lejátszása történik a másolásvédelem miatt.

#### **A "DualDisc" használata**

Amikor a készüléken "DualDisc" lejátszása történik, megkarcolódhat a lemez éppen nem lejátszott oldala a lemez behelyezésekor vagy kivételekor. Mivel a zenei CD felülete nem felel meg a CD szabványnak, nem lehetséges a lejátszás.

(A "DualDisc" olyan lemez, amelynek az egyik felülete szabványos DVD jeleket, a másik felülete pedig zenei CD jeleket tartalmaz.)

#### **Az audiofájlokról**

#### **• Lejátszható audiofájlok**

AAC-LC (.m4a), MP3 (.mp3), WMA (.wma)

{≡}

- Ha normális CD-kről és más lejátszási rendszerekből származó zenét rögzítettek ugyanarra a lemezre, akkor csak az első menetben rögzített lejátszási rendszer krül lejátszásra.
- **Lejátszható lemezes adathordozók** CD-R/RW/ROM, DVD±R/RW
- **Lejátszható lemezfájlformátumok** ISO 9660 Level 1/2, Joliet, Romeo, Hosszú fájlnév.
- **Lejátszható USB-eszközök**  USB-háttértároló-osztály, iPod eszköz KCA-iP300V kábellel
- **Lejátszható USB-eszköz fájlrendszere** FAT16, FAT32

Bár az audiofájlok megfelelnek a fent felsorolt szabványoknak, előfordulhat, hogy a lejátszás nem lehetséges az adathordozó vagy az eszköz típusa vagy állapota miatt.

#### **• Az audiofájlok lejátszási sorrendje**

 A mappák/fájlok alábbi példában szereplő fastruktúrájában a fájlok lejátszása ① és ⑩ közötti sorrendben történik.

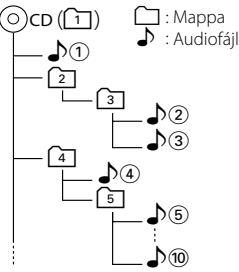

 Az audiofájlokról a www.kenwood.com/audiofile/ címen található online útmutató nyújt tájékoztatást. Ebben az online útmutatóban a jelen útmutatóban nem szereplő részletes információk és megjegyzések találhatók. Feltétlenül olvassa végig az online útmutatót is.

## ⁄⊞`

- Ebben az útmutatóban az "USB-eszköz" szót USBcsatlakozással rendelkező flash memóriákra és digitális audiolejátszókra használjuk.
- A jelen útmutatóban az "iPod" szó a KCA-iP300V-hez (külön választható tartozék) kapcsolódó iPodot jelöli.

#### **A videofájlokról**

- **Elfogadható videofájlok** MPEG1, MPEG2, DivX
- **Kiterjesztések** mpg, mpeg, m1v, m2v, divx, div, avi

#### **• Elfogadható adathordozók**

 CD-R/RW/ROM, DVD±R/RW, VCD, iPod eszköz KCAiP300V kábellel

A támogatott lemezek, lemezformátumok, a fájl- és mappanevek és a lejátszási sorrend ugyanaz, mint az audiofájlok esetében. Lásd: <Az audiofájlokról>.

#### **A képfájlokról**

- **Elfogadható képfájlok** JPEG
- **Kiterjesztések** jpg, jpeg
- **Elfogadható adathordozók** CD-R/RW/ROM, DVD±R/RW

A támogatott lemezek, lemezformátumok, a fájl- és mappanevek és a lejátszási sorrend ugyanaz, mint az audiofájlok esetében. Lásd: <Az audiofájlokról>.

#### **Az USB-eszközökről**

- Ha az iPod csatlakoztatása után elindítja a lejátszást, akkor az iPod által lejátszott zene kerül lejátszásra. Ekkor a "RESUMING" (Folytatás) felirat jelenik meg a kijelzőn, anélkül, hogy a mappanév stb. megjelenne. A böngészési tétel megváltoztatásakor megjelenik a helyes cím stb.
- Amikor a jelen készülékhez iPod csatlakozik, a "KENWOOD" vagy a "✓" felirat jelenik meg az iPod kijelzőjén, jelezve, hogy az iPod nem működtethető.
- Amikor a jelen készülékhez USB-eszköz csatlakozik, akkor az utóbbi feltölthető, amennyiben a jelen készülék áram alatt van.
- Az USB-eszközt olyan helyre telepítse, ahol nem fogja Önt akadályozni a gépjárművezetésben.
- Nem lehet USB-eszközt csatlakoztatni USB-elosztón és kártyaolvasón keresztül.
- Készítsen biztonsági másolatot az audiofájlokról, amelyeket ezen a készüléken használ. A fájlok törlődhetnek az USB-eszköz üzemi körülményeitől függően.

Nem vállalunk kárpótlást semmilyen rongálódás miatt, amely a tárolt adatok törlésén kívül keletkezett.

- A jelen készülékhez nem jár USB-eszköz. Külön kell vásárolnia kereskedelmi forgalomban kapható USBeszközt.
- Ha USB-eszközt csatlakoztat, a CA-U1EX (választható) használata ajánlott. Normális lejátszás nem garantálható, ha a kompatibilis kábelen kívül más kábelt használ. 5 méternél nagyobb teljes hosszúságú kábel csatlakoztatása rendellenes lejátszást eredményezhet.

#### **Régiókódok a világban**

A DVD lejátszók az alábbi térképen látható régiókódokat kapják attól függően, hogy milyen országban vagy területen hozzák azokat forgalomba.

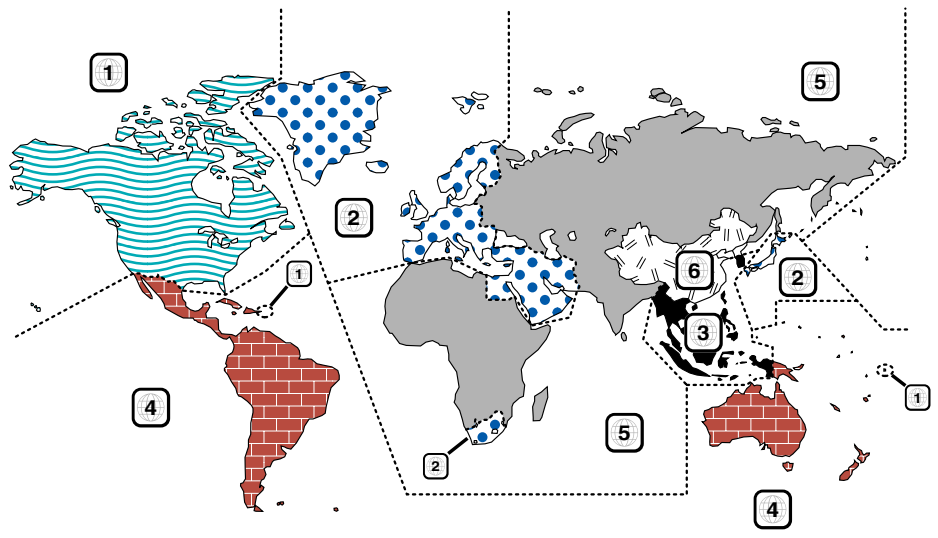

#### **A DVD lemezek jelzései**

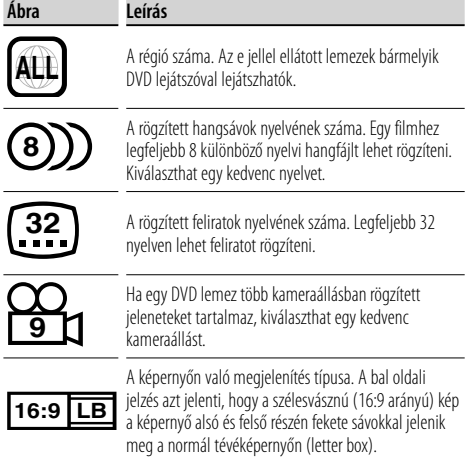

#### **Szabályozási jelzések a használattal kapcsolatban**

Ezzel a DVD-vel a berendezés egyes funkciói, mint például a lejátszás, korlátozott lehet attól függően, hol játsszák le a DVD-t. Ebben az esetben a következő jelek jelennek meg a képernyőn. Bővebb tájékoztatás a lemez kézikönyvében található.

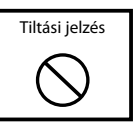

#### **Korlátozott használati idejű lemezek**

Ne hagyja a korlátozott használati idejű lemezeket a készülékben. Ha lejárt lemezt helyez be, nem biztos, hogy ki tudja venni a készülékből.

## **Alapvető működés**

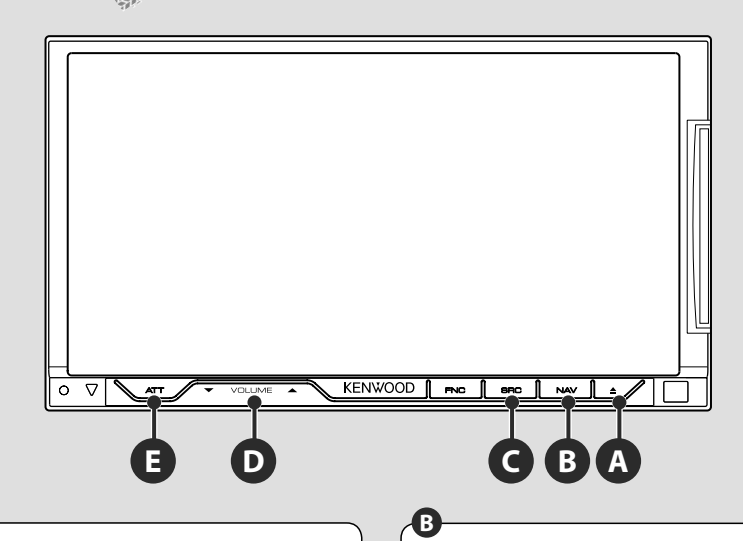

#### **Az áramellátás be- és kikapcsolása**

Nyomja le a gombot az áramellátás bekapcsolásához.

A gomb minden egyes 1 másodperces nyomva tartására az áramellátás be- vagy kikapcsol.

**C**

### **A hangerő beállítása**

### **Átválás a navigációs rendszerre**

Nyomja le a gombot, ha át szeretné kapcsolni a kijelzőt a navigációs rendszer képernyőjére.

## **<sup>D</sup> A hangerő csillapítása**

**E**

Nyomja meg a hangerő csillapításához. Újbóli benyomása visszavonja a némítást.

#### **USB-eszköz lejátszása**

USB-eszköz csatlakoztatásakor automatikusan elindul a lejátszás.

Frissítenie kell az adatbázist, ha a korábban használt USB-eszköz helyett másikat használ, vagy ha lecserélte az audiofájlokat az USB-eszközön. Az adatbázis frissítésére vonatkozóan lásd <A vezérlő képernyő megjelenésekor elérhető funkciók> az USB-eszköz vezérlése részben (38. oldal).

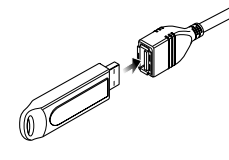

- /≕}
- Ha úgy választja ki az USB-forrást, hogy nincs csatlakoztatva USB-eszköz, a "No Device" (Nincs eszköz) üzenet jelenik meg.
- A lejátszás leállítása és újraindítása után a lejátszás attól a ponttól folytatódik, ahol a legutóbb abbamaradt. A lejátszás még akkor is a legutóbbi megállítási ponttól folytatódik, ha eltávolítja és újból csatlakoztatja az USB-eszközt kivéve, ha közben megváltozott az USB-eszköz tartalma.

• Ellenőrizze, hogy megfelelően van-e csatlakoztatva az USB-eszköz.

#### **Az USB-eszköz eltávolítása**

Nyomja le a  $\blacksquare$  gombot az USB-vezérlő képernyőjén az USB készenléti üzemmódba való belépéshez, majd távolítsa el az USB-eszközt. Lásd: <USB-eszköz vezérlése> (38. oldal).

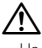

• Ha az USB készenléti üzemmódba való belépés előtt távolítja el az USB-eszközt, megsérülhetnek a rajta tárolt adatok.

#### **Forrás kiválasztása**

**C**

 Nyomja meg a forráskiválasztási képernyő megjelenítéséhez. A forrás kiválasztásához érintse meg a forrás gombját.

#### **Teljes forrás kiválasztása képernyő**

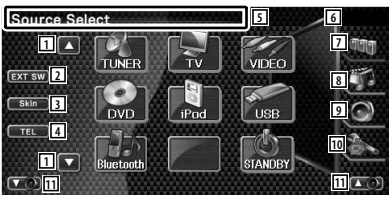

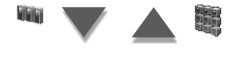

#### **Kedvenc forrás kiválasztása képernyő**

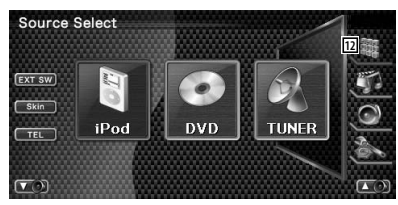

- 1 A forrás kijelző görgetése.
- 2 Az a külső eszköz vezérlő képernyőjének megjelenítése. Lásd: <A külső eszköz áramellátása> (46. oldal).
- 3 A gomb minden egyes megnyomására megváltozik a képernyő külsője.
- 4 Kihangosítás képernyő megjelenítése. (50. oldal)
- 5 A gombok törléséhez tartsa legalább 2 másodpercig lenyomva. A gombok ismételt megjelenítéséhez érintse meg a képernyőt.
- ⁄
	- A megjelenített forrás a csatlakoztatott eszköz típusától függ. Emellett nem nyomhatja meg az éppen kiválasztott forrás gombját.

#### Az alábbi gombok mindig megjelenítésre kerülnek a forráskiválasztási képernyőn és a forrásvezérlési képernyőn.

- 6 Az óra megjelenítése
- 7 A orrás kiválasztása képernyő megjelenítése. A gomb megnyomására a kijelző a Kedvenc forrás kiválasztása és a Teljes forrás kiválasztása képernyő között vált.
- 8 A Forrásvezérlés képernyő megjelenítése.
- 9 Az Audiovezérlés menü képernyő megjelenítése. (88. oldal)
- p A Beállítások menü képernyő megjelenítése. (62. oldal)
- 11 A hangerő beállítása.
- 12 A Teljes forrás képernyő megjelenítése.
- ⁄
	- A gyakran használt források gombjainak a Kedvenc forrás kiválasztása képernyőn történő regisztrálására vonatkozóan lásd <A közvetlen forrásgombok beállítása> (74. oldal).

### **Lemez lejátszása**

**A**

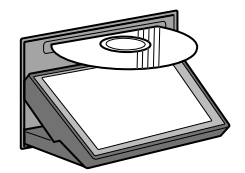

 Amikor behelyez egy lemezt a lemezbetöltő nyílásba, elkezdődik a lemez lejátszása.

Ha videolemez lejátszása közben megjelenik egy menü, válassza ki a kívánt elemet.

′≡≡

• A támogatott lemezek és formátumok felsorolása <A lejátszható lemezek listája> cím alatt található (7. oldal).

#### **Lemez eltávolítása** Nyomja meg a  $\rightarrow$  (Kiadás) gombot.

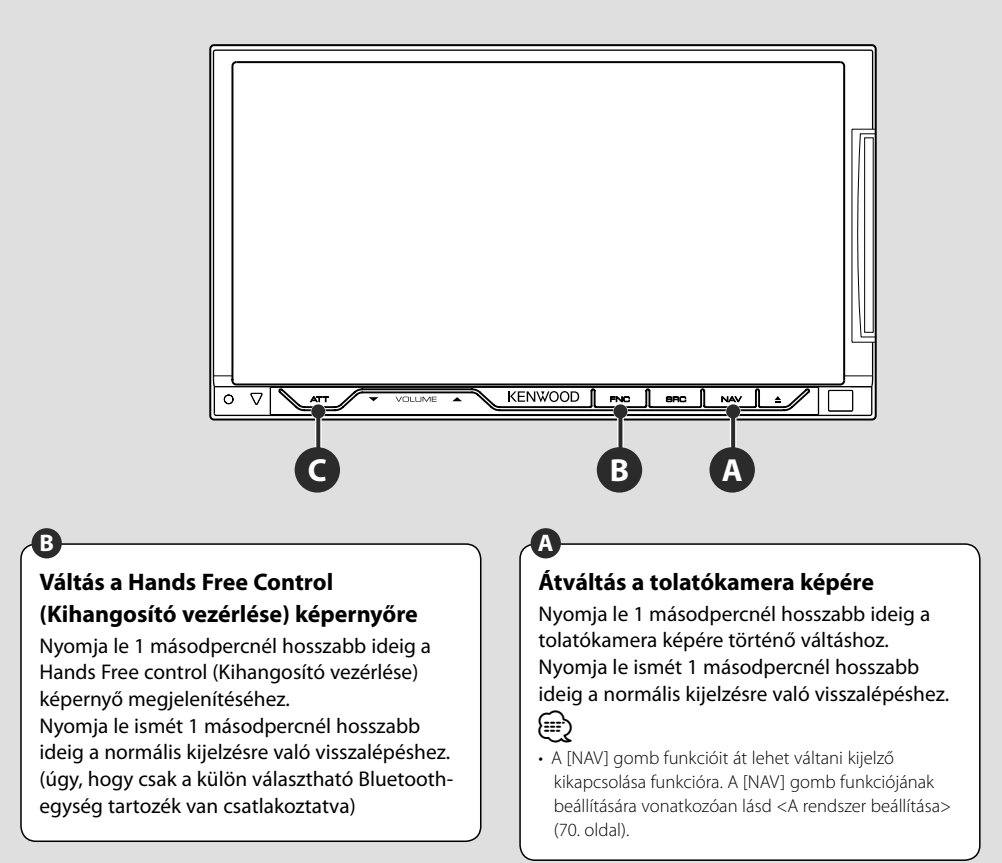

## **C**

#### **Közlekedési információk meghallgatása**

A közlekedési információk funkció be- és kikapcsolásához nyomja le 1 másodpercnél hosszabb ideig. (32. oldal)

## **A funkcióképernyő váltása**

**B**

A funkcióvezérlő képernyő a következő sorrendben változik a gomb minden egyes lenyomásakor.

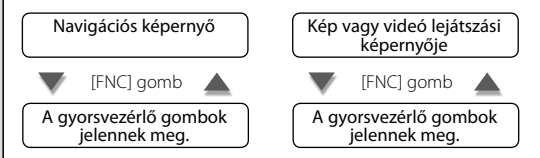

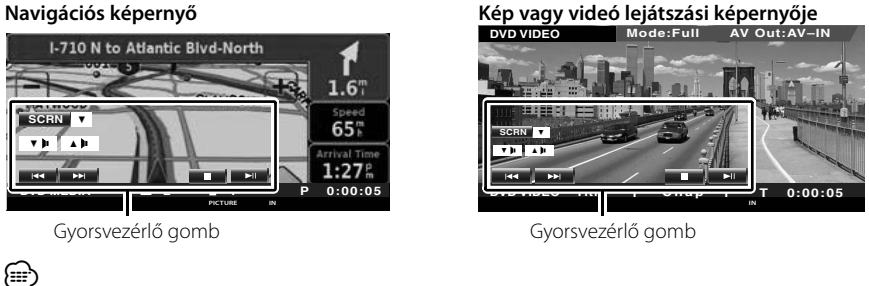

#### • A gyorsvezérlő gombok funkcióira vonatkozóan lásd <Egyéb források vezérlése a navigációs képernyő megjelenítése során> (14. oldal).

## **A navigáció vezérlése**

A navigációs rendszer funkcióinak beállítása és vezérlése.

#### **A navigációs rendszer használata**

A navigációs rendszer képernyőjének megjelenítése, és a navigáció elérhetővé tétele.

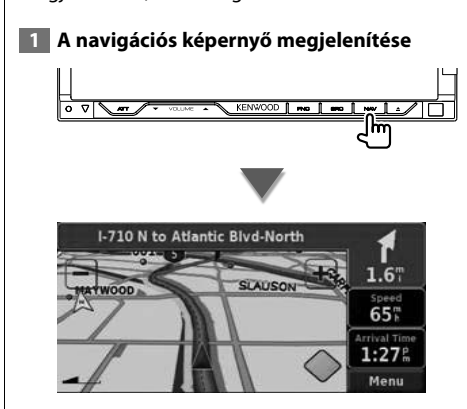

#### **2 A navigációs rendszer működésének beállítása**

Érintse meg a navigációs rendszer képernyőn megjelenő gombját. A navigációs rendszer használatáról a NAVIGÁCIÓS RENDSZER mellékelt KEZELÉSI UTASÍTÁS található bővebb tájékoztatás.

∤։։։

- A navigációs rendszer funkciói akkor jeleníthetők meg, ha semmi más nincs a képernyőn. Ha bármi más, például a gyorsvezérlő panel megjelenik rajta, először törölje azt.
- A DDX8022BT esetében külön választható navigációs rendszert kell csatlakoztatni. A csatlakoztatható navigációs egységekkel kapcsolatban lásd <A jelen készülékhez csatlakoztatható navigációs egységek> (7. oldal).

#### **Egyéb források vezérlése a navigációs képernyő megjelenítése során**

Lehetőség van a kiválasztott forrás vezérlésére a navigációs képernyő megjelenítése közben.

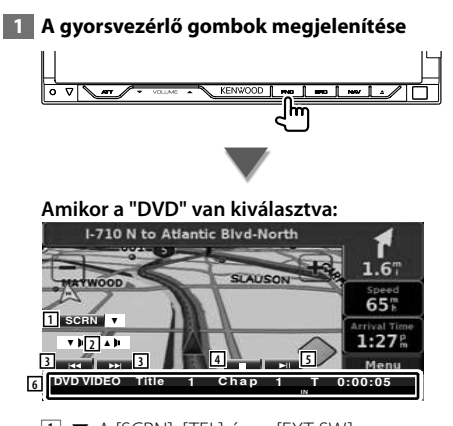

 $\boxed{1}$   $\blacktriangledown$ : A [SCRN], [TEL] és az [EXT SW] gomb között vált ennek minden megnyomására.

 SCRN: A Screen Control (Képernyővezérlés) képernyő megjelenítése.

- Lásd: <Képernyővezérlés> (49. oldal). TEL: A Hands Free (Kihangosítás) képernyő megjelenítése. (50. oldal)
- EXT SW: A külső eszköz vezérlő képernyőjének megjelenítése. Lásd: <A külső eszköz áramellátása> (46. oldal).
- 2 A hangerő beállítása.
- 3 DVD lejátszása során : Fejezet kiválasztása. VCD lejátszása során : Jelenet kiválasztása (ha a PBC be van kapcsolva) vagy a sáv kiválasztása (ha a PBC ki van kapcsolva). CD lejátszása során : Zene kiválasztása. Audiofájl, videofájl vagy képfájl lejátszása során : Fájl kiválasztása.

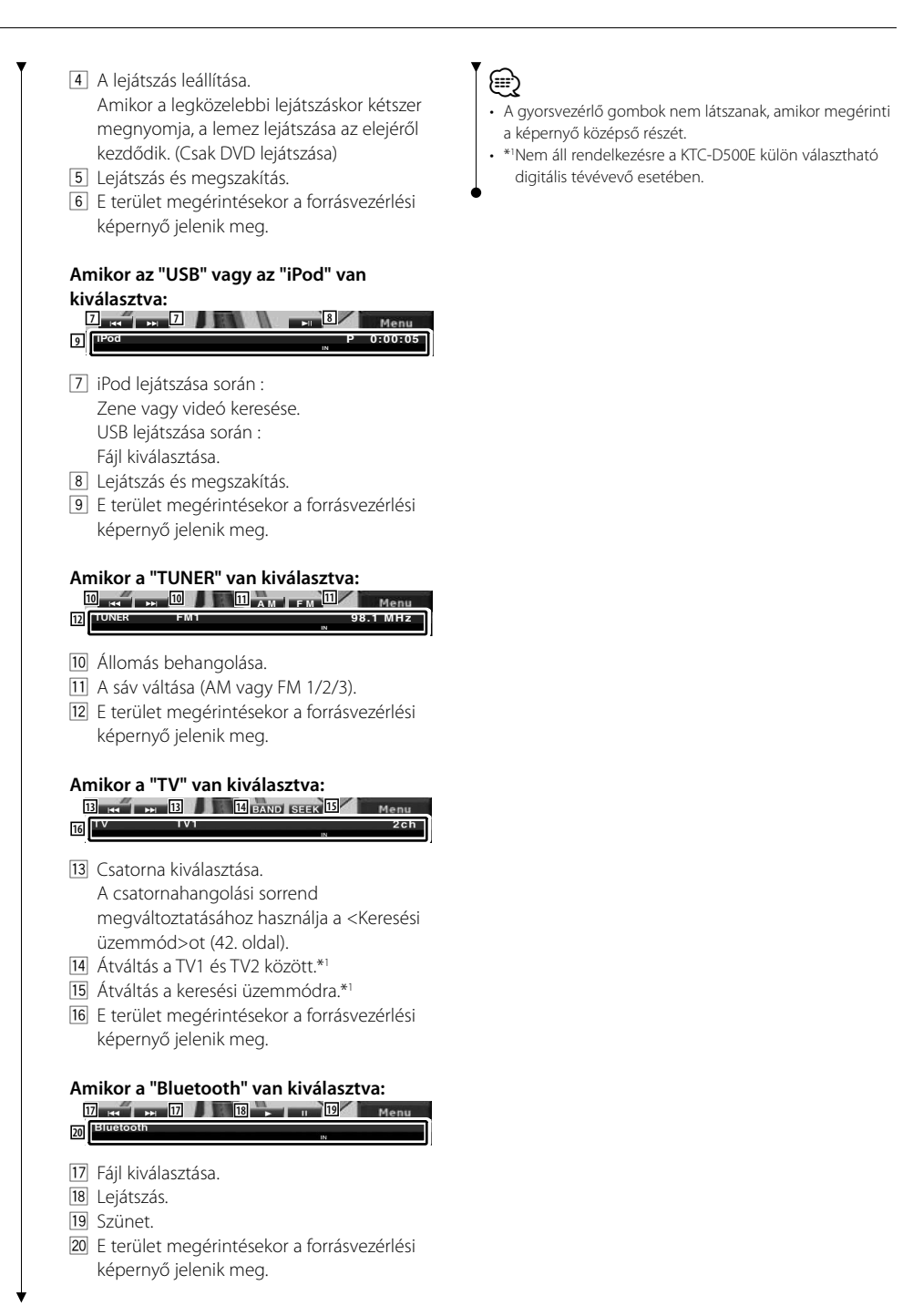

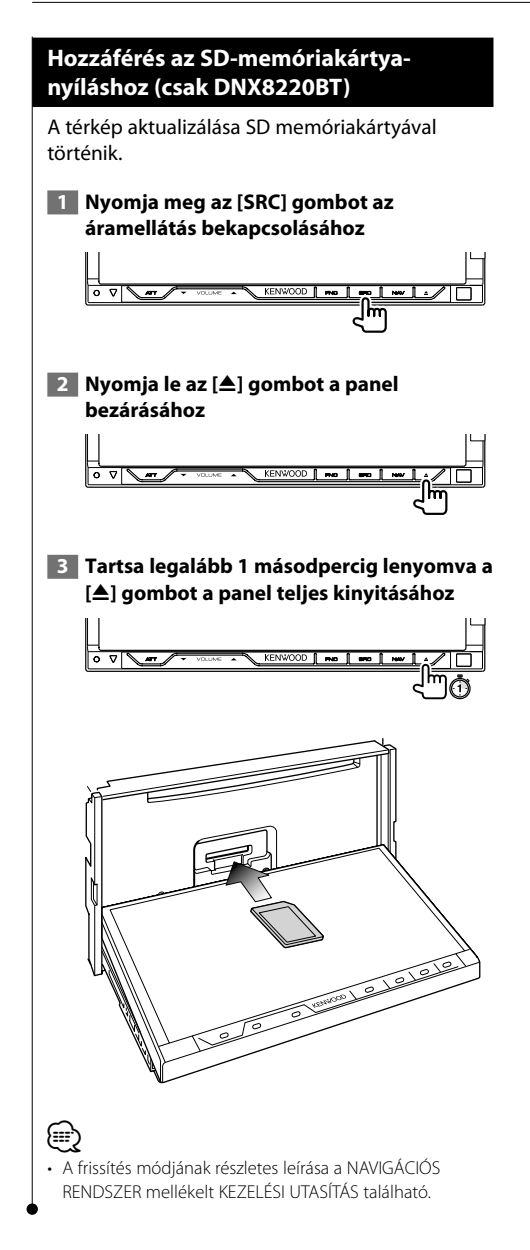

# **DVD/VCD nézése és audio-DVD hallgatása**

#### A DVD/VCD lemezek különböző funkciókkal játszhatók le.

## m

- **•** A DVD/VCD megtekintésének alapvető módjára vonatkozóan lásd <Alapvető működés> (10. oldal).
- **•** A művelet megkezdése előtt állítsa a távirányító üzemmódkapcsolóját "DVD" módba, lásd <A távirányító üzemmódkapcsolója> (94. oldal).

#### **A lejátszási képernyő funkciói**

Az alapfunkciók még a lejátszási képernyő megjelenítésekor is elérhetők.

# **1 Jelenítse meg a lejátszási képernyőt**

**vagy**

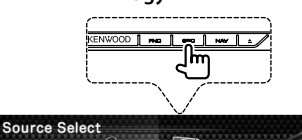

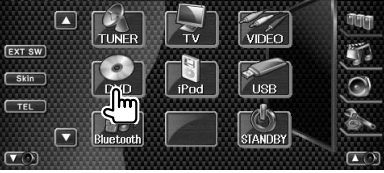

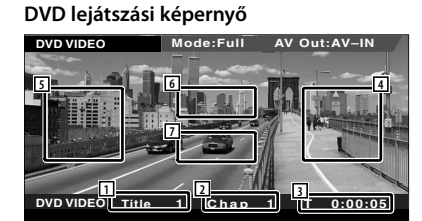

- 1 A cím számának kijelzése
- 2 A fejezet számának kijelzése
- 3 A lejátszási idő kijelzése
- 4 Hátralévő fejezetek keresési területe A következő fejezet kiválasztása.
- 5 Korábbi fejezetek keresési területe Az előző fejezet kiválasztása.

6 A DVD lemez menüvezérlő gombjainak területe

A lemezmenü vezérlőgombjainak megjelenítése (21. oldal). Megnyomására a Highlight Control (Kiemelés vezérlése) képernyő jelenik meg, miközben a DVD főmenüje látható a kijelzőn.

7 Az információs kijelző gombjainak területe Az információ kikapcsolása megjelenítésekor.

#### **DVD Audio lejátszási képernyő**

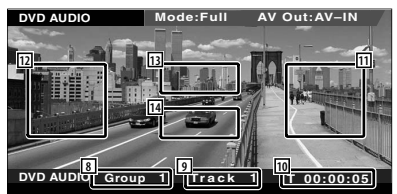

- 8 Csoportszám kijelzése
- 9 A sáv számának kijelzése
- 10 A lejátszási idő kijelzése
- **[1]** Előre sávkeresés területe A következő sáv kiválasztása.
- 12 Hátra sávkeresés területe Az előző sáv kiválasztása.
- 13 A DVD lemez menüvezérlő gombjainak területe.

A lemezmenü vezérlőgombjainak megjelenítése (21. oldal).

14 Az információs kijelző gombjainak területe Az információ kikapcsolása megjelenítésekor.

#### **VCD lejátszási képernyő**

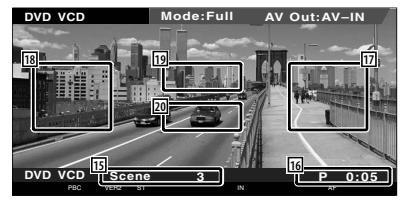

- 15 Jelenet/sáv számának kijelzése
- 16 A lejátszási idő kijelzése
- 17 Hátralévő jelenetek/sávok keresési területe A következő jelenet kiválasztása (ha a PBC be van kapcsolva) vagy a következő sáv kiválasztása (ha a PBC ki van kapcsolva).
- 18 Korábbi jelenetek/sávok keresési területe Az előző jelenet kiválasztása (ha a PBC be van kapcsolva) vagy a következő sáv kiválasztása (ha a PBC ki van kapcsolva).
- 19 A nagyításvezérlő gomb területe A nagyításvezérlő gombok megjelenítése (22. oldal).
- 20 Az információkijelző gombjainak területe Az információ kikapcsolása megjelenítésekor.

## ∤⊞՝

• Az információs kijelző körülbelül 5 másodperc elteltével törlődik. Az információk viszont automatikusan megjelennek, amikor frissülnek.

#### **A gyorsvezérlő panel megjelenítésekor elérhető funkciók**

Az alapműveletek gombjainak megjelenítése a képernyőn.

 **1 A forrás lejátszása során nyomja meg az [FNC] gombot**

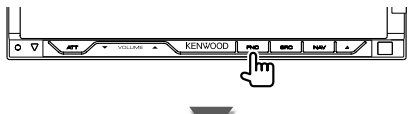

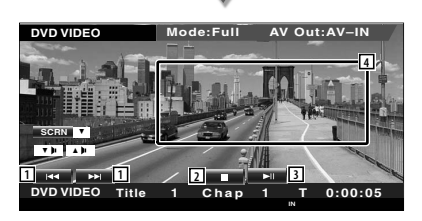

1 Fejezet keresése (DVD lejátszása közben) Fejezetek keresése. Sávkeresés (DVD audio lejátszása közben) Sáv keresése. Jelenet/sáv keresése (VCD lejátszása közben) Jelenet kiválasztása (ha a PBC be van kapcsolva) vagy a sáv kiválasztása (ha a PBC

ki van kapcsolva). 2 A lejátszás leállítása.

Amikor a legközelebbi lejátszáskor kétszer megnyomja, a lemez lejátszása az elejéről kezdődik.

- 3 Lejátszás és megszakítás.
- 4 Váltás a lejátszási képernyőre.

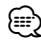

- Amikor a navigációs képernyő látható, nyomja meg a [NAV] gombot a forrás lejátszása képernyőre váltáshoz.
- A gyorsvezérlő panel nem látszik, amikor megérinti a monitor középső részét.

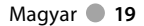

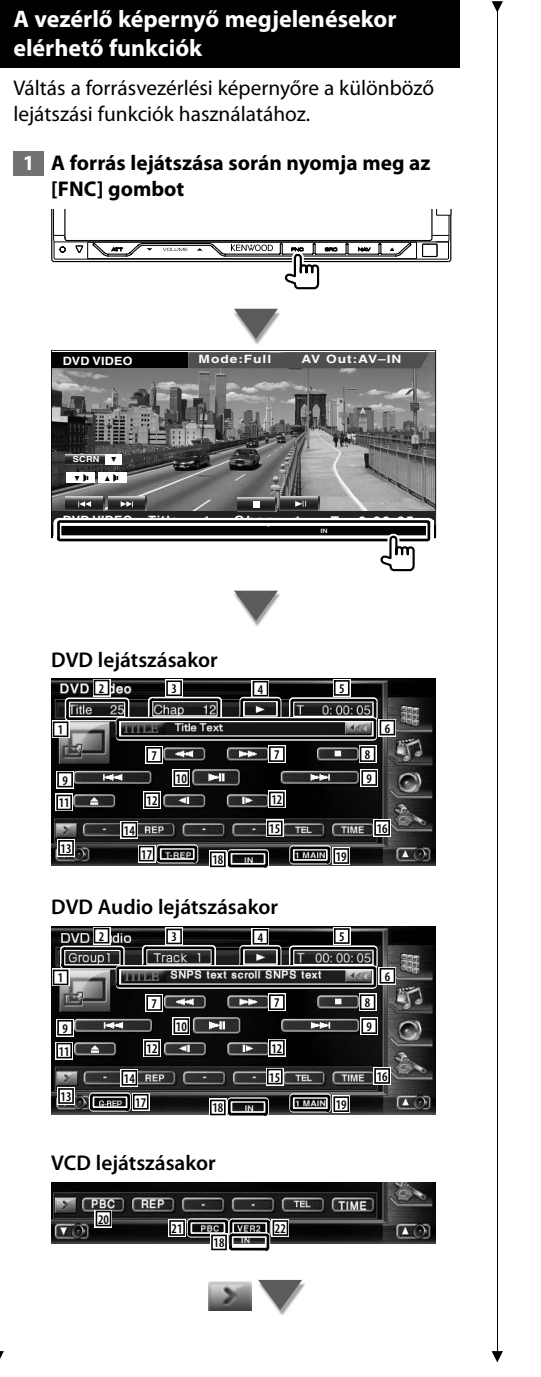

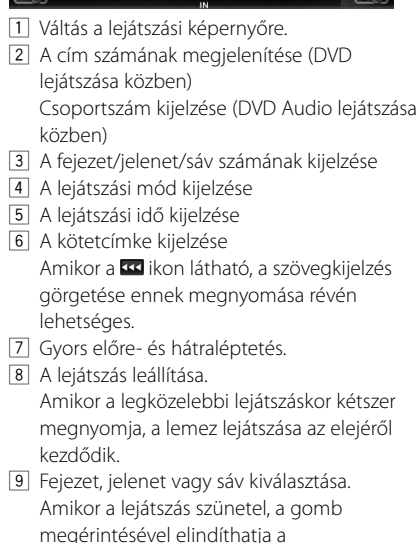

 $\sqrt{23}$  **EXT SW** 

képkockánkénti lejátszást.

ח ר ח ר VERZ

- 10 Lejátszás és megszakítás.
- [11] A lemez kiadása a beépített lemezolvasóból.
- 12 Lassú előre- és hátraléptetés. (DVD lejátszása közben)
- 13 Átkapcsolás a gombok megjelenítésére.
- 14 Az ismételt lejátszási műveletek közötti váltás a következő sorrendben. DVD: Cím ismétlése, fejezet ismétlése,
	- ismétlés kikapcsolása.
	- DVD Audio: Csoport ismétlése, sáv ismétlése, ismétlés kikapcsolása
	- VCD: Sáv ismétlése, ismétlés kikapcsolása (Akkor elérhető, ha a PBC ki van kapcsolva)
- 15 A Hands Free (Kihangosítás) képernyő megjelenítése. (50. oldal)
- 16 A lejátszási idő megjelenítései közötti váltás a következő sorrendben.
	- DVD: Fejezet, cím, hátralévő címek
	- DVD Audio: Sáv, csoport, hátralévő csoport
	- VCD: Sáv, lemez, hátralévő lemezek (csak akkor érvényes, ha a PBC funkció ki van kapcsolva)
- 17 Funkciókijelző
- 18 Lemez behelyezésekor jelenik meg.
- 19 Hangkijelző
- <sup>20</sup> A VCD PBC funkciójának be- és kikapcsolása. (csak VCD 2.0-ás verzió használata esetén)
- 21 Akkor látható, amikor a PBC be van kapcsolva.
- <sup>22</sup> A VCD verziószámának kijelzője
- 23 Az a külső eszköz vezérlő képernyőjének megjelenítése. Lásd: <A külső eszköz áramellátása> (46. oldal).

#### **A DVD lemez menüje**

Opció kiválasztása a DVD lemez menüjéről.

#### **1 Jelenítse meg a Disc Menu Control (Lemezmenü vezérlése) képernyőt**

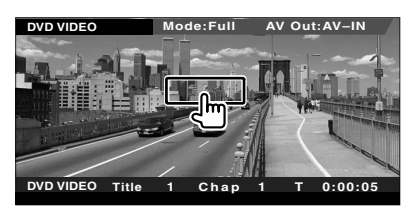

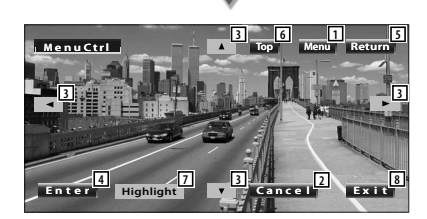

- 1 A menü előhívása.
- 2 Visszalépés a Disc Menu (Lemezmenü) képernyőre.
- 3 Menüopció kiválasztása.
- 4 A kiválasztott menüopció tárolása.
- 5 Visszalépés az előző menüképernyőre.
- 6 A főmenü megjelenítése.
- 7 A kiemelés vezérlése.
- 8 A lemezmenü vezérlésének törlése.

#### **A kiemelés vezérlése**

Kiválaszthat egy fejezetet és egy címet a DVD Menu (DVD menü) képernyő esetében. A képernyő megérintésekor kiválaszthatja a DVD menüt.

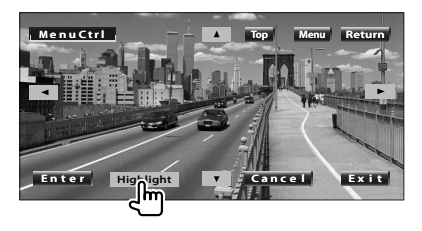

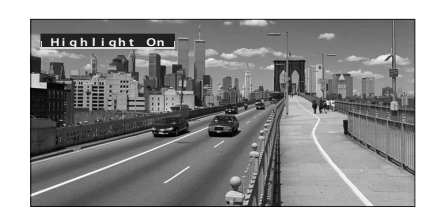

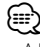

- A Highlight Control (Kiemelés vezérlése) érvénytelenítéséhez nyomja meg az [FNC] gombot.
- A működés automatikusan befejeződik, ha 10 másodpercen belül nem hajt végre semmiféle műveletet.

#### **2 Válassza ki a lemezmenü opciókat**

#### **Lemez menü**

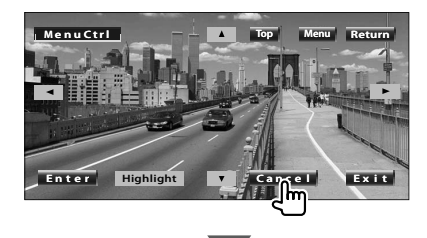

**Következő oldal** 3

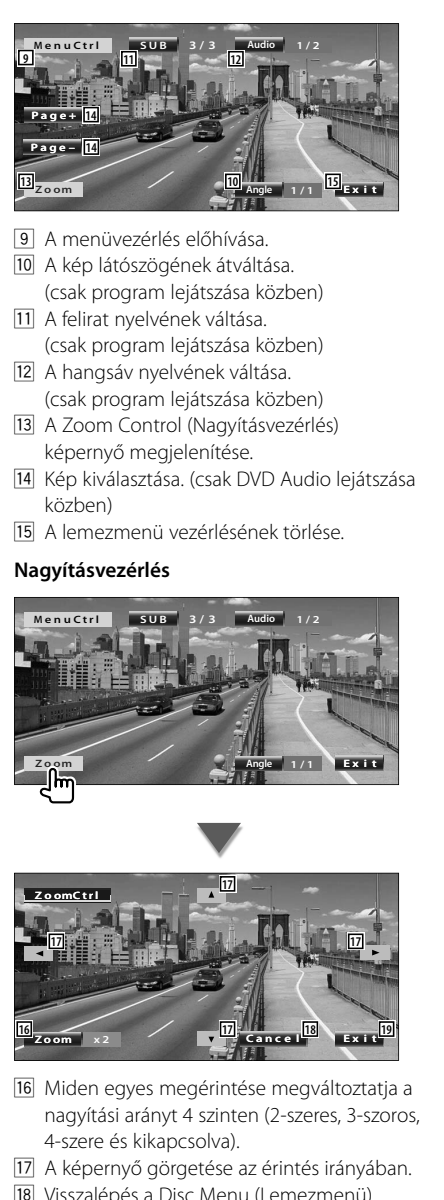

- 18 Visszalépés a Disc Menu (Lemezmenü) képernyőre.
- 19 A lemezmenü vezérlésének törlése.

#### **VCD nagyításvezérlés**

Nagyított VCD képernyő megjelenítése.

 **1 Jelenítse meg a Zoom Control (Nagyításvezérlés) képernyőt**

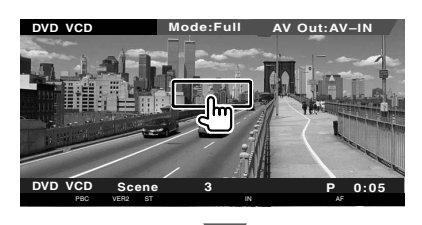

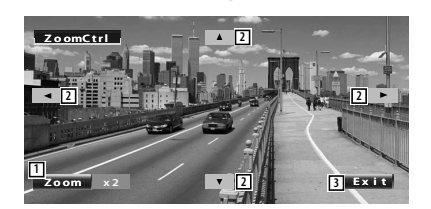

- 1 Miden egyes megérintése megváltoztatja a nagyítási arányt 2 szinten (2-szeres vagy kikapcsolva).
- 2 A képernyő görgetése az érintés irányában.
- 3 A nagyításvezérlő gomb törlése.

## **Zenei lemezek és audiofájlok hallgatása**

#### Lehetősége van különféle vezérlő képernyők előhívására CD/audiofájl lejátszása során.

- A zenei lemez/audiofájl lejátszásának alapvető módjára vonatkozóan lásd <Alapvető működés> (10. oldal).
- A lejátszható lemezekre vonatkozóan lásd <A lejátszható lemezek listája> (7. oldal).
- A lejátszható fájlokra vonatkozóan lásd <Az audiofájlokról> (8. oldal).

### **A vezérlő képernyő megjelenésekor elérhető funkciók**

雷

Váltás a forrásvezérlési képernyőre a különböző lejátszási funkciók használatához.

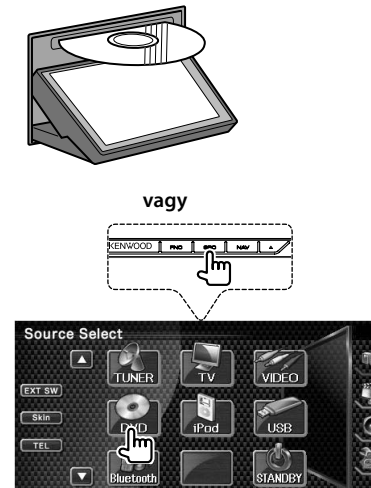

#### **CD lejátszása közben**

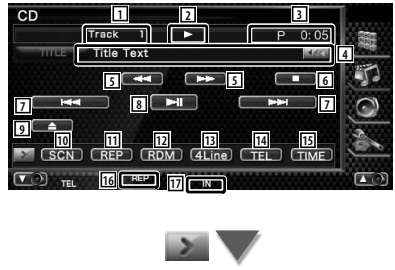

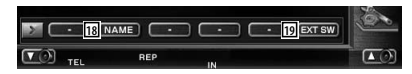

- 1 A sáv (zeneszám) számának megjelenítése
- 2 A lejátszási mód kijelzése
- 3 A lejátszási idő kijelzése
- 4 Zenei információk megjelenítése A lemeznév (Lásd: <Lemez nevének beállítása>, 25. oldal), a lemezszöveg vagy a sávszöveg kiválasztása. Amikor a **«** ikon látható, a szövegkijelzés görgetése ennek megnyomása révén lehetséges.
- 5 Gyors előre- és hátraléptetés.
- 6 A beépített lemezolvasóval való lejátszás leállítása. Amikor a legközelebbi lejátszáskor kétszer megnyomja, a lemez lejátszása az elejéről kezdődik.
- 7 Sáv kiválasztása.
- 8 Lejátszás és megszakítás.
- 9 A lemez kiadása a beépített lemezolvasóból.
- p A pásztázó lejátszás elindítása vagy leállítása (az egyes zeneszámok elejének lejátszása egymás után).
- [11] Ismételt lejátszás (az aktuális sáv esetében).
- 12 A véletlenszerű lejátszás elindítása és leállítása (a zeneszámok lejátszása véletlen sorrendben).
- 13 Az információs kijelzőn megjelenő sorok számának váltása.
- 14 A Hands Free (Kihangosítás) képernyő megjelenítése. (50. oldal)
- 15 A lejátszási idő váltása a következő sorrendben sáv, lemez és a lemezből hátralévő idő.
- 16 Funkciókijelző
- [17] Lemez behelyezésekor jelenik meg.
- i A lejátszott lemez nevének beállítása. Lásd: <Lemez nevének beállítása> (25. oldal).
- 19 Az a külső eszköz vezérlő képernyőjének megjelenítése. Lásd: <A külső eszköz áramellátása> (46. oldal).

**Következő oldal** 3

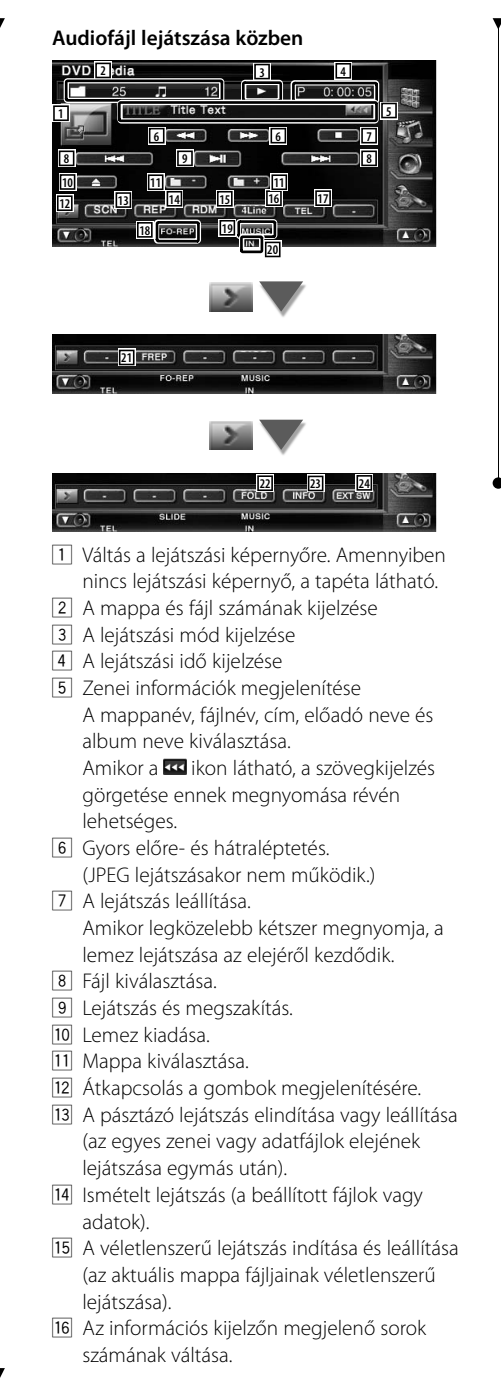

- 17 A Hands Free (Kihangosítás) képernyő megjelenítése. (50. oldal)
- 18 Funkciókijelző
- 19 MUSIC (Zene), MOVIE (Moti) vagy PICTURE (Kép) kijelzés
- 20 Lemez behelyezésekor jelenik meg.
- 21 Az aktuális mappa zeneszámainak vagy adatfájljainak ismételt lejátszása.
- 22 A mappák és audiofájlok egy fastruktúrában kereshetők.
- 23 Az éppen lejátszás alatt álló audiofájl zenei információinak (úgymint címke és tartalomra vonatkozó tulajdonságok) megjelenítése.
- 24 Az a külső eszköz vezérlő képernyőjének megjelenítése. Lásd: <A külső eszköz áramellátása> (46. oldal).

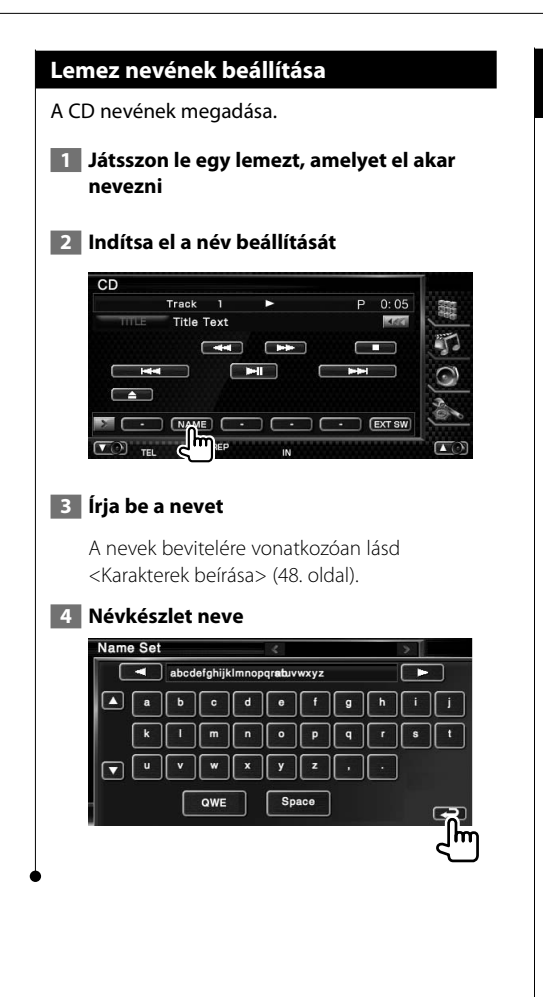

#### **Mappa kiválasztása (az audiofájlok funkciója)**

Az adathordozókon és az eszközökön tárolt mappák és audiofájlok keresése a fastruktúrában.

 **1 Mappa kiválasztásának indítása**

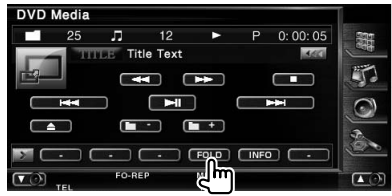

#### **2 Zeneszám kiválasztása**

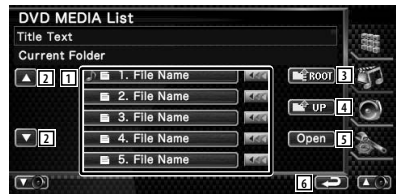

1 Mappák és audiofájlok kilistázása Érintésre megnyílik a mappa, és lejátszódik az audiofájl.

Amikor a **ikon** látható, a szövegkijelzés görgetése ennek megnyomása révén lehetséges.

- 2 A lista görgetése.
- 3 A fastruktúra tetejére lépés.
- 4 Felfelé lépés a fastruktúrában.
- 5 A kiválasztott mappa megnyitása.
- 6 Visszalépés a kiindulási képernyőre.

## **Videofájl/kép megtekintése**

Videofájlok (MPEG 1, MPEG 2 és DivX fájlok) és képfájlok (JPEG fájl) lejátszásakor különböző vezérlő képernyők jeleníthetők meg.

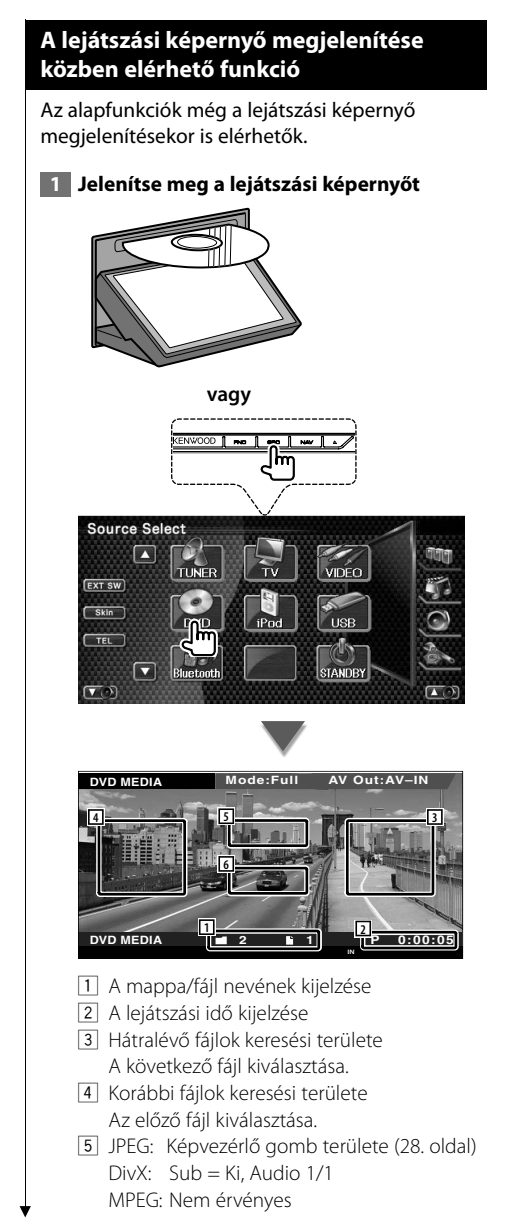

6 Az információs kijelző gombjainak területe Az információ kikapcsolása megjelenítésekor.

## (≡)

• Az információs kijelző körülbelül 5 másodperc elteltével törlődik. Az információk viszont automatikusan megjelennek, amikor frissülnek.

#### **A gyorsvezérlő panel megjelenítésekor elérhető funkciók**

Az alapműveletek gombjainak megjelenítése a képernyőn.

#### **1 A forrás lejátszása során nyomja meg az [FNC] gombot**

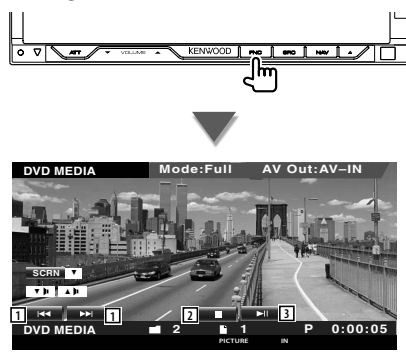

- 1 Fájl kiválasztása.
- 2 A lejátszás leállítása.
- 3 Lejátszás és megszakítás.

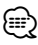

- Amikor a navigációs képernyő látható, nyomja meg a [NAV] gombot a forrás lejátszása képernyőre váltáshoz.
- A gyorsvezérlő panel nem látszik, amikor megérinti a monitor középső részét.

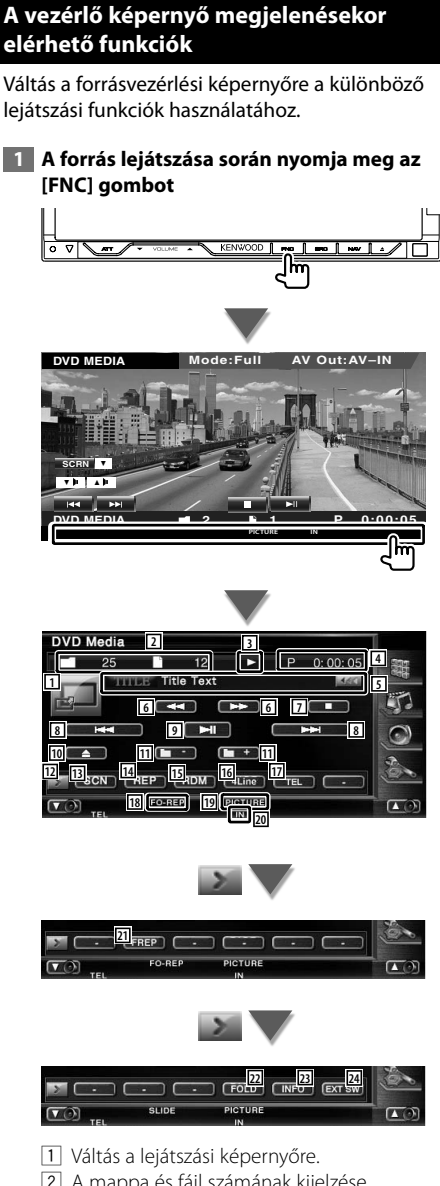

- 2 A mappa és fájl számának kijelzése
- 3 A lejátszási mód kijelzése
- 4 A lejátszási idő kijelzése
- 5 A videó/kép információinak megjelenítése A mappanév, fájlnév, cím, előadó neve és album neve kiválasztása. Amikor a **111** ikon látható, a szövegkijelzés

görgetése ennek megnyomása révén lehetséges.

- 6 Gyors előre- és hátraléptetés. (JPEG lejátszásakor nem működik.)
- 7 A lejátszás leállítása. Amikor legközelebb kétszer megnyomja, a lemez lejátszása az elejéről kezdődik.
- 8 Fájl kiválasztása.
- 9 Lejátszás és megszakítás.
- 10 Lemez kiadása.
- **11** Mappa kiválasztása.
- 12 Átkapcsolás a gombok megjelenítésére.
- 13 A pásztázó lejátszás elindítása vagy leállítása (az egyes zenei vagy adatfájlok elejének lejátszása egymás után).
- 14 Ismételt lejátszás (a beállított fájlok vagy adatok).
- 15 A véletlenszerű lejátszás indítása és leállítása (az aktuális mappa fájljainak véletlenszerű lejátszása).
- 16 Az információs kijelzőn megjelenő sorok számának váltása.
- [17] A Hands Free (Kihangosítás) képernyő megjelenítése. (50. oldal)
- 18 Funkciókijelző
- 19 MUSIC (Zene), MOVIE (Moti) vagy PICTURE (Kép) kijelzés
- <sup>20</sup> Lemez behelyezésekor jelenik meg.
- 21 Az aktuális mappa fájljának véletlenszerű lejátszása.
- 22 A mappák és a fájlok egy fastruktúrában kereshetők.
- 23 Az éppen lejátszás alatt álló fájlra vonatkozó adatok megjelenítése.
- f Az a külső eszköz vezérlő képernyőjének megjelenítése. Lásd: <A külső eszköz áramellátása> (46. oldal).

#### **Képvezérlés**

A videokijelző beállítása.

#### **1 Indítsa el a képvezérlést**

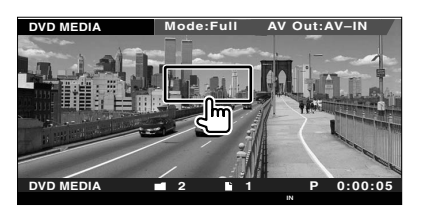

#### **2 Állítsa be a videokijelzőt**

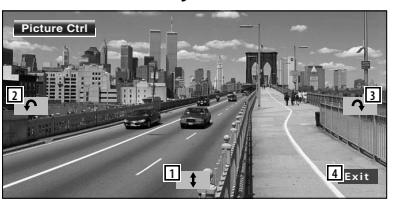

- 1 A kép vízszintes megfordítása.
- 2 Elforgatás az óramutató járásával ellentétes irányban.
- 3 Elforgatás az óramutató járásával egyező irányban.
- 4 A képvezérlés befejezése.

#### **Mappakiválasztás**

Az adathordozókon és az eszközökön tárolt mappák és videofájlok/képek keresése a fastruktúrában.

 **1 Mappa kiválasztásának indítása**

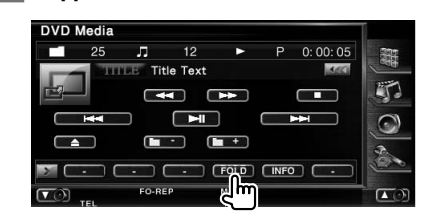

#### **2 Fájl kiválasztása**

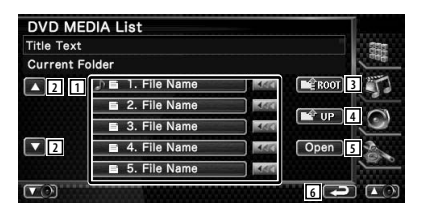

- 1 Mappák és videofájlok/képfájlok kilistázása. Érintésre megnyílik a mappa, és megjelennek a videofájlok/képfájlok. Amikor a **KKI** ikon látható, a szövegkijelzés görgetése ennek megnyomása révén lehetséges.
- 2 A lista görgetése.
- 3 A fastruktúra tetejére lépés.
- 4 Felfelé lépés a fastruktúrában.
- 5 A kiválasztott mappa megnyitása.
- 6 Visszalépés a kiindulási képernyőre.

## **Rádióhallgatás**

as i

#### Rádióforrás üzemmódban különböző vezérlő képernyők jelennek meg.

- **•** A vevő gomb működtetésének alapvető módjára vonatkozóan lásd <Alapvető működés> (10. oldal).
- **•** A művelet megkezdése előtt állítsa a távirányító üzemmódkapcsolóját "AUD" módba, lásd <A távirányító üzemmódkapcsolója> (94. oldal).

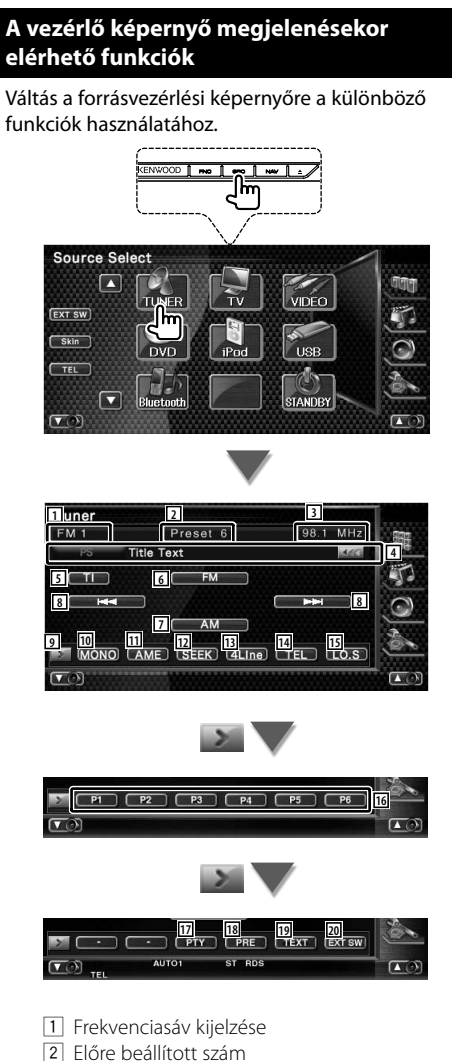

- 3 Frekvencia kijelzése
- 4 A rádióállomás adatainak kijelzése. A programszolgáltatás nevének, címének, az előadó nevének, az 1/2 kategória nevének vagy a rádiószövegnek a kiválasztása.
- 5 A közlekedési információk funkció be- és kikapcsolása.
	- Lásd: <Közlekedési információk>, (32. oldal).
- 6 Átváltás az FM1/2/3 sávra.
- 7 Átváltás az AM sávra.
- 8 Állomás behangolása. A frekvenciaváltás megváltoztatásához használja a <Keresési üzemmód>ot (30. oldal).
- 9 Átkapcsolás a gombok megjelenítésére.
- p Monó vételi mód kiválasztása. (Csak FM műsor vételekor)
- **11** Az automatikus memória üzemmód kiválasztása.
	- (Lásd: <Automatikus memória>, 30. oldal)
- 12 Átváltás a keresési üzemmódra. (Lásd: <Keresési üzemmód>, 30. oldal)
- 13 Az információs kijelzőn megjelenő sorok számának váltása.
- 14 A Hands Free (Kihangosítás) képernyő megjelenítése. (50. oldal)
- 15 A helyi keresési funkció be- és kikapcsolása.
- y Amikor megjelennek a **P1 P6** gombok, előhívhatja a memóriában tárolt állomásokat. A sugárzó állomások tárolására vonatkozóan

lásd <Automatikus memória> (30. oldal) vagy <Manuális memória> (31. oldal).

- 17 Állomás keresése programtípus szerint. Lásd: <Programtípus keresése> (33. oldal).
- 18 Memorizált állomások kilistázása és kiválasztása.Lásd: <Tárolt állomás kiválasztása> (31. oldal).
- 19 A Radio Text (Rádiószöveg) képernyő megjelenítése. Lásd: <Rádiószöveg> (32. oldal).
- <sup>20</sup> A külső eszköz vezérlő képernyőjének megjelenítése. Lásd: <A külső eszköz áramellátása> (46. oldal).

#### **Keresési üzemmód**

#### Állomás kiválasztásának beállítása.

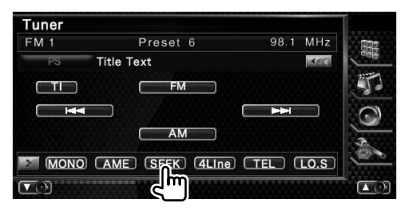

A gomb minden lenyomásakor az üzemmód az alábbi sorrendben változik.

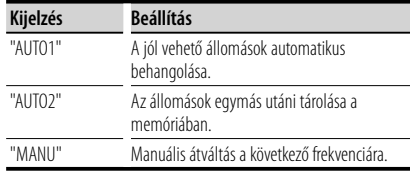

#### **Automatikus memória**

A jól vehető állomások automatikus tárolása a memóriában.

 **1 Válasszon ki egy sávot, amelyet tárolni kíván a memóriában**

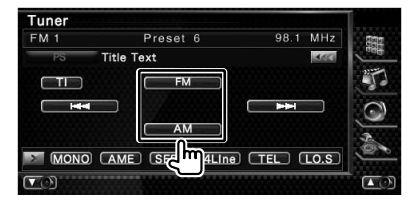

#### **2 Válassza ki az automatikus memória üzemmódot**

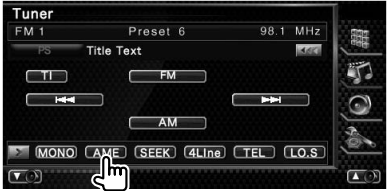

#### **3 Az automatikus memória indítása**

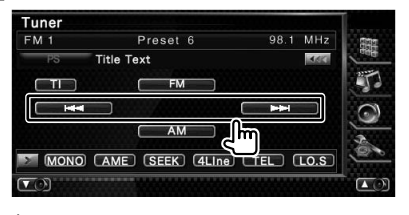

Érintse meg a **vagy a** vagy a **vagy a** gombot.

Az automatikus memória befejeződik 6 állomás tárolásakor vagy az összes állomás behangolásakor.

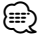

• A működés automatikusan befejeződik, ha 10 másodpercen belül nem hajt végre semmiféle műveletet.

#### **Manuális memória**

Az aktuálisan fogadott állomás tárolása a memóriában.

#### **1 Válasszon ki egy állomást, amelyet tárolni kíván a memóriában**

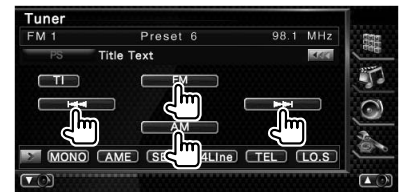

#### **2 Tárolja a memóriában**

#### Tuner  $FM 1$ Preset 6 98.1 MHz **Title Text MACK**  $\Box$  $\sqrt{2}$  $FM$ **AM** r P1 P2 P3 P4 P5 P6  $\sqrt{2}$  $\overline{6}$

Érintse meg folyamatosan, amíg meg nem jelenik a memória száma.

#### **Tárolt állomás kiválasztása**

Memorizált állomások kilistázása és kiválasztása.

#### **1 Indítsa el a tárolt állomás kiválasztását**

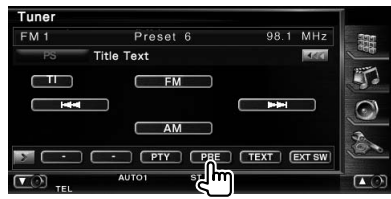

#### **2 Állomás kiválasztása**

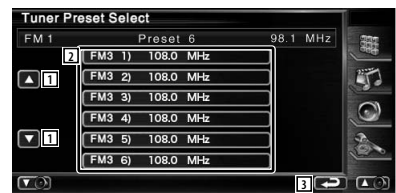

- 1 A lista görgetése.
- 2 Megjelennek a memóriában tárolt állomások. Érintse meg a behangoláshoz.
- 3 Visszalépés a kiindulási képernyőre.

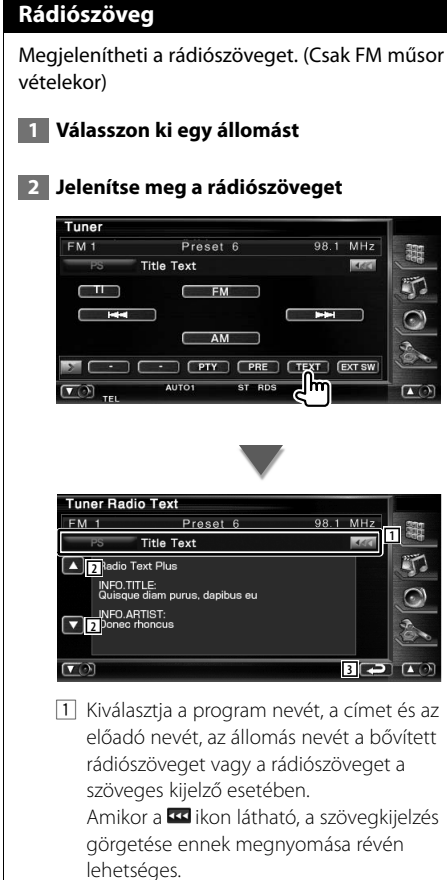

- 2 A szöveges kijelző görgetése.
- 3 Visszalépés a kiindulási képernyőre.

#### **Közlekedési információk**

Amikor elkezdődnek a közlekedési hírek, bármelyik forrás a közlekedési hírekre vált, és az automatikusan megjelenik.

#### **1 Állítsa be a közlekedési információk üzemmódot**

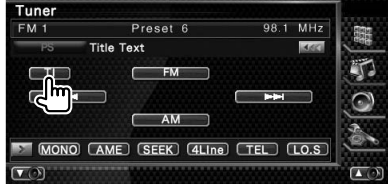

#### **Amikor elkezdődnek a közlekedési hírek...**

Automatikusan megjelenik a Traffic Information (Közlekedési információk) képernyő.

#### **Traffic Information (Közlekedési információk) képernyő**

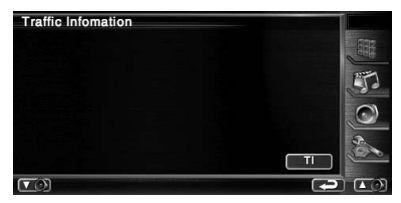

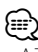

- A Traffic Information (Közlekedési információk) funkciónak bekapcsolva kell lennie ahhoz, hogy automatikusan megjelenjen a Traffic Information (Közlekedési információk) képernyő.
- A közlekedési információk vételekor a készülék automatikusan megjegyzi a beállított hangerőt, és legközelebb ezen az automatikusan megjegyzett hangerőn vált át a közlekedési információkra.

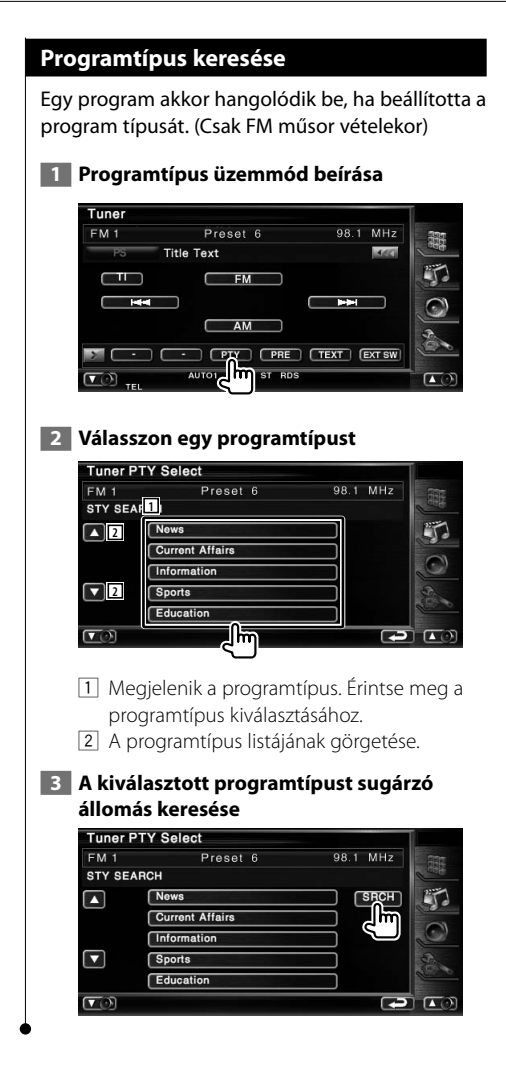

## **iPod vezérlése**

iPodja vezérléséhez és a rajta lévő zeneszámok meghallgatásához egyszerűen csatlakoztasson egy iPodot a jelen készülékhez egy KCA-iP300V (külön választható tartozék) segítségével. Csatlakoztatott iPod videón meg is jeleníthető a készüléken tárolt videó tartalom.

#### **iPod csatlakoztatása**

Csatlakoztasson egy iPodot a készülékhez.

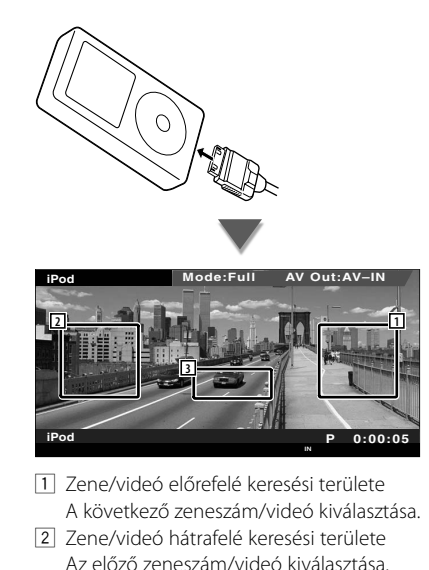

3 Az információs kijelző gombjainak területe Az információ 5 másodpercig jelenik meg.

- iPod csatlakoztatása előtt távolítsa el az összes tartozékot, például fejhallgatót. Nem biztos, hogy képes lesz vezérelni az iPodot, ha tartozékokkal együtt csatlakoztatja.
- Amikor csatlakoztat egy iPodot a készülékhez, a lejátszás azzal a zeneszámmal kezdődik, amely félbemaradt az iPodon (folytatás funkció).
- Ha a lejátszott zeneszám nem videó, akkor a videoképernyőn a "No iPod Video Signal" (Nincs iPod videojel) üzenet jelenik meg.
- iPod csatlakoztatásakor az iPodon megjelenik a "KENWOOD" felirat, és az iPod vezérlése nem lehetséges.

#### **A gyorsvezérlő panel megjelenítésekor elérhető funkciók**

Az alapműveletek gombjainak megjelenítése a képernyőn.

#### **1 A forrás lejátszása során nyomja meg az [FNC] gombot**

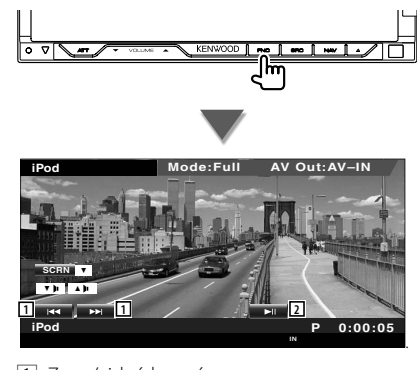

1 Zene/videó keresése.

2 Lejátszás és megszakítás.

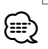

- Amikor a navigációs képernyő látható, nyomja meg a [NAV] gombot a forrás lejátszása képernyőre váltáshoz.
- A gyorsvezérlő panel nem látszik, amikor megérinti a monitor középső részét.

{⊞}

#### **A vezérlő képernyő megjelenésekor elérhető funkciók**

Váltás a forrásvezérlési képernyőre a különböző lejátszási funkciók használatához.

#### **Videó vagy kép lejátszása során nyomja meg az [FNC] gombot.**

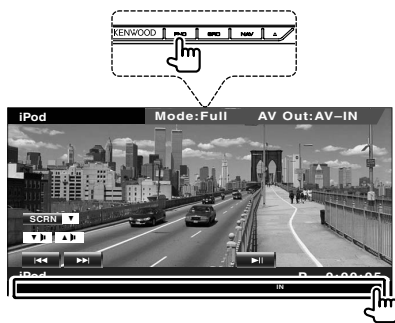

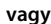

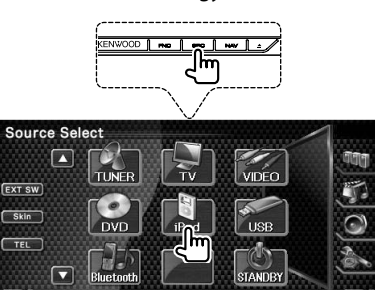

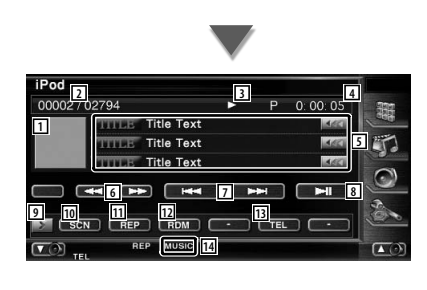

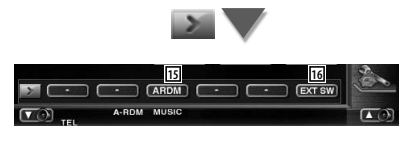

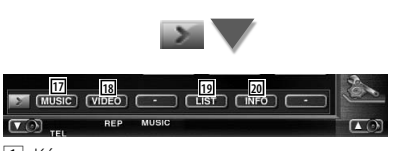

#### 1 Kép

Váltás a lejátszási képernyőre. Amennyiben nincs lejátszási képernyő, a tapéta látható.

- 2 Az iPod készülékben tárolt zeneszámok teljes száma és a zeneszámok számának kijelzője
- 3 A lejátszási mód kijelzése
- 4 A lejátszási idő kijelzése
- 5 A zene/videó adatainak megjelenítése A cím, az előadó neve, az album neve és az iPod neve kiválasztása. Amikor a **KKI** ikon látható, a szövegkijelzés

görgetése ennek megnyomása révén lehetséges.

- 6 Gyors előre- és hátraléptetés.
- 7 Zene/videó kiválasztása.
- 8 Lejátszás és megszakítás.
- 9 Átkapcsolás a gombok megjelenítésére.
- p A pásztázó lejátszás elindítása vagy leállítása (az egyes zenei vagy videofájlok elejének lejátszása egymás után).
- 11 Ismételt lejátszás (a beállított fájlok vagy adatok).
- 12 A véletlenszerű lejátszás indítása vagy leállítása.\*
- 13 A Hands Free (Kihangosítás) képernyő megjelenítése. (50. oldal)
- 14 MUSIC (Zene) vagy VIDEO (Videó) kijelzés
- 15 Az album véletlenszerű lejátszásának indítása vagy leállítása (az aktuális album véletlenszerű lejátszása).\*
- 16 Az a külső eszköz vezérlő képernyőjének megjelenítése. Lásd: <A külső eszköz áramellátása> (46. oldal).
- 17 A zenekategóriák listájának megjelenítése. Lásd: <iPod-lista> (36. oldal).
- 18 A videokategóriák listájának megjelenítése. Lásd: <iPod-lista> (36. oldal).
- 19 Az előző zene-/videolista képernyőjének megjelenítése. Lásd: <iPod-lista> (36. oldal).
- <sup>20</sup> Az éppen játszott zene/videó információs képernyőjének megjelenítése.

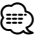

• \* Videó lejátszása közben nem elérhető .

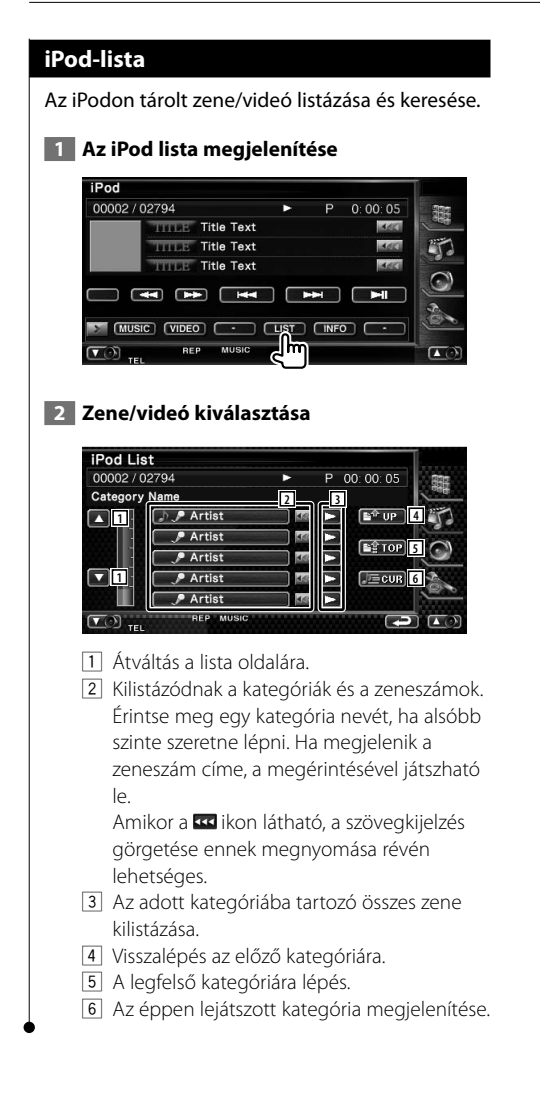
# **USB-eszköz vezérlése**

Az USB-eszköz vezérléséhez és a rajta lévő zeneszámok meghallgatásához egyszerűen csatlakoztassa azt a készülék USB-aljzatába.

œ

**•** Az USB-eszköz csatlakoztatására vonatkozóan lásd <Alapvető működés> (10. oldal).

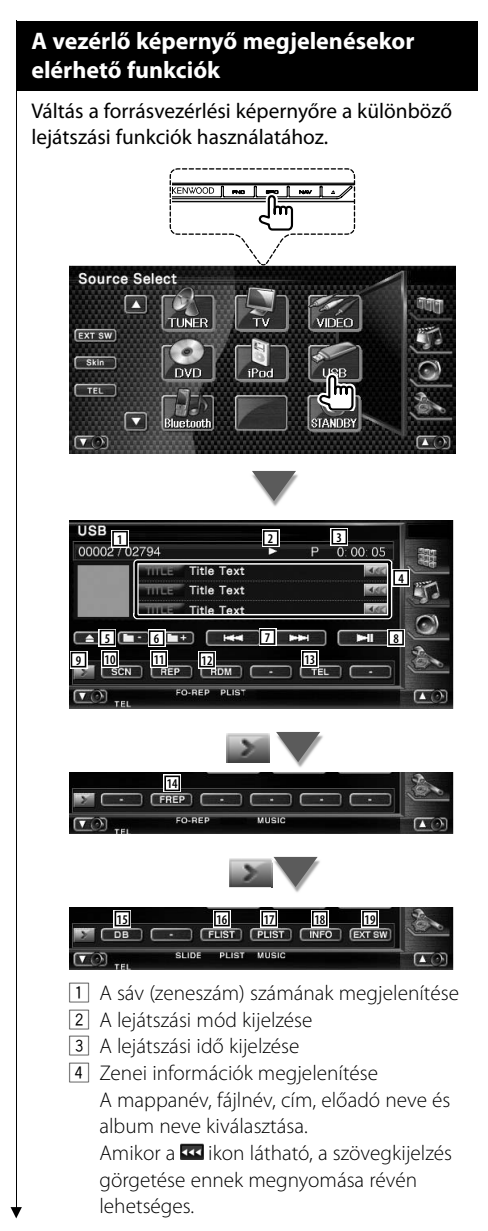

- 5 Az USB-eszköz eltávolítása. Ha a "No Device" (Nincs eszköz) üzenet jelenik meg, az USB-eszköz biztonságosan eltávolítható. Ha szeretné újra lejátszani, amíg az USBeszköz csatlakoztatva van, nyomja le még egyszer.
- 6 Mappa kiválasztása. (Csak mappakiválasztás üzemmódban)\*
- 7 Fájl kiválasztása.
- 8 Lejátszás és megszakítás.
- 9 Átkapcsolás a gombok megjelenítésére.
- 10 A pásztázó lejátszás elindítása vagy leállítása (az egyes zeneszámok elejének lejátszása egymás után).
- [11] Ismételt lejátszás (az aktuális zeneszám).
- 12 A véletlenszerű lejátszás elindítása és leállítása (a zeneszámok lejátszása véletlen sorrendben).
- 13 A Hands Free (Kihangosítás) képernyő megjelenítése. (50. oldal)
- 14 Az aktuális mappa zeneszámainak vagy adatfájljainak ismételt lejátszása. (Csak mappakiválasztás üzemmódban)
- 15 Az USB-eszköz audiofáil-adatbázisának frissítése.
- 16 A mappalista megjelenítése. Lásd: <Mappakiválasztás> (39. oldal).
- 17 A kategória listájának megjelenítése. Lásd: <USB-lista> (39. oldal).
- 18 Megjeleníti az éppen lejátszott zeneszám információs képernyőjét.
- 19 Az a külső eszköz vezérlő képernyőjének megjelenítése. Lásd: <A külső eszköz áramellátása> (46. oldal).

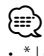

ejátszási lista üzemmódban nem érhető el.

## **USB lista**

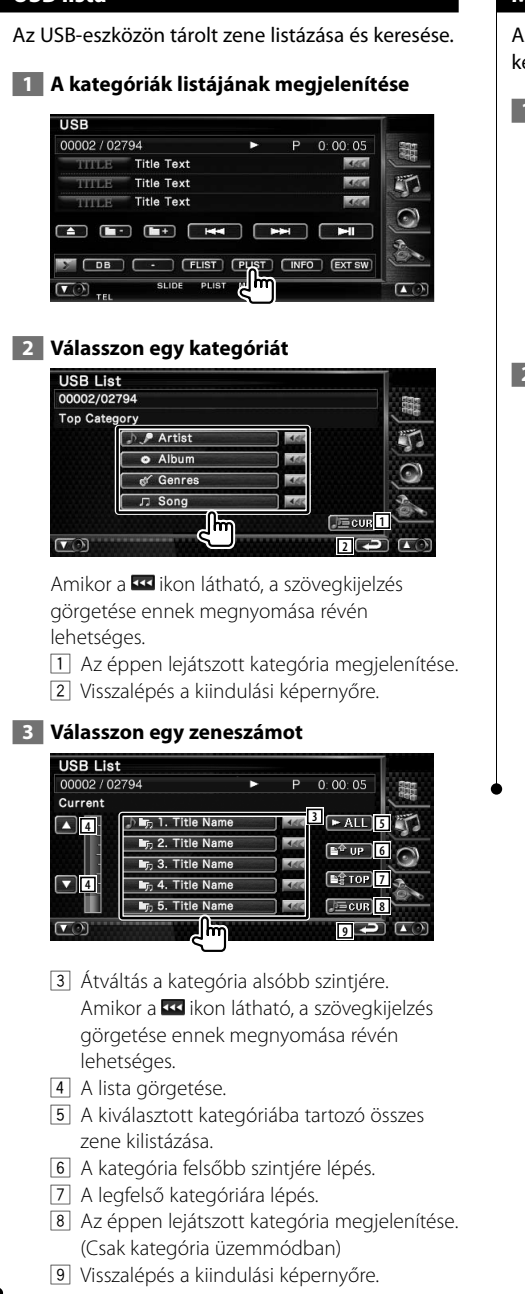

#### **Mappakiválasztás**

Az USB-eszközön tárolt mappák és audiofájlok keresése a fastruktúrában.

#### **1 Mappa kiválasztásának indítása**

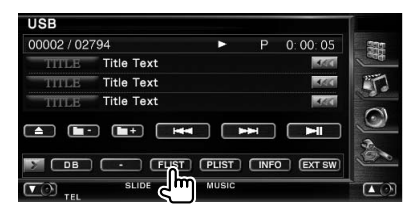

#### **2 Válasszon egy zeneszámot**

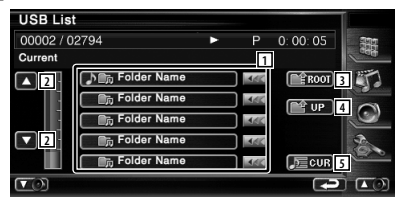

- 1 Mappák és audiofájlok kilistázása Érintésre megnyílik a mappa, és lejátszódik az audiofájl.
- 2 A lista görgetése.
- 3 A fastruktúra tetejére lépés.
- 4 Felfelé lépés a fastruktúrában.
- 5 Az éppen lejátszott fájl megjelenítése.

# **Tévénézés**

Tévéforrás üzemmódban különböző vezérlő képernyők jelennek meg. A tévé csak csatlakoztatott opcionális tévévevővel használható.

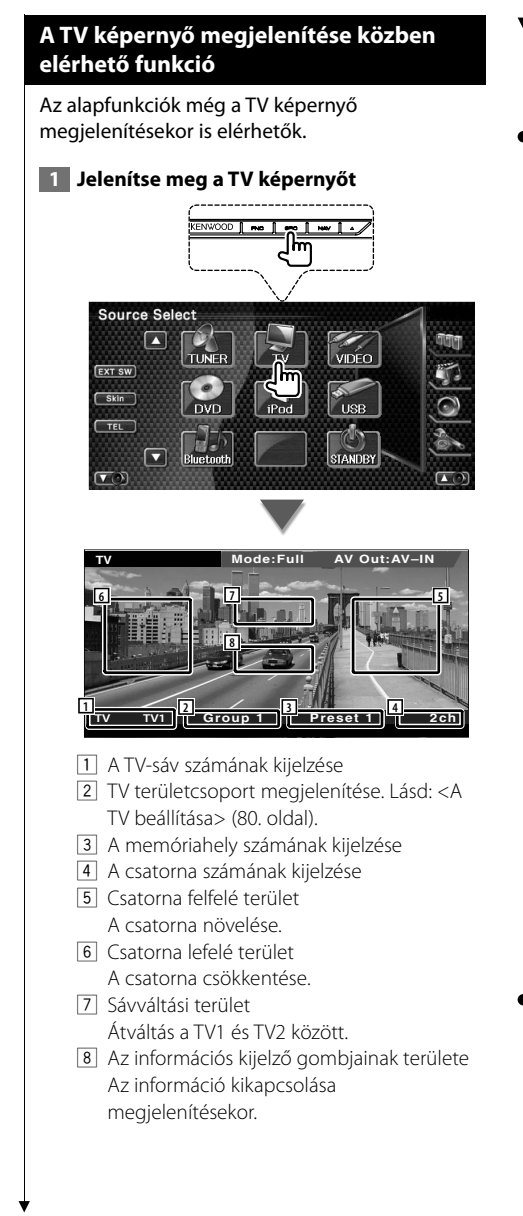

## י⊞}

• Az információs kijelző körülbelül 5 másodperc elteltével törlődik. Az információk viszont automatikusan megjelennek, amikor frissülnek.

## **A gyorsvezérlő panel megjelenítésekor elérhető funkciók**

Az alapműveletek gombjainak megjelenítése a képernyőn.

 **1 A forrás lejátszása során nyomja meg az [FNC] gombot**

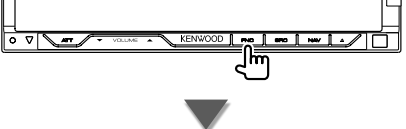

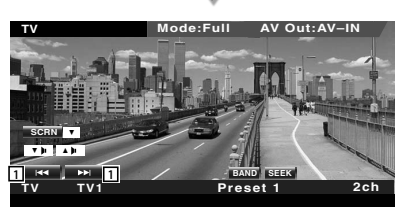

1 Csatorna kiválasztása.

A csatornahangolási sorrend megváltoztatásához használja a <Keresési üzemmód>ot (42. oldal).

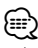

- Amikor a navigációs képernyő látható, nyomja meg a [NAV] gombot a forrás lejátszása képernyőre váltáshoz.
- A gyorsvezérlő panel nem látszik, amikor megérinti a monitor középső részét.

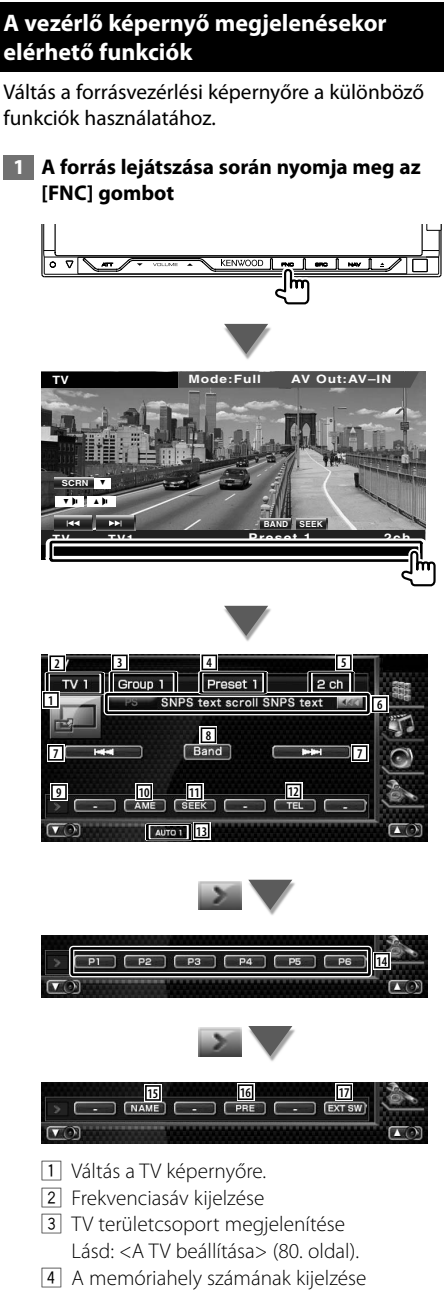

- 5 A csatorna kijelzése
- 6 A csatorna adatainak kijelzése
- 7 Válasszon ki egy csatornát. A csatornahangolási sorrend megváltoztatásához használja a <Keresési üzemmód>ot (42. oldal).
- 8 Átváltás a TV1 és TV2 között.
- 9 Átkapcsolás a gombok megjelenítésére.
- p Az automatikus memória üzemmód kiválasztása.
	- Lásd: <Automatikus memória> (43. oldal).
- [11] Átváltás a keresési üzemmódra. Lásd: <Keresési üzemmód> (42. oldal).
- 12 A Hands Free (Kihangosítás) képernyő megjelenítése. (50. oldal)
- [13] Az aktuális keresési üzemmód kijelzése.
- r A **P1 P6** gombok segítségével hívhatja elő a memorizált csatornákat. A sugárzó állomások tárolására vonatkozóan lásd <Automatikus memória> (43. oldal) vagy <Manuális memória> (43. oldal).
- 15 A behangolt állomás nevének beállítása. (44. oldal)
- 16 Memorizált állomások kilistázása és kiválasztása.
- 17 Az a külső eszköz vezérlő képernyőjének megjelenítése. Lásd: <A külső eszköz áramellátása> (46. oldal).

## **TV menü (csak a KTC-D500E (külön választható tartozék) csatlakoztatása esetén)**

Az alább látható terület megérintése nyomán megjelenik a Menu Control (Menüvezérlés) képernyő.

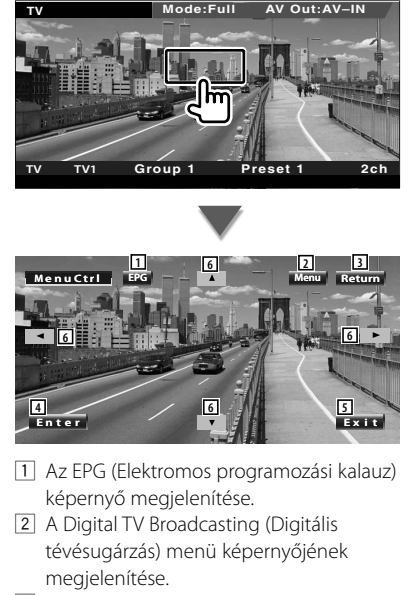

- 3 Visszalépés az előző képernyőre.
- 4 A kiválasztott menütétel végrehajtása.
- 5 Visszalépés a Digital TV (Digitális tévé) képernyőre.
- 6 A kiemelés áthelyezése a Digital TV Broadcasting (Digitális tévésugárzás) menüre.

#### **Keresési üzemmód**

Az aktuálisan fogadott állomás tárolása a memóriában.

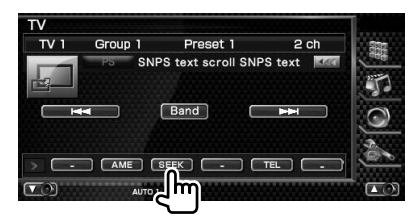

 A gomb minden lenyomásakor az üzemmód az alábbi sorrendben változik.

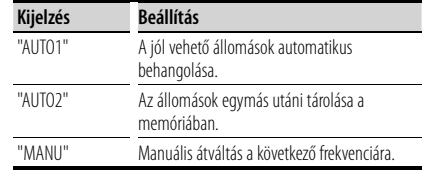

#### **Automatikus memória**

A jól vehető állomások automatikus tárolása a memóriában.

## **1 Válasszon ki egy sávot, amelyet tárolni kíván a memóriában**

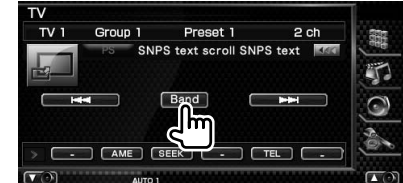

#### **2 Válassza ki az automatikus memória üzemmódot**

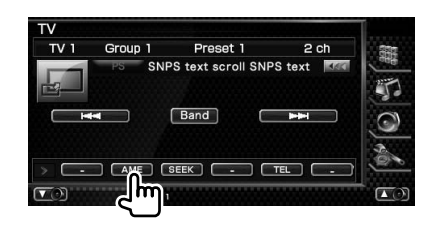

## **3 Az automatikus memória indítása**

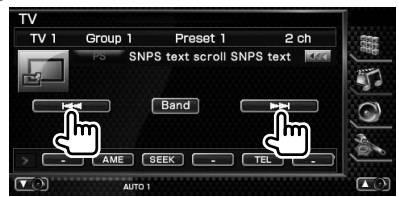

Az automatikus memória befejeződik 6 állomás tárolásakor vagy az összes állomás behangolásakor.

{≡} • A működés automatikusan befejeződik, ha 10 másodpercen belül nem hajt végre semmiféle műveletet.

## **Manuális memória**

Az aktuálisan fogadott csatorna tárolása a memóriában.

 **1 Válasszon ki egy állomást, amelyet tárolni kíván a memóriában**

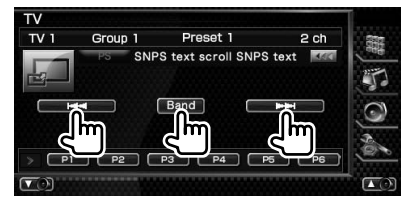

#### **2 Tárolja a memóriában**

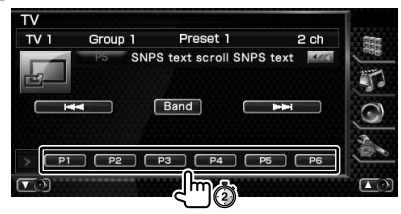

Érintse meg folyamatosan, amíg meg nem jelenik a memória száma.

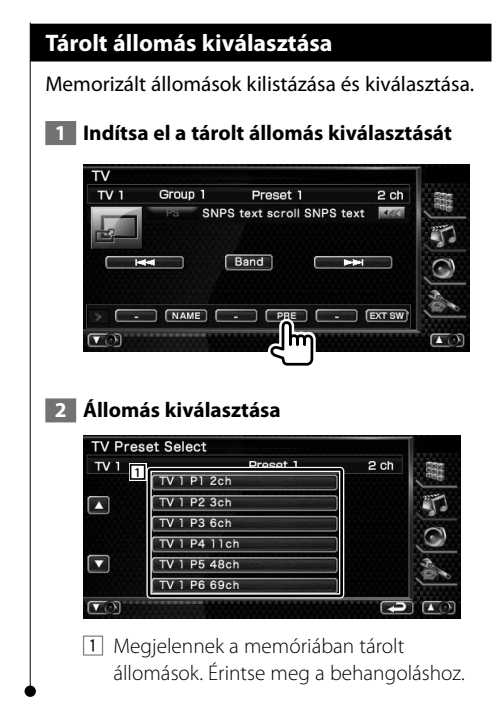

## **Állomás nevének beállítása**

Az állomás nevének megadása.

 **1 Válasszon ki egy állomást, amelyet el akar nevezni**

#### **2 Indítsa el a név beállítását**

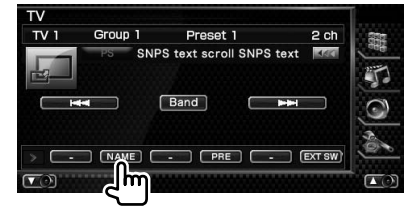

### **3 Írja be a nevet**

A nevek bevitelére vonatkozóan lásd <Karakterek beírása> (48. oldal).

#### **4 Névkészlet neve**

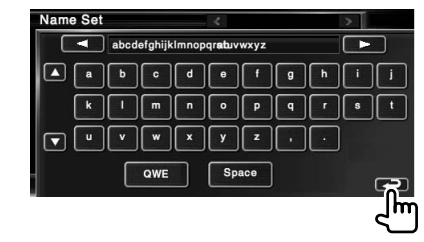

## **Bluetooth-audiovezérlés**

Lehetősége van a Bluetooth-audiolejátszóban és a mobiltelefonban tárolt audiofájlok hallgatására.

### **Használat előtt**

- A jelen készülékkel való használat előtt regisztrálnia kell audiolejátszóját és mobiltelefonját. A további részleteket lásd <Bluetooth-egység regisztrálása> (82. oldal).
- Ha két vagy több audiolejátszót vagy mobiltelefont regisztrált, akkor választania kell egyet ezek közül. A további részleteket lásd <Bluetooth-egység csatlakoztatása> (84. oldal).

## **A vezérlő képernyő megjelenésekor elérhető funkciók**

Átváltás a vezérlő képernyőre a különböző funkciók használatához.

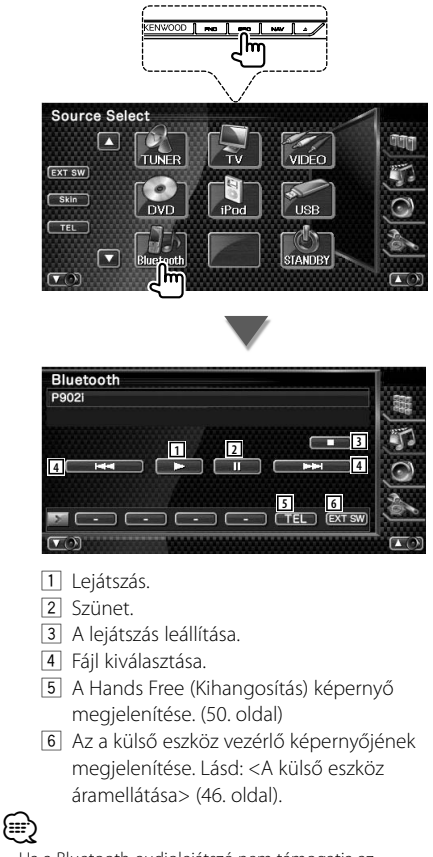

• Ha a Bluetooth-audiolejátszó nem támogatja az AVRCP profilt, akkor a 1-4 gombok nem láthatóak. A működtetést az audiolejátszóról végezze.

**A külső eszköz áramellátása**

A külső eszköz áramellátásának vezérlése.

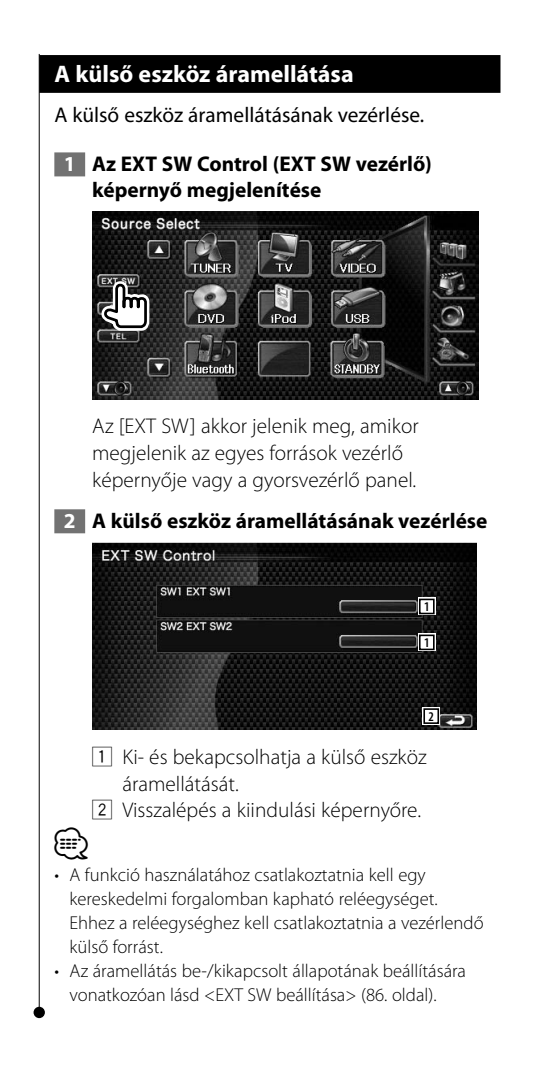

**A hangerő elnémítása telefonhívás fogadásakor**

Telefonhíváskor a rendszer automatikusan szünetelteti a lejátszást.

## **A hangerő elnémítása telefonhívás fogadásakor**

#### **Telefonhíváskor...**

Megjelenik a Phone Call ("CALL") (Telefonhívás) képernyő, és a rendszer szünetelteti a lejátszást.

#### **Phone Call ("CALL") (Telefonhívás) képernyő**

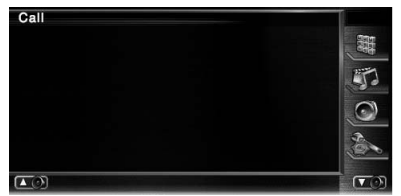

#### **A hívás befejezésekor...**

#### **Tegye le a telefont.**

A rendszer automatikusan folytatja a lejátszást.

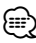

• A TEL elnémítás funkció használatához egy kereskedelmi forgalomban kapható telefontartozék felhasználásával csatlakoztatnia kell a MUTE (elnémítás) vezetéket a telefonhoz. lásd <TELEPÍTÉSI KÉZIKÖNYV>.

# **Karakterek beírása**

A Set Station Name (Állomásnév beállítása) vagy egyéb mód kiválasztása esetén a következő karakterbeviteli képernyő jelenik meg.

路边

## **A karakterbeviteli képernyő használatának módja**

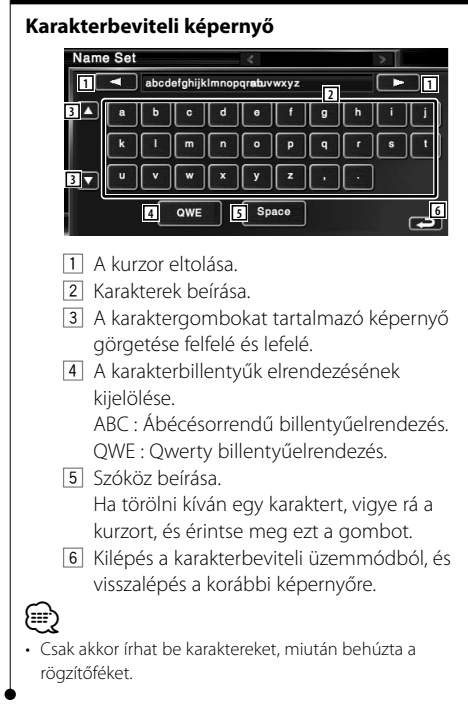

## **Képernyővezérlés**

A monitor képernyőjének beállítása.

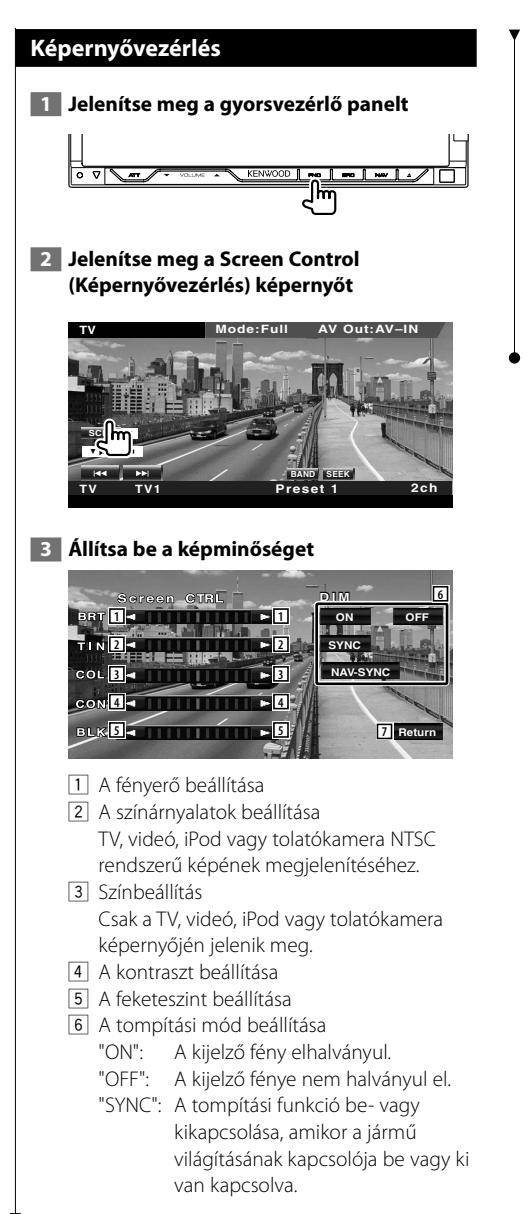

 "NAV-SYNC" (csak DNX8220BT): A tompítási funkció be- vagy kikapcsolása a navigáció nappal/ éjszaka beállításának megfelelően. 7 Visszalépés az előző képernyőre.

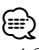

- A Screen Control (Képernyővezérlés) képernyő csak akkor jelenik meg, ha be van húzva a rögzítőfék.
- A képminőség minden egyes forrás esetében beállítható.
- A képernyők, például menük képminősége a <Setup (Beállítás) menü> <A monitor beállítása> sorában állítható be (77. oldal).

# **A kihangosítóegység vezérlése**

Hands Free control (Kihangosító vezérlése) módban különféle funkciók használhatók.

## **Használat előtt**

- A telefonkönyv csak a jelen egységre történő letöltést követően használható. A részleteket lásd <A telefonkönyv letöltése> (50. oldal).
- A jelen készülékkel való használat előtt regisztrálnia kell mobiltelefonját. A további részleteket lásd <Bluetoothegység regisztrálása> (82. oldal).
- Ha két vagy több mobiltelefont regisztrált, akkor választania kell egyet ezek közül. A további részleteket lásd <Bluetooth-egység csatlakoztatása> (84. oldal).

## **A telefonkönyv letöltése**

Töltse le a telefonkönyvi adatokat a mobiltelefonról erre a készülékre, hogy a jelen készülék telefonkönyvét is használhassa.

#### **1 A mobiltelefonról küldje át a telefonkönyvi adatokat a jelen készülékre.**

 **2 A mobiltelefonról kezdeményezzen kihangosított kapcsolatot.**

## י⊞}

• A telefonkönyv automatikus letöltését támogató mobiltelefonokon:

Ha valamilyen okból a telefonkönyv automatikus letöltése nem történik meg, hajtsa végre a fenti módon a kézi úton történő letöltést.

- A mobiltelefon használatára vonatkozóan lásd a mobiltelefon használati útmutatóját.
- Mindegyik regisztrált mobiltelefonhoz 1000–1000 telefonszám regisztrálható.
- Mindegyik telefonszám esetében legfeljebb 32 számjegy regisztrálható, valamint legfeljebb 40 karakter a név megadásához.
- A mobiltelefon típusától függően a következő megszorítások fordulhatnak elő:
	- Előfordulhat, hogy a telefonkönyvi adatok nem tölthetők normálisan le.
	- Előfordulhat, hogy a telefonkönyvben szereplő karakterek félrekódoltak.
- Előfordulhat, hogy a telefonkönyvi adatok nem tölthetők normálisan le, ha képeket tartalmaznak. A kép méretétől függően a telefonkönyv letöltése néhány óráig vagy akár egy teljes napig is eltarthat.
- A telefonkönyvi adatok letöltésének érvénytelenítéséhez működtesse a mobiltelefont.

## **Vezérlő képernyő funkció**

A vezérlő képernyő megjelenítése és különféle funkciók használata.

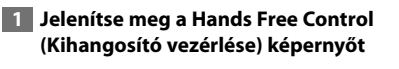

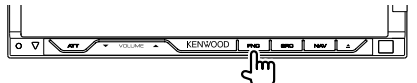

Tartsa lenyomva az [FNC] gombot legalább 1 másodpercig.

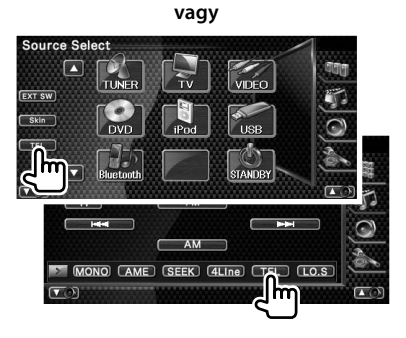

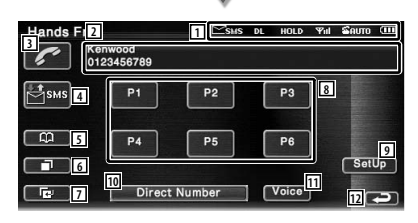

1 A különféle körülmények megjelenítése.

 : Rövid üzenet állapotának megjelenítése. Ha olyan mobiltelefon van csatlakoztatva, amely támogatja az SMS funkciót, akkor ez a jelzés nem jelenik meg.

: Van olvasatlan rövid üzenete.

: Nincs olvasatlan rövid üzenete.

**DE**: A telefonkönyv letöltése.

: Ez jelzi, hogy van tartásban lévő hívás.

#### **50** DNX8220BT/DDX8022BT

- : Ez jelzi a jel erősségét.\* Minél több vonal látható, annál erősebb a jel.
- : Az automatikus válasz aktuális állapotának megjelenítése

 : Amikor az automatikus válasz be van kapcsolva

- **E**: Amikor az automatikus válasz ki van kapcsolva
- $\mathbf{m}$ : A mobiltelefon akkumulátorának lemerültségét jelzi.\* Minél több vonal látható, annál magasabb az akkumulátor töltöttségi szintje.
- 2 A hívott telefonszámok megjelenítése. Ha egy telefonszámot regisztrált a telefonkönyvben, akkor a hívott személy neve kerül kijelzésre.
- 3 A megjelenített előre beállított telefonszám hívása.
- 4 Az SMS Select (SMS kiválasztása) képernyő megjelenítése. Lásd: <SMS (Rövidüzenet-szolgáltatás)> (60. oldal).
- 5 A Phonebook (Telefonkönyv) képernyő keresésének megjelenítése. Lásd: <Hívás a telefonkönyv alapján> (53. oldal).
- 6 Az Outgoing Calls (Kimenő hívások) képernyő megjelenítése. Lásd: <Hívás kezdeményezése a bejövő/ kimenő hívások listája alapján> (55. oldal).
- 7 Az Incoming Calls (Bejövő hívások) képernyő megjelenítése. Lásd: <Hívás kezdeményezése a bejövő/ kimenő hívások listája alapján> (55. oldal).
- 8 Az előre beállított telefonszám hívása. A telefonszámok előbeállítására vonatkozóan lásd <Telefonszám előbeállítása> (59. oldal).
- 9 A Hands Free Set Up (Kihangosítás beállítása) képernyő megjelenítése. Lásd: <A telefon kihangosításának beállítása> (56. oldal).
- 10 A Dialing Display (Tárcsázás kijelzése) képernyő megjelenítése. Lásd: <Hívás telefonszám megadása alapján> (52. oldal).
- [1] Hangfelismerés indítása. Lásd: <Hívás hangfelismerés alapján> (55. oldal).

12 Visszalépés az előző képernyőre.

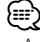

- Az autó mozgása közben egyes funkciók nem érhetők el a biztonság kedvéért. A letiltott funkciókhoz tartozó gombok lenyomása hatástalan.
- A Hands Free Control (Kihangosító vezérlése) képernyő megjelenésekor 5 másodpercig megjelenik a csatlakoztatott mobiltelefon neve.
- \* Mivel a vezérlőegység lépéseinek száma különbözik a mobiltelefonétól, lehet, hogy a vezérlőegységen megjelenített állapotok nincsenek összhangban a mobiltelefonon megjelenítettektől. Nem jelenik meg állapot, ha nincs róla elérhető információ.
- A mobiltelefon kézi beszélős üzemmódra való átállítása kikapcsolja a kézi beszélős üzemmódot.

## **Hívás fogadása esetén**

Telefonhívás fogadásakor használhatja a kihangosítót.

## **1 Hívás fogadása**

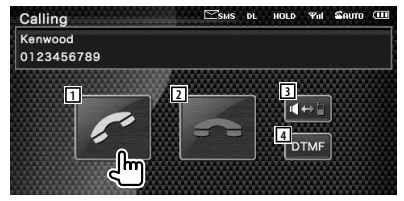

 Hívás beérkezésekor a Talking (Beszélgetés) képernyő jelenik meg automatikusan.

- 1 Társalgás megkezdése a hívott személlyel. A hívási partner átkapcsolása, ha a hívásvárakoztatás hangjelzését hallja. A tartásban lévő személlyel folytatott hívás folytatása a másik partnerrel folytatott hívás befejezése után.
- 2 A telefonhívás szétkapcsolása. A Hands Free (Kihangosítás) képernyő jelenik újra meg.
- 3 A hangkimenet váltása a telefon és a hangszóró között.
- 4 Tárcsahangkimenet.

Lásd: <Tone üzemmódbeli szolgáltatások vezérlése> (53. oldal).

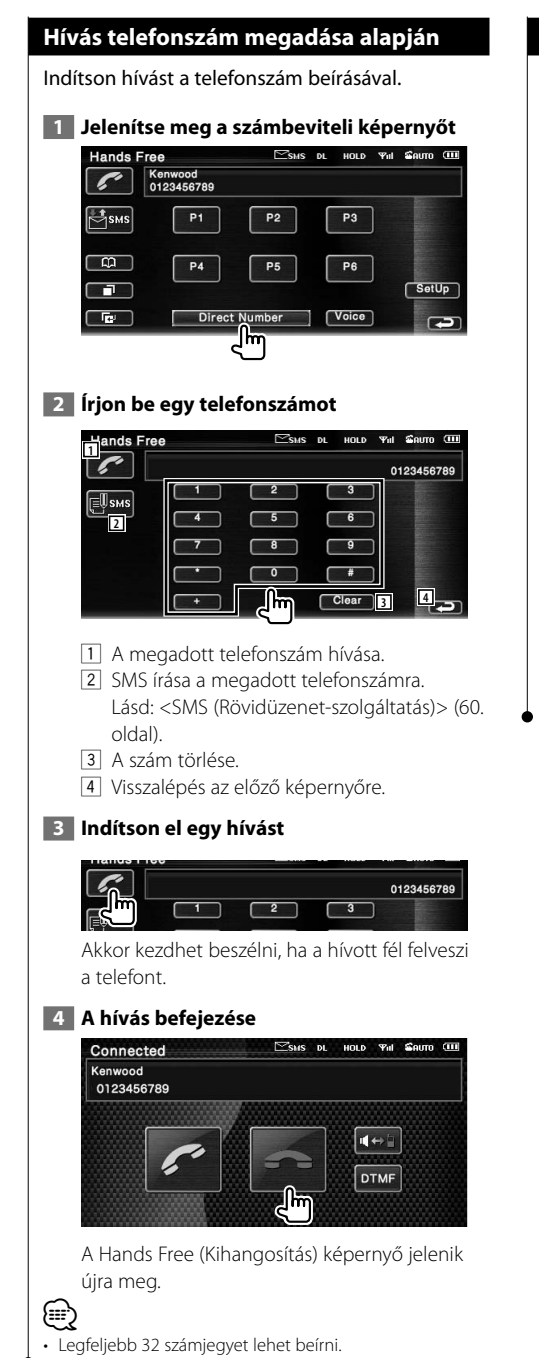

## **Gyors tárcsázás**

#### Legfeljebb 6 telefonszámot tárolhat gyors tárcsázáshoz.

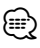

• A telefonszámokat előzetesen regisztrálni kell. Lásd: <Telefonszám előbeállítása> (59. oldal).

#### **1 Hívja elő a telefonszámot**

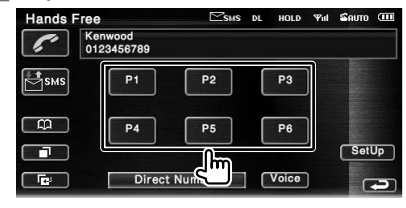

### **2 Indítson el egy hívást**

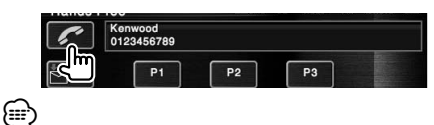

• Csak a telefonszámok tárolhatók gyors tárcsázáshoz. Ezért tárcsázás közben nem jelenik meg a hívott fél neve és más adatai.

#### **Tone üzemmódbeli szolgáltatások Hívás a telefonkönyv alapján vezérlése** Lehetősége van a telefonkönyvben regisztrált telefonszámok hívására. A tone üzemmódbeli szolgáltatások használatához használja a DTMF (kéthangú  **1 Jelenítse meg a Phonebook (Telefonkönyv)**  többfrekvenciás) üzemmódot. **képernyőt 1** Jelenítse meg a DMTF input (DTMF-**Hands Free** SMS DL HOLD Yal SAUTO CH **bemeneti) képernyőt** Kenwood<br>0123456789  $\overline{\mathbb{F}}_{\text{SMS}}$  A Talking (Beszélgetés) képernyő jelenik meg.  $\overline{P2}$ P<sub>3</sub> Lásd: <Hívás telefonszám megadása alapján>  $P4$  $P<sub>5</sub>$  $P6$ (52. oldal). Connected вī Direct Number  $\lceil \textsf{Voice} \rceil$ г Kenwood 0123456789 Megjelenik az Initial Input (Kezdőbetű beírása) képernyő.  $\blacksquare \Leftrightarrow \blacksquare$  **2 Válassza ki a telefonkönyvbeli keresés DTMF módszerét**  A telefonkönyvi adatok kezdőbetűje alapján  **2 Lehetősége van hangok küldésére hívás**  kereshet. **során Kezdőbetű-megadási ábécé képernyője**  Phonebook SMS DL HOLD THI SAUTO CELL **Hands Free DL** HOLD **Yul**  $\mathbf{S}$ auro  $\mathbf{H}$ **<sup>1</sup> <sup>2</sup>** 0123456789  $\overline{A}$  $\overline{d}$  $\overline{B}$  $\alpha$ r.  $\overline{c}$  $\overline{D}$ **2** سلا **1** 1 A telefonkönyv megjelenítése az Ön 1 Visszalépés az előző képernyőre. által megadott betűvel kezdődő névtől kezdődően.

- 2 A karaktersorozat kijelző görgetése.
- 3 Visszalépés a Hands Free Control (Kihangosító vezérlése) képernyőre.

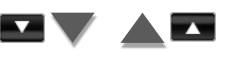

## **Kezdőszám-megadási képernyő**

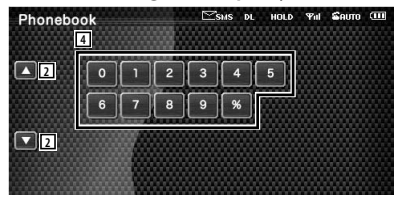

**3** 

J

 $\mathbf{r}$  $\overline{\mathbf{s}}$  $\overline{\mathbf{t}}$ 

SetUp

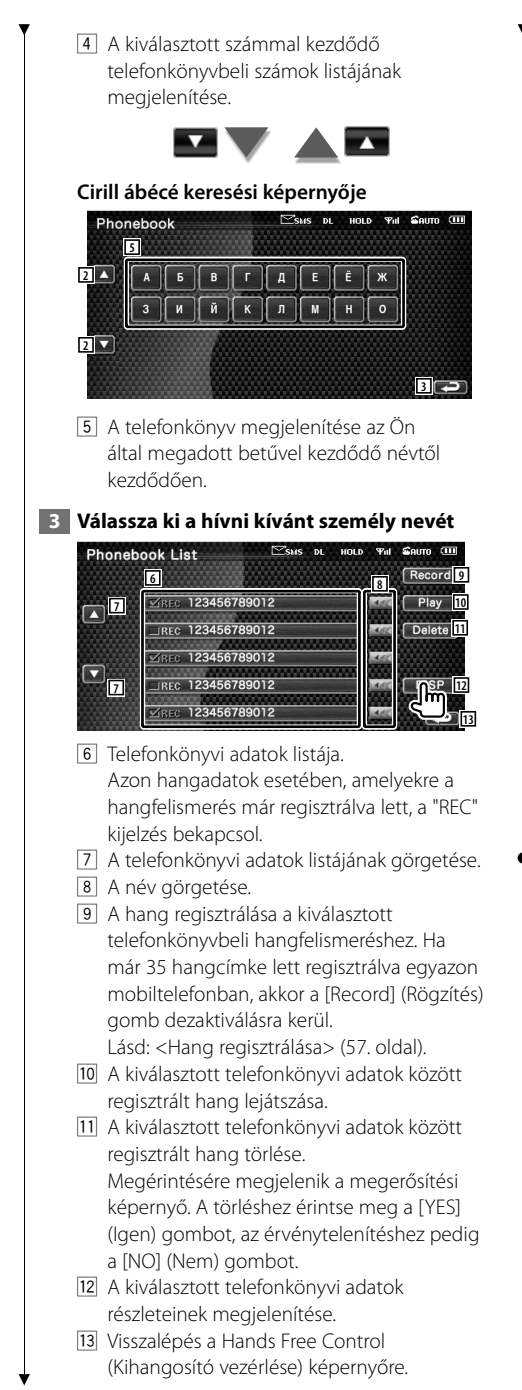

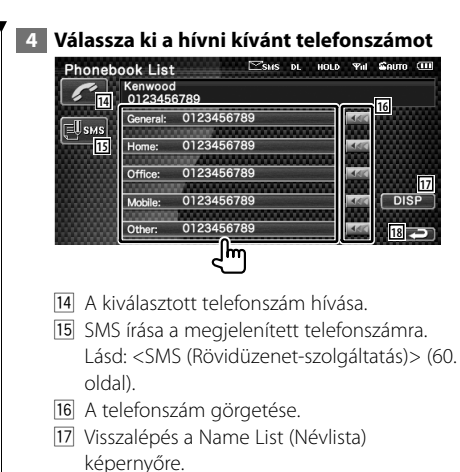

18 Visszalénés a Hands Free Control (Kihangosító vezérlése) képernyőre.

## **5 Indítson el egy hívást**

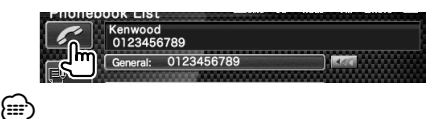

- A telefonkönyv csak azt követően használható, hogy egy mobiltelefonról letöltötte a jelen egységre.
- Nem jelennek meg azok a kezdőbetűk, amelyekhez nem tartozik név.
- Keresés közben az ékezetes betűk (például "ü") helyett az ékezet nélküli betűkre (például "u") történik keresés.

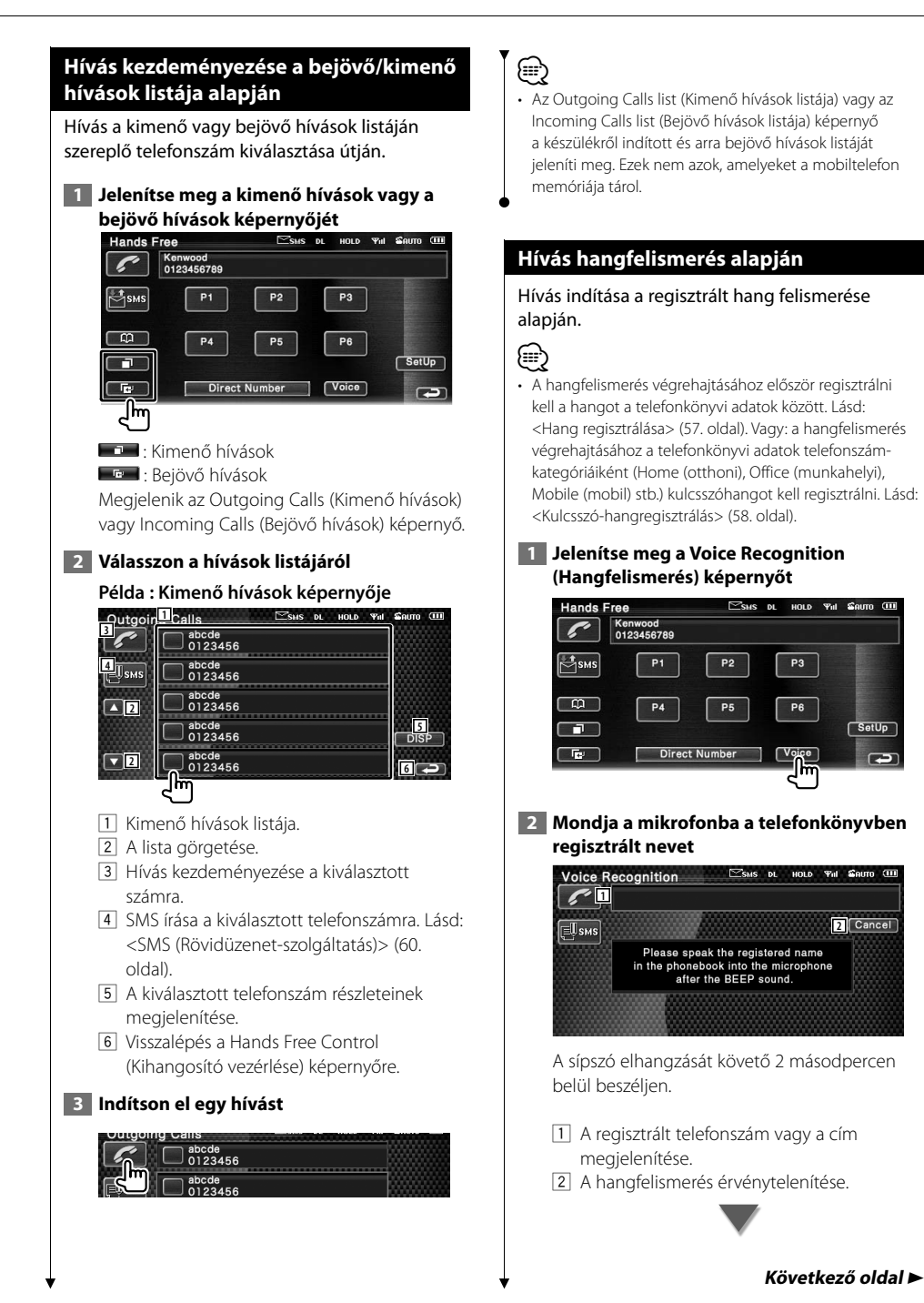

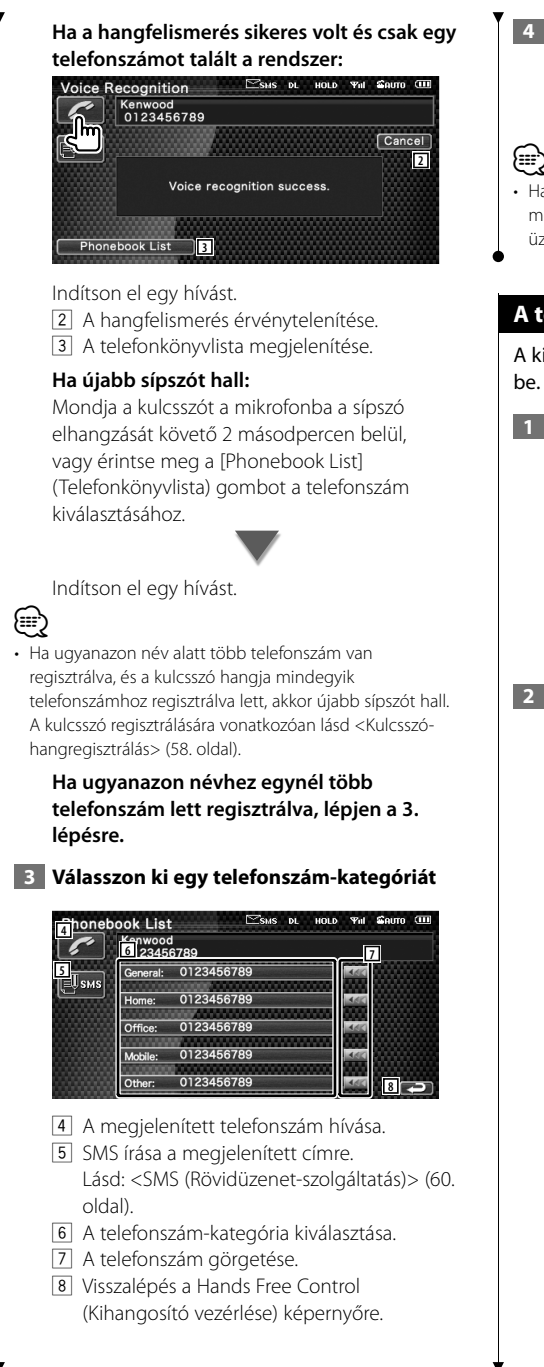

## **4 Indítson el egy hívást**

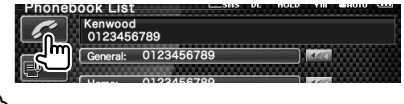

• Ha a rendszer nem ismeri fel a hangot, üzenet jelenik meg. A további műveletek végrehajtásához olvassa el az üzenetet.

## **A telefon kihangosításának beállítása**

A kihangosítórendszer az alábbiak szerint állítható

 **1 Jelenítse meg a Hands Free Setup (Kihangosító beállítása) képernyőt**

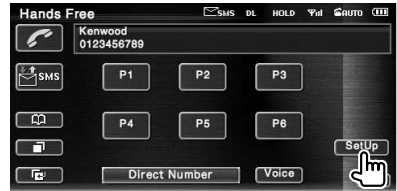

## **2 Az egyes elemek beállítása**

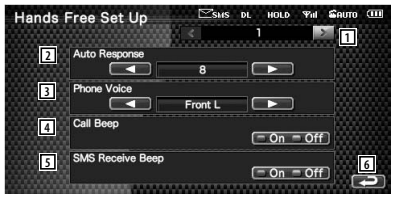

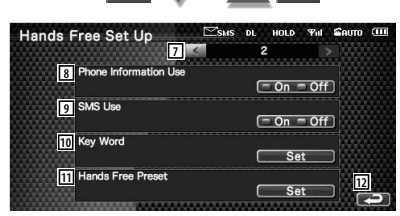

- 1 Továbblépés a "Hands Free Setup 2" (Kihangosító beállítása/2) képernyőre.
- 2 Az automatikus válaszidő beállítása a hívás befejezése után. (<sup>1</sup>8")
	- "Off": A funkció nem érhető el.
	- "0-99": A hívási csengetési idő beállítása (másodperc).

3 A csengőhang kimeneti pozíciójának beállítása. (<sup>1</sup> "Front R")

 "Front L": A csengőhang a bal oldali elülső hangszóróban szól.

- "Front R": A csengőhang a jobb oldali elülső hangszóróban szól.
- "Front All": A csengőhang mindkét elülső hangszóróból szól.
- 4 A bejövő hívások sípjelének beállítása.  $(\triangleright$  "On")
	- "On": Hallható a sípjel.

"Off": Nem hallható a sípjel.

- 5 A bejövő SMS hangjelzésének beállítása.  $(\triangleright$  "On")
	- "On": Hallható a sípjel.
	- "Off": Nem hallható a sípjel.
- 6 Visszalépés a "Hands Free Control" (Kihangosító vezérlése) képernyőre.
- 7 Visszalépés "Hands Free Setup 1" (Kihangosító beállítása/1) képernyőre.
- 8 Annak beállítása, hogy legyen-e használva a mobiltelefon telefonkönyve, a kimenő hívások listája és a bejövő hívások listája.  $(\triangleright$  "On")
	- "On": Igen.
	- "Off": Nem.
- <sup>9</sup> Az SMS-funkció beállítása. (<sup>■</sup> "On") "On": SMS-funkció használata. "Off": Az SMS-funkció nem áll rendelkezésre.
- 10 A hang regisztrálása a telefonszámkategória hangfelismerés révén történő kiválasztásához. Lásd: <Kulcsszó-hangregisztrálás> (58. oldal).
- [11] A telefonszám regisztrálása a Hands Free Control (Kihangosító vezérlése) képernyő előre beállított gombjához. Lásd: <Telefonszám előbeállítása> (59. oldal).
- 12 Visszalépés a Hands Free Control (Kihangosító vezérlése) képernyőre.

י⊞}

- A készüléken és a mobiltelefonon beállított automatikus válaszolási intervallum érvényes attól függően, melyik rövidebb.
- A begerjedés vagy a visszhang megelőzése érdekében a mikrofontól távolabbi hangszórót válassza ki.

## **Hang regisztrálása**

A hang regisztrálása a telefonkönyvbeli hangfelismeréshez. Legfeljebb 35 hang rögzíthető egy mobiltelefonban.

## **1 Válassza ki a regisztrálandó nevet**

Hajtsa végre a <Hívás a telefonkönyv alapján>

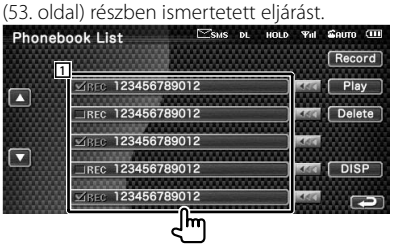

1 Név kiválasztása.

Azon hangadatok esetében, amelyekre a hangfelismerés már regisztrálva lett, a "REC" kijelzés bekapcsol.

## **2 Jelenítse meg a Voice Recognition (Hangfelismerés) képernyőt**

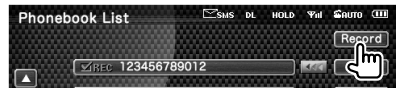

 **3 Beszéljen a mikrofonba a regisztrálni** 

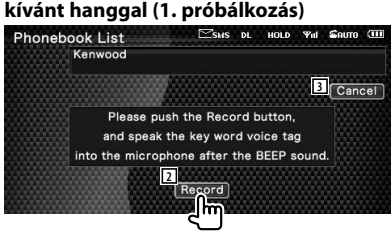

- 2 A hang regisztrálása.
- 3 A hang regisztrálásának érvénytelenítése.

A sípszó elhangzását követő 2 másodpercen belül beszéljen.

**Következő oldal** 3

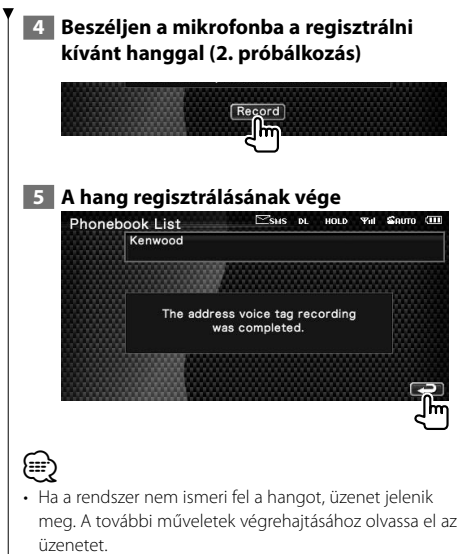

- Ismételje meg az 1. próbálkozástól kezdve akkor, ha a
- hang más, mint amelyet az 1. próbálkozás során használt.

## **Kulcsszó-hangregisztrálás**

A hang regisztrálása a telefonszám-kategória hangfelismerés révén történő kiválasztásához.

#### **1 Jelenítse meg a Key Word List (Kulcsszólista) képernyőt**

Jelenítse meg a "Hands Free" (Kihangosító) képernyőt, és érintse meg a [Setup] gombot. Lásd: <Vezérlő képernyő funkció> (50. oldal).

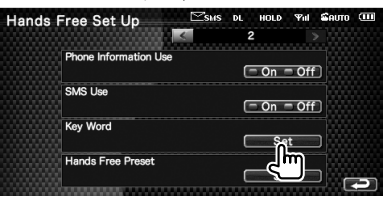

#### **2 Válassza ki a regisztrálni kívánt telefonszám-kategóriát**

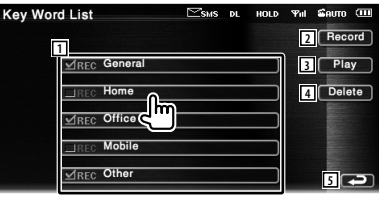

- 1 A telefonszám-kategória kiválasztása. Azon hangadatok esetében, amelyekre a hangfelismerés már regisztrálva lett, a "REC" kijelzés bekapcsol.
- 2 Hang regisztrálása a kiválasztott telefonszám-kategóriához.
- 3 A kiválasztott telefonszám-kategóriához regisztrált hang lejátszása.
- 4 A kiválasztott telefonszám-kategóriához regisztrált hang törlése. Megérintésére megjelenik a megerősítési képernyő. A törléshez érintse meg a [YES] (Igen) gombot, az érvénytelenítéshez pedig a [NO] (Nem) gombot.
- 5 Visszalépés a Hands Free Set Up (Kihangosító beállítása) képernyőre.

#### **3 Jelenítse meg a Voice Recognition (Hangfelismerés) képernyőt**

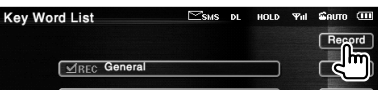

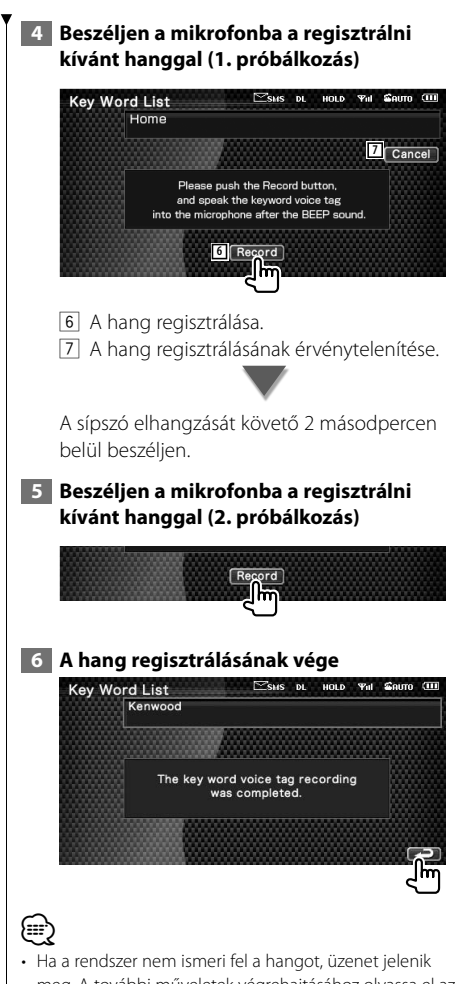

- meg. A további műveletek végrehajtásához olvassa el az üzenetet.
- Ismételje meg az 1. próbálkozástól kezdve akkor, ha a hang más, mint amelyet az 1. próbálkozás során használt.

## **Telefonszám előbeállítása**

Gyakran használt telefonszám regisztrálása a Hands Free control (Kihangosító vezérlése) képernyő előre beállított gombjához.

 **1 Jelenítse meg a Hands Free Preset List (Kihangosító előbeállított listája) képernyőt**

Jelenítse meg a "Hands Free" (Kihangosító) képernyőt, és érintse meg a [Setup] gombot. Lásd: <Vezérlő képernyő funkció> (50. oldal).

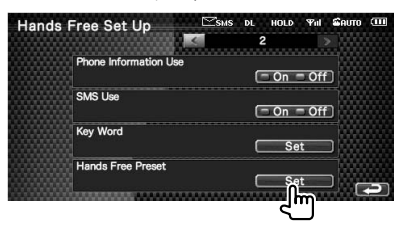

#### **2 Válassza ki a regisztrálni kívánt előre beállított számot**

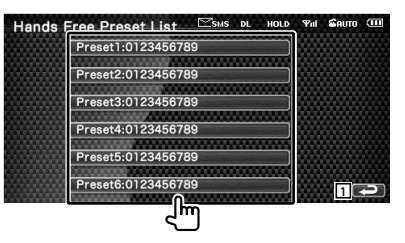

1 Visszalépés a Hands Free Set Up (Kihangosító beállítása) képernyőre.

 **3 A regisztrálni kívánt szám keresési célhelyének kiválasztása**

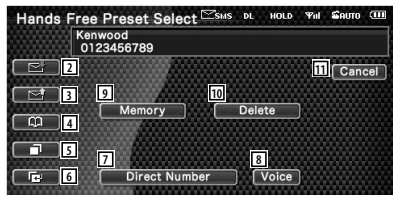

- 2 Regisztrálás az SMS bejövő hívások listájáról.
- 3 Regisztrálás az SMS kimenő hívások listájáról.

**Következő oldal** 3

#### **A kihangosítóegység vezérlése**

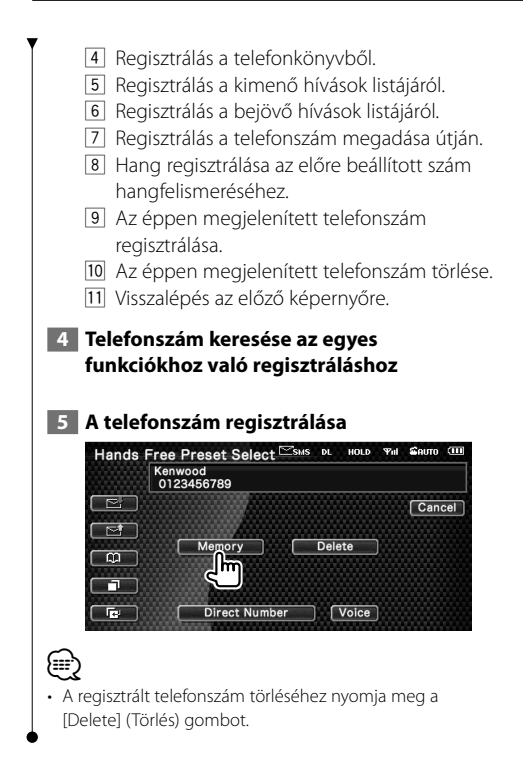

## **SMS (Rövidüzenet-szolgáltatás)**

Az SMS funkció használata.

#### **1 Jelenítse meg az SMS Select (SMS kiválasztása) képernyőt**

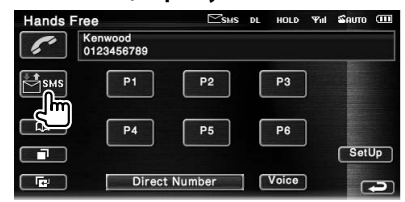

#### **2 Válasszon ki egy funkciót**

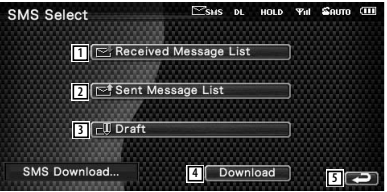

- 1 A fogadott üzenetek listájának megjelenítése.
- 2 Az elküldött üzenetek listájának megjelenítése.
- 3 A Message (Üzenet) képernyő megjelenítése. Ha van befejezetlen üzenet, akkor a gomb aktív lesz.
- 4 SMS üzenet visszakeresése a mobiltelefonon.
- 5 Visszalépés a Hands Free (Kihangosító) képernyőre.

#### **3 Válassza ki a megjeleníteni kívánt üzenetet**

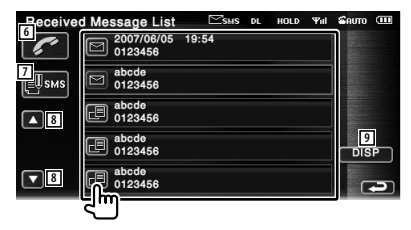

- 6 A kiválasztott üzenethez tartozó szám hívása.
- 7 Új üzenet létrehozása a kiválasztott üzenethez.
- 8 A lista görgetése.
- 9 A kiválasztott üzenet megjelenítése.

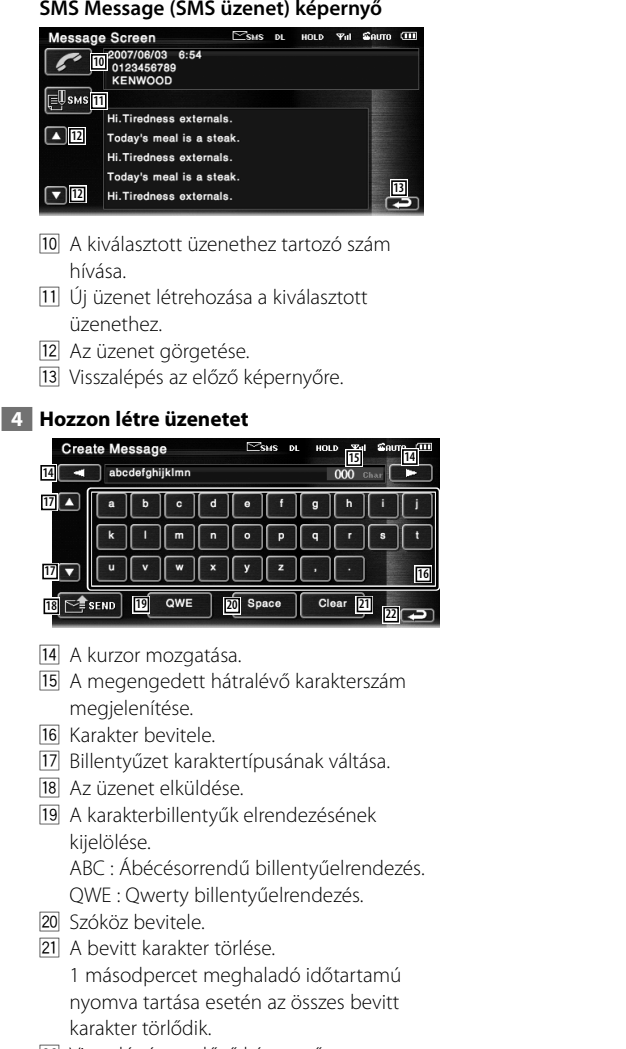

22 Visszalépés az előző képernyőre.

# **Setup (Beállítás) menü**

Beállíthatja a lejátszó különböző paramétereit.

## **Setup (Beállítás) menü**

A különböző funkciók beállítására szolgáló Setup (Beállítás) menü megjelenítése.

#### **1 Jelenítse meg valamelyik forrás vezérlő képernyőjét**

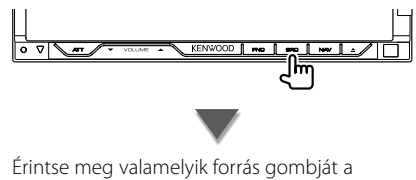

"Source Select" (Forrás kiválasztása) képernyőn.

 $\overline{\cdot}$   $\overline{\cdot}$   $\overline{\cdot}$   $\overline{\cdot}$   $\overline{\cdot}$ 

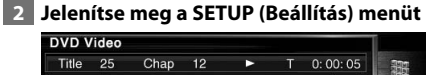

#### **Title Text**  $14,60$  $\blacksquare$ G ٥  $\Box$ **PH**  $\overline{\phantom{a}}$

TIME

#### **3 Válassza ki a beállítandó elemet** tio SETUP **1**

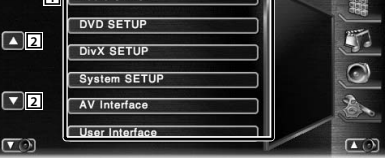

1 Megjelenik a kiválasztott beállítási képernyő. 2 A Setup (Beállítás) menü görgetése.

• Az [Audio SETUP] (Audiobeállítás) és az [AV Interface] (AV interfész) opciók zárolhatók. A zárolás jelzése látható videolejátszás során a zárolt opció jelzésére. Lásd: <A beállítás memorizálása> (85. oldal).

## **Audiobeállítás**

Lehetősége van a jelen egységgel együtt használt autótípus és hangszórórendszer beállítására.

#### **1 Jelenítse meg az Audio Setup (Audiobeállítás) képernyőt**

Érintse meg a **Audio Setup Company of the Combot** a "SETUP Menu" (Beállítás menü) képernyőjén (62. oldal).

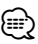

- Az [Audio SETUP] (Audiobeállítás) nem választható ki az alábbi körülmények között:
	- Amikor nem lett forrás kiválasztva.
	- Amikor a kétzónás funkció be van kapcsolva. Lásd: <Zónavezérlés> (90. oldal)

## **2 Az egyes elemek beállítása**

A jármű típusának kiválasztása után a digitális időkorrekció-beállítás és a kiegyenlítő automatikusan úgy kerül beállításra (az egyes csatornák hangkimenetének időkorrekciója révén), hogy a térhangzáseffektus maximális legyen.

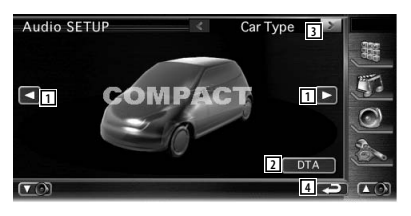

 $\Box$  Állítsa be a jelen egységgel együtt használt autótípust.

Az alábbi autótípusok közül lehet választani. "COMPACT", "SEDAN", "WAGON1", "WAGON2", "MINIVAN1", "MINIVAN2", "SUV", "PASSENGER VAN", "OFF"

2 A DTA (digitális időkorrekció-beállítás) beállításának képernyője jelenik meg. (65. oldal)

Lehetősége van az autótípus kiválasztásakor automatikusan beállításra került digitális időkorrekció-beállítás beigazítására.

∤։։։∗

- 3 A Speaker Set Up (Hangszóró beállítása) képernyő megjelenítése.
- 4 Visszalépés a "SETUP Menu" (Beállítás menü) képernyőre.

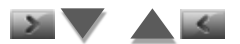

A hangszóró típusának és méretének beállítása után a hangszóró keresztváltó hálózata és a kiegyenlítő jelleggörbéje automatikusan beállításra kerül.

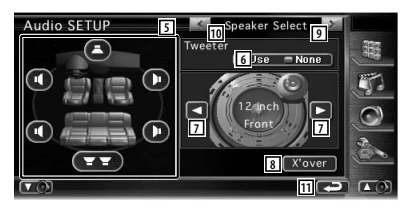

- 5 A beállítandó hangszóró kiválasztása. (Lásd: <Hangszóró-beállítás>, 63. oldal)
- 6 A magassugárzó használatának beállítása. (Lásd: <Hangszóró-beállítás>, 63. oldal)
- 7 A hangszórótípus kiválasztása. (Lásd: <Hangszóró-beállítás>, 63. oldal)
- 8 A Speaker Crossover Setup (Hangszóró keresztváltójának beállítása) képernyő megjelenítése.

(Lásd: <A keresztváltó hálózat beállítása>, 66. oldal)

 Lehetősége van a hangszórótípus kiválasztásakor automatikusan beállított keresztváltó-beállítás beigazítására.

- 9 A Channel Level Setup (Csatornaszint beállítása) képernyő megjelenítése.
- 10 A Car Type Set Up (Autótípus beállítása) képernyő megjelenítése.
- [11] Visszalépés a "SETUP Menu" (Beállítás menü) képernyőre.

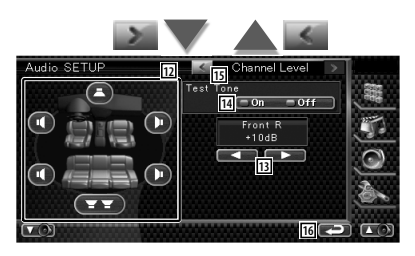

12 A beállítandó hangszóró kiválasztása. (Lásd: <Csatornaszint>, 64. oldal)

- 13 A hangszóró hangerejének beállítása. (Lásd: <Csatornaszint>, 64. oldal)
- 14 A teszthangjel kimenetének elindítása vagy leállítása a beállítás ellenőrzésére.
- 15 A Speaker Set Up (Hangszóró beállítása) képernyő megjelenítése.
- 16 Visszalépés a "SETUP Menu" (Beállítás menü) képernyőre.

## **Hangszóró-beállítás**

A legjobb hanghatás biztosítása érdekében lehetősége van a hangszóró típusának és méretének kiválasztására.

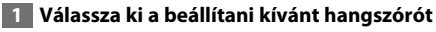

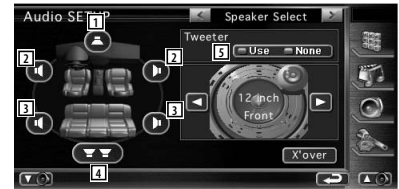

- 1 Középső hangszóró
- 2 Elülső hangszóró
- 3 Hátsó hangszóró
- 4 Mélysugárzó
- 5 Magassugárzó beállítása A magassugárzót az elülső hangszórók kiválasztása esetén lehet beállítani. Ha az elülső hangszórókkal együtt magassugárzót is használ, akkor a magassugárzónál a "Use" (Használat) beállítást válassza. A "Use" (Használat) kiválasztása esetén a kiegyenlítő a legjobb helyzetbe lesz beállítva.

## **2 Válasszon ki egy hangszórótípust**

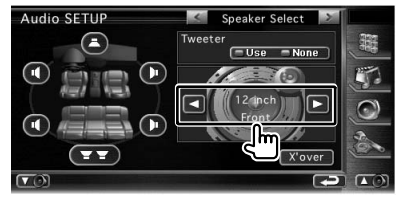

**Következő oldal** 3

#### **Setup (Beállítás) menü**

Az alábbi hangszórótípusok választhatók ki.

#### Középső hangszóró:

 NONE (nincs), 40mm x 70mm, 5cm, 10cm, 13cm, 16cm over (nagyobb)

#### Elülső hangszórók:

 OEM (eredeti berendezésgyártó), 10cm, 13cm, 16cm, 17cm, 18cm, 4x6 inch, 5x7 inch, 6x8 inch, 6x9 inch, 7x10 inch

#### Hátsó hangszórók:

 NONE (nincs), OEM (eredeti berendezésgyártó), 10cm, 13cm, 16cm, 17cm, 18cm, 4x6 inch, 5x7 inch, 6x8 inch, 6x9 inch, 7x10 inch

#### Mélysugárzó:

 NONE (nincs), 16cm, 20cm, 25cm, 30cm, 38cm over (nagyobb)

## (≡≡)

- Akkor válassza ki a "NONE" (Nincs) pontot, ha nincs hangszóró.
- Ha a középső hangszórónál a "NONE" (Nincs) tételt állítja be, akár csak rövid időre is, olyankor, amikor a térhangzásvezérlés (91. oldal) beállítása "Bypass+Center" (Megkerülő+középső), akkor a térhangzásvezérlés automatikusan a "Bypass" (Megkerülő) beállításra vált.
- Ha a középső és a hátsó hangszórónál a "NONE" (Nincs) tételt állítja be, akár csak rövid időre is, olyankor, amikor a térhangzásvezérlés (91. oldal) beállítása "Dolby PL II", akkor a térhangzásvezérlés automatikusan a "Bypass" (Megkerülő) beállításra vált.

#### **Csatornaszint**

Mindegyik beállítási helyzethez megadható a hangerő.

#### **1 Válassza ki a beállítani kívánt hangszórót**

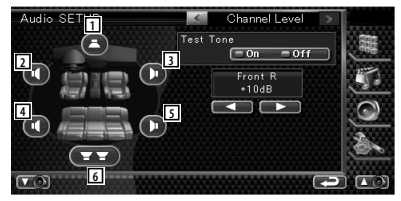

- 1 Középső hangszóró
- 2 Bal első hangszóró
- 3 Jobb első hangszóró
- 4 Bal hátsó hangszóró
- 5 Jobb hátsó hangszóró
- 6 Mélysugárzó

#### **2 Állítsa be a hangerőt**

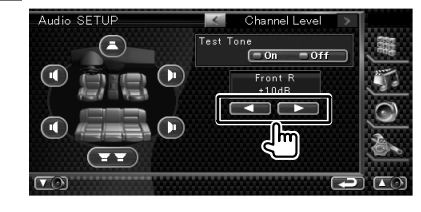

## **DTA-beállítás**

Lehetősége van az egyes csatornák hangkimeneti időzítésének kézi beállítására.

## **1 Jelenítse meg a DTA SETUP (DTA-beállítás) képernyőt**

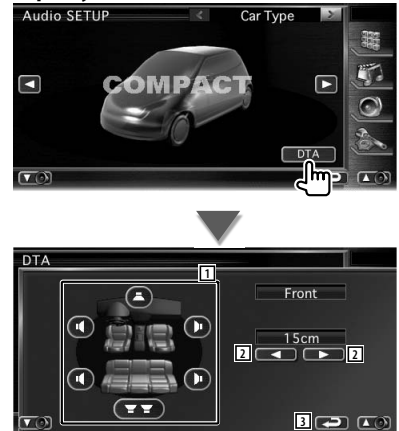

- 1 A beigazítandó hangszóró kiválasztása.
- 2 A kiválasztott hangszóró késleltetési idejének beállítása.
- 3 Visszalépés a Car Type Set Up (Autótípus beállítása) képernyőre.

### **2 Válassza ki a beállítani kívánt hangszórót**

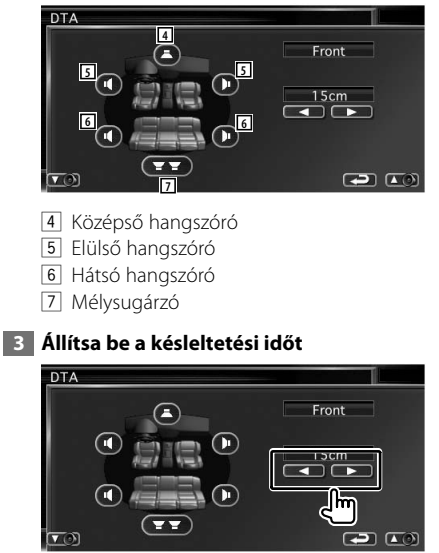

 A rendszer a hangszórókat virtuálisan a kívánt távolságba helyezi át.

 Amikor a középső hangszóró és az első hangszórók értéke nő, virtuálisan előbbre kerülnek. Amikor a hátsó hangszórók és a mélysugárzó értéke nő, virtuálisan hátrébb kerülnek.

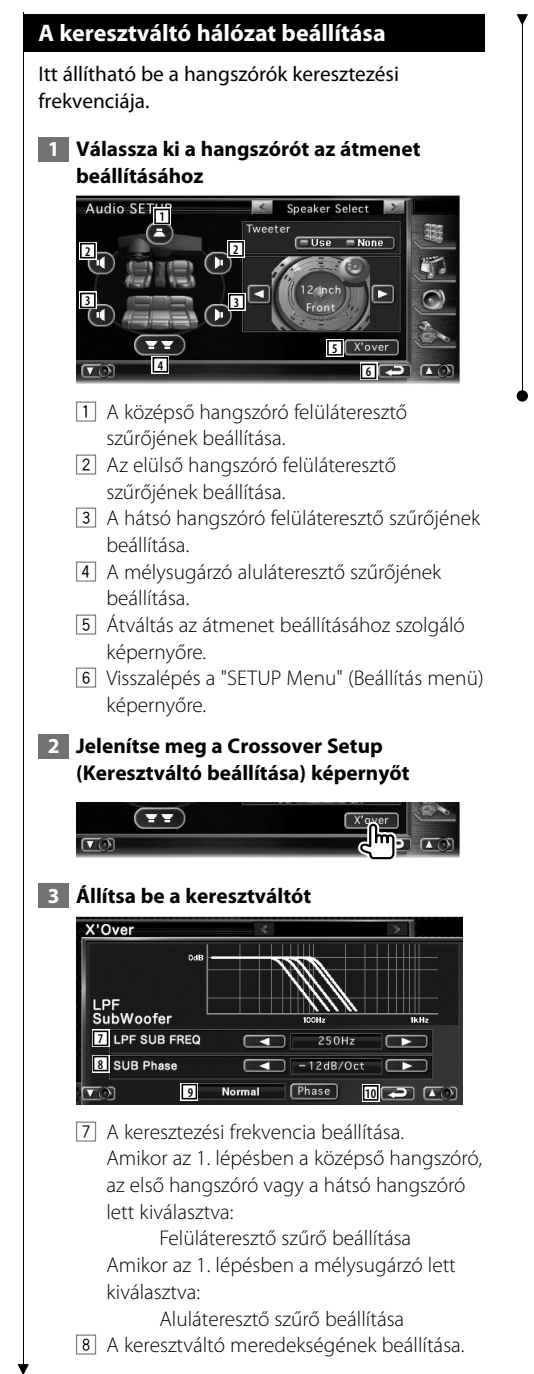

- 9 A mélysugárzó kimenete fázisának beállítása (akkor jelenik meg, amikor a mélysugárzó keresztezési frekvenciája be van állítva). A "Reverse" (Fordított) beállítás 180 fokos fáziseltolást eredményez.
- 10 Visszalépés az "Audio Setup" (Audiobeállítás) képernyőre.

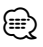

- A hangszóró Speaker Set Up (Hangszóró-kiválasztás) képernyőn történő kiválasztásakor a keresztezési frekvencia beállítása törlődik.
- A keresztváltó beállítása során a hangszórótípus beállítása a Speaker Set Up (Hangszóró-kiválasztás) képernyőn "User" (Felhasználó).

## **DVD beállítása**

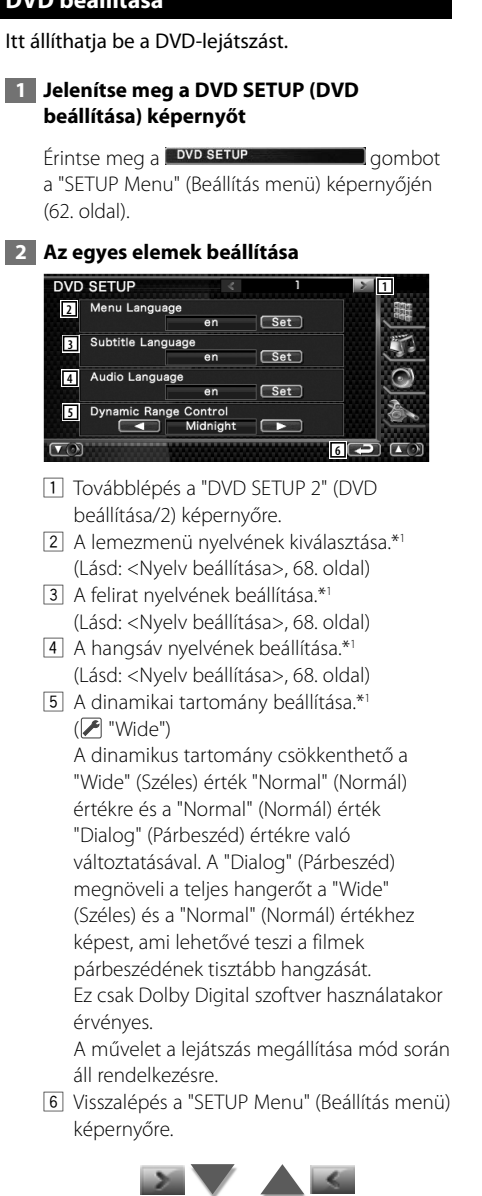

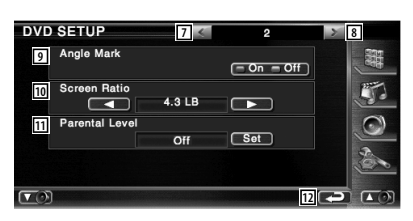

- 7 Visszalépés a "DVD SETUP 1" (DVD beállítása/1) képernyőre.
- 8 Továbblépés a "DVD SETUP 3" (DVD beállítása/3) képernyőre.
- 9 Más kameraállás jelzésének beállítása.  $(\triangleright$  "On")
- p A képernyő megjelenítési módjának kiválasztása.\*<sup>1</sup> (⊿ "16:9")
	- "16:9": Szélesvásznú képek megjelenítése.
	- "4:3 LB": A szélesvásznú képek megjelenítése Letter Box formátumban (fekete sávokkal a
	- képernyő alsó és felső részén). "4:3 PS": A szélesvásznú képek megjelenítése Pan & Scan formátumban (levágva a kép jobb

és bal oldalát).

- [11] A Parental Lock (Szülői letiltás) képernyő megjelenítése.\*<sup>1</sup> (<a>
"Off") (Lásd: <Szülői szint beállítása>, 69. oldal)
- 12 Visszalépés a "SETUP Menu" (Beállítás menü) képernyőre.

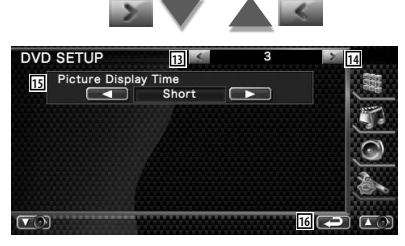

- 13 Visszalépés a "DVD SETUP 2" (DVD beállítása/2) képernyőre.
- 14 Továbblépés a "DVD SETUP 4" (DVD beállítása/4) képernyőre.
- 15 A képek megjelenítési idejének kiválasztása. \*1 ( "Middle")

A JPEG kép megjelenítése megváltozott. "Short" (Rövid), "Middle" (Közepes), "Long" (Hosszú)

#### **Következő oldal** 3

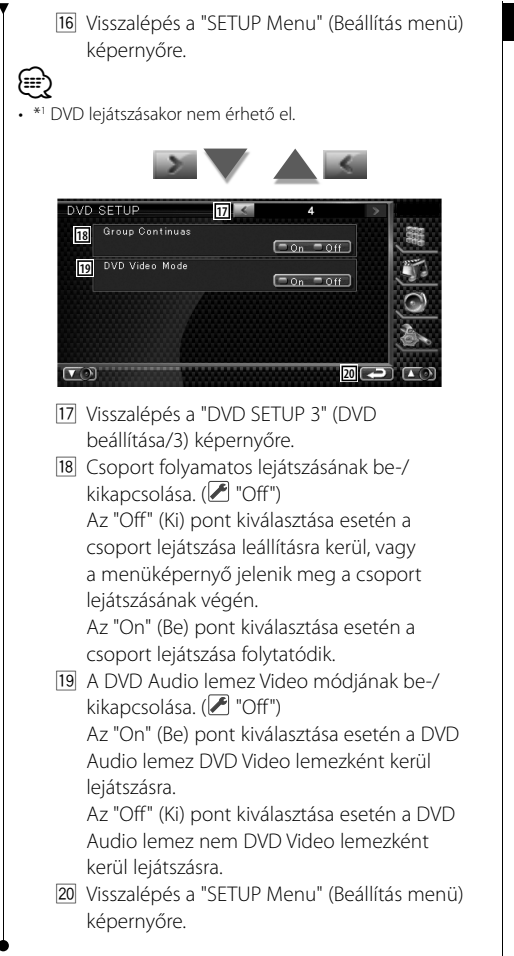

## **Nyelv beállítása**

#### A hangsáv és a menük nyelvének kiválasztása.

## **1 Válassza ki a beállítandó nyelvi elemet**

 Lásd: <DVD beállítása> (67. oldal), majd válassza ki a [Menu Language] (Menü nyelve), [Subtitle Language] (Felirat nyelve) vagy az [Audio Language] (Hang nyelve) tételt.

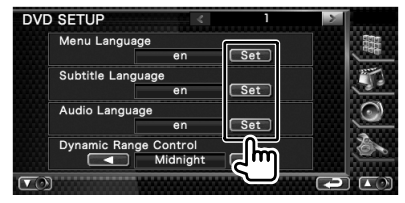

#### **2 A Language SETUP (Nyelvi beállítások) képernyő megjelenítése**

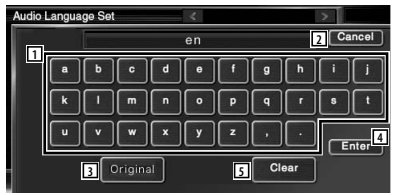

- 1 Nyelv kódjának beírása.
- 2 A nyelv beállításának érvénytelenítése, és visszalépés a "DVD SETUP 1" (DVD beállítása/1) képernyőre.
- 3 A hangsáv eredeti nyelvének beállítása. (Megjelenik a hangsáv nyelvének beállításakor.)
- 4 A nyelv beállítása, és visszalépés a "DVD SETUP 1" (DVD beállítása/1) képernyőre. (A nyelv kódjának beírása után jelenik meg.)
- 5 A nyelv kódjának törlése.

## **3 Nyelv kódjának beírása**

Lásd: <DVD nyelvi kódok> (100. oldal), majd válassza ki a kívánt nyelvet.

#### **4 Állítsa be a használt nyelvet**

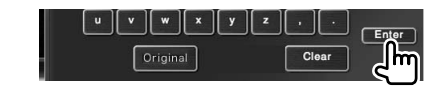

## **Szülői szint beállítása**

Szülői szint beállítása.

#### **1 Jelenítse meg a Parental Level code number (Szülői szint kódszáma) képernyőt**

 Lásd: <DVD beállítása> (67. oldal), majd érintse meg a [Parental Level] (Szülői szint) gombot.

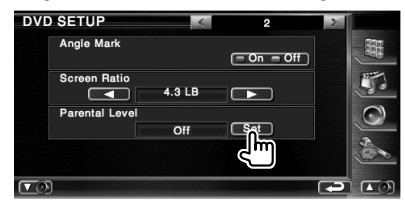

#### **2 Írja be a kódszámot**

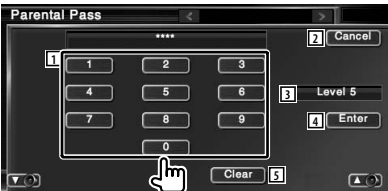

- 1 Kódszám beírása.
- 2 Az aktuális beállítás érvénytelenítése, és visszalépés a "DVD SETUP 2" (DVD beállítása/2) képernyőre.
- 3 Az aktuális szülői letiltási szint kijelzése.
- 4 A kódszám meghatározása és a Parental Level setup (Szülői szint beállítása) képernyő megjelenítése.
- 5 A kódszám törlése.

## ⁄

- Az először beírt szám állítódik be saját kódszámként.
- A Reset (Visszaállítás) gomb lenyomásával bármikor törölheti a kódszámot.

### **3 Jelenítse meg a Parental Level SETUP (Szülői szint beállítása) képernyőt**

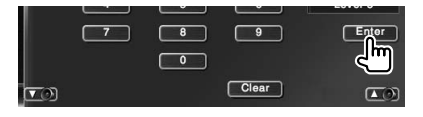

## **4 Válasszon ki egy szülői szintet, és hajtsa végre a beállítást**

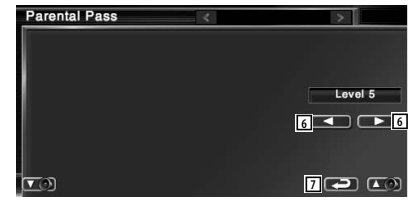

- 6 Szülői szint kiválasztása.
- 7 A szülői szint beállításának végrehajtása, és visszalépés a "DVD SETUP 2" (DVD beállítása/2) képernyőre.

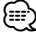

- Ha egy lemez nem rendelkezik magasabb szülői letiltási szinttel, be kell írnia a kódszámot.
- A szülői letiltási szint a behelyezett lemeztől függően változik.
- Ha egy lemez nem rendelkezik szülői letiltással, akkor bárki lejátszhatja, még abban az esetben is, ha lett beállítva szülői letiltás.

#### **A rendszer beállítása** Itt állíthatja be a rendszer paramétereit.  **1 Jelenítse meg a SETUP System (Rendszer beállítása) képernyőt** Érintse meg a system SETUP and system a gombot a "SETUP Menu" (Beállítás menü) képernyőjén (62. oldal).  **2 Az egyes elemek beállítása** System SETUP **2**  $=$  On  $=$  Off **3** Scroll Manual Auto **4** Remote Sensor  $( = 0n - 0ff)$ **5** CD Read  $\rightarrow$  $\overline{V}$ **6** – 1 11 Továbblépés a "System SETUP 2" (Rendszer beállítása/2) képernyőre. 2 A nyomógombok hangjainak be- és kikapcsolása. (A "On") 3 Lehetővé teszi a megjelenített szöveg görgetését a Source Control (Forrás ellenőrzése) képernyőn. (<sup>■</sup> "Manual") "Auto": A kijelző automatikus görgetése. "Manual": A kijelző manuális görgetése. 4 A távirányító jelének kiválasztása. ( "On") "Off" (Kikapcsolt) állapotban a rendszer elutasítja a TV távirányítóját. 5 Zenei CD lejátszásának beállítása. ( "1") "1": Automatikusan felismeri, és lejátssza az audiofájlokat tartalmazó, a DVD vagy zenei CD lemezeket. "2": Kényszeríti a lemez zenei CD-ként való lejátszását. Válassza a "2" beállítást, ha speciális formátumú zenei CD-t szeretne lejátszani, vagy ha nem tudja lejátszani a zenét "1" beállítás mellett. 6 Visszalépés a "SETUP Menu" (Beállítás menü) képernyőre. {⊞} • Nem tudja lejátszani az audiofájlokat / VCD lemezeket a "2" beállítás mellett. Lehet, hogy néhány zenei CD-t sem tud lejátszani a 2" beállítás mellett. • A lemez lejátszása közben le van tiltva a beállítás.

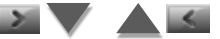

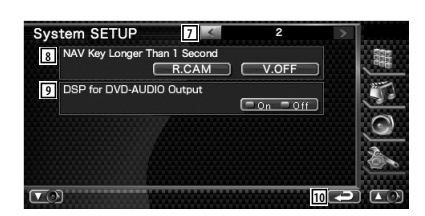

- 7 Visszalépés a "System SETUP 1" (Rendszer beállítása/1) képernyőre.
- 8 A [NAV] gomb funkciójának beállítása.
	- "V. OFF: Nyomja le a [NAV] gombot 1 másodpercnél hosszabb ideig a kijelzés kikapcsolásához.
	- "R. CAM": Nyomja le a [NAV] gombot 1 másodpercnél hosszabb ideig a tolatókamera képére történő átkapcsoláshoz.
- 9 Annak beállítása, hogy használatban legyene a DSP funkció DVD-Audio lejátszása során.\*<sup>1</sup> (∠ "On")
	- "On": A DSP funkció használata DVD-Audio lejátszása során. Ha a lemez mintavételi frekvenciája meghaladja a 48 kHz-et, akkor 48 kHz-ben van rögzítve.
	- "Off": A DSP funkció nem használatos egyetlen forráshoz sem.
- 10 Visszalépés a "SETUP Menu" (Beállítás menü) képernyőre.

• \*1 A beállítási művelet csak akkor hajtható végre, amikor a forrás készenléti állapotban van (amikor az AV interfész beállításának AV kimenet tétele DVD-től különböző), illetve álló módban DVD-forrás mellett.

⁄

## **Az AV interfész beállítása**

Itt állíthatja be az audiovizuális (AV) interfész paramétereit.

#### **1 Jelenítse meg az AV Interface (AV interfész) képernyőt**

Érintse meg a Winterface **Communist Communist Communist Communist Communist Communist Communist Communist Communist Communist Communist Communist Communist Communist Communist Communist Communist Communist Communist Commun** a "SETUP Menu" (Beállítás menü) képernyőjén (62. oldal).

#### **2 Az egyes elemek beállítása**

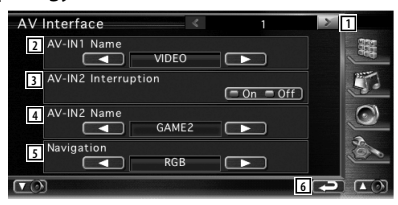

- 1 Továbblépés az "AV Interface 2" (AV interfész/2) képernyőre.
- 2 Az AV INPUT1 aljzathoz csatlakozatott rendszer kiválasztásakor megjelenítendő név beállítása. (<del>■</del> "VIDEO")
- 3 Az AV INPUT2 aljzathoz csatlakoztatott rendszer képi megjelenítésének beállítása.  $(\sqrt{\phantom{a}})$  "Off")
	- "Off": A kép forrásának váltásakor az AV INPUT2 aljzaton keresztül bemenetre került kép kerül megjelenítésre.
	- "On": Amikor képi jel kerül bemenetre az AV INPUT2 aljzaton keresztül, akkor ez a kép kerül megjelenítésre.
- 4 Az AV INPUT2 aljzathoz csatlakozatott rendszer kiválasztásakor megjelenítendő név beállítása. (<del>■</del> "VIDEO")
- 5 A navigációs rendszer csatlakozásának kiválasztása. (<del>▶</del> "RGB") (csak DDX8022BT)
	- "RGB": Lehetővé teszi, hogy a Kenwood navigációs rendszere ezen az interfészkábelen keresztül csatlakozzon.
	- "AV-IN": Lehetővé teszi külső navigációs rendszer csatlakoztatását az AV INPUT1 aljzaton keresztül.
	- "Off": Akkor kell alkalmazni, ha nincs csatlakoztatva navigációs rendszer. (A navigáció megjelenítése törlődik az AV forrás váltásakor.)

6 Visszalépés a "SETUP Menu" (Beállítás menü) képernyőre.

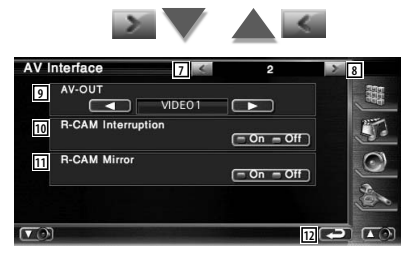

- 7 Visszalépés az "AV Interface 1" (AV interfész/1) képernyőre.
- 8 Továbblépés az "AV Interface 3" (AV interfész/3) képernyőre.
- 9 Az AV OUTPUT aljzaton kimenetre kerülő AV forrás kiválasztása. (<sup>1</sup> "VIDEO1")
- p A tolatókamera képe megjelenítésére való átváltás módjának beállítása. ( "Off")
	- "On": A kijelző a sebességváltó hátramenetbe kapcsolásakor vált át tolatókamerára.
	- "Off": Átkapcsolás a tolatókamera képének megjelenítésére, amikor az autó sebességváltóját hátramenet állásba kapcsolja, majd 1 másodpercnél hosszabb ideig tartja lenyomva a [NAV] gombot.
- [11] Felcserélheti a tolatókamera képének bal és jobb oldalát. Az "On" (Be) beállítás esetén a tolatókamera képe bal-jobb felcserélt képként jelenik meg a képernyőn. (<sup>2</sup> "Off")
- 12 Visszalépés a "SETUP Menu" (Beállítás menü) képernyőre.

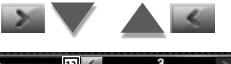

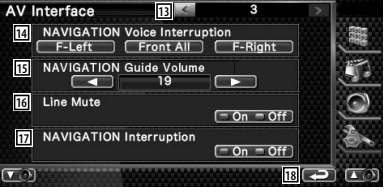

13 Visszalépés az "AV Interface 2" (AV interfész/2) képernyőre.

#### **Setup (Beállítás) menü**

14 A navigációs rendszer hangos utasításaihoz használt hangszórók kiválasztása.

#### $(\mathscr{F}$  "F-Left")

- "F-Left": A bal elülső hangszóró használata a hangos utasításokhoz.
- "F-Right": A jobb elülső hangszóró használata a hangos utasításokhoz.
- "Front All": Mindkét elülső hangszóró használata a hangos utasításokhoz.
- 15 A navigációs rendszer hangos utasításai hangerejének beállítása. (<sup>2</sup>127")
- 16 A hangerő elnémítása a navigációs rendszer hangos utasításai közben. (▶ "On") "On" (Bekapcsolt) állapotban a hangerő lecsökken a hangos utasítások idején.
- 17 A navigációs rendszer hangos utasítási módszerének beállítása. ( "On") (csak DNX8220BT) "On": Hangos utasítás bekapcsolva. "Off": Hangos utasítás kikapcsolva.
- 18 Visszalépés a "SETUP Menu" (Beállítás menü) képernyőre.

## **Felhasználói felület**

Itt állíthatja be a felhasználói felület paramétereit.

#### **1 Jelenítse meg a User Interface (Felhasználói felület) képernyőt**

Érintse meg a User Interface que a gombot a "SETUP Menu" (Beállítás menü) képernyőjén (62. oldal).

### **2 Az egyes elemek beállítása**

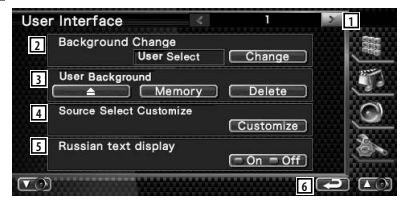

- 11 Továbblépés a "User Interface 2" (Felhasználói felület/2) képernyőre.
- 2 A megjelenítendő háttér kiválasztása. "Change": A készülékben tárolt képek megjelenítése. Lásd: <Háttér kiválasztása> (75. oldal).
- 3 Lehetővé teszi a háttérképek bevitelét a jelen készülékre, illetve törlésüket a jelen készülékről.

Nyomja le a  $\Box$  gombot az USB felfüggesztés üzemmódba való belépéshez, majd távolítsa el az USB-eszközt.

 "Memory": Lehetővé teszi háttérképek tárolását. Lásd: <Háttér megadása> (74. oldal).

 "Delete": Lehetővé teszi a készülékben tárolt háttérkép törlését. Lásd: <Háttér törlése> (75. oldal).

- 4 A kedvenc forrás képernyőn megjelenített forrás regisztrálása. Lásd: <A közvetlen forrásgombok beállítása> (74. oldal).
- 5 A fel nem ismert karakterek megjelenítési módjának beállítása. "On": Megjelenítés cirill betűkkel. "Off": Megjelenítés latin betűkkel.
- 6 Visszalépés a "SETUP Menu" (Beállítás menü) képernyőre.

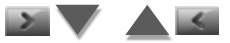
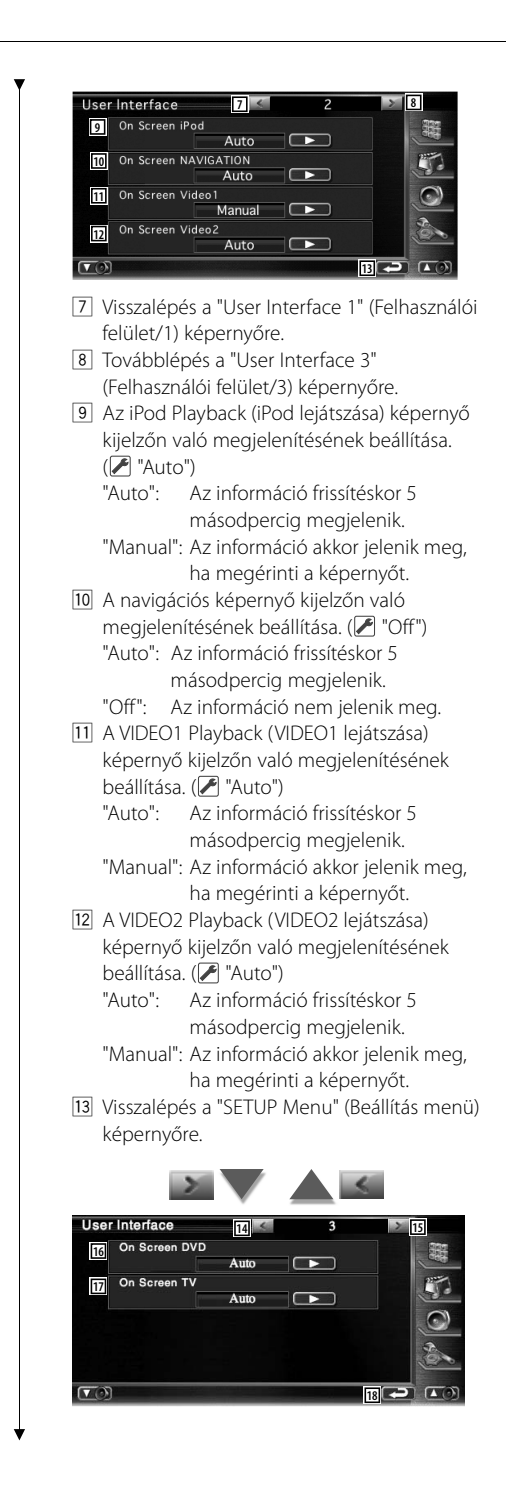

- <sup>14</sup> Visszalépés a "User Interface 2" (Felhasználói felület/2) képernyőre.
- 15 Továbblépés a "User Interface 4" (Felhasználói felület/4) képernyőre.
- 16 A DVD Playback (DVD lejátszása) képernyő kijelzőn való megjelenítésének beállítása. ( "Manual")

 "Auto": Az információ frissítéskor 5 másodpercig megjelenik. "Manual": Az információ akkor jelenik meg, ha megérinti a képernyőt.

17 A TV képernyő kijelzőn való megjelenítésének beállítása. (<sup>1</sup>"Auto") (csak az opcionális TV-vevő tartozékkal) "Auto": Az információ frissítéskor 5

másodpercig megjelenik. "Manual": Az információ akkor jelenik meg,

ha megérinti a képernyőt.

18 Visszalépés a "SETUP Menu" (Beállítás menü) képernyőre.

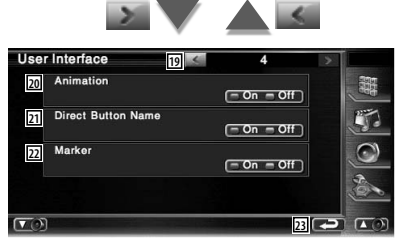

- 19 Visszalépés a "User Interface 3" (Felhasználói felület/3) képernyőre.
- <sup>20</sup> Annak beállítása, hogy jelenjen-e meg animáció a képernyők váltásakor. (<sup>2</sup> "On")
- 21 Annak beállítása, hogy megjelenjen-e a

 $\left( \bullet \right)$ ,  $\left( \bullet \right)$  és  $\left( \bullet \right)$  gomb neve a menüképernyő jobb oldalán.

- <sup>22</sup> Annak beállítása, hogy megjelenjen-e a cél a panel megérintésekor.
- 23 Visszalépés a "SETUP Menu" (Beállítás menü) képernyőre.

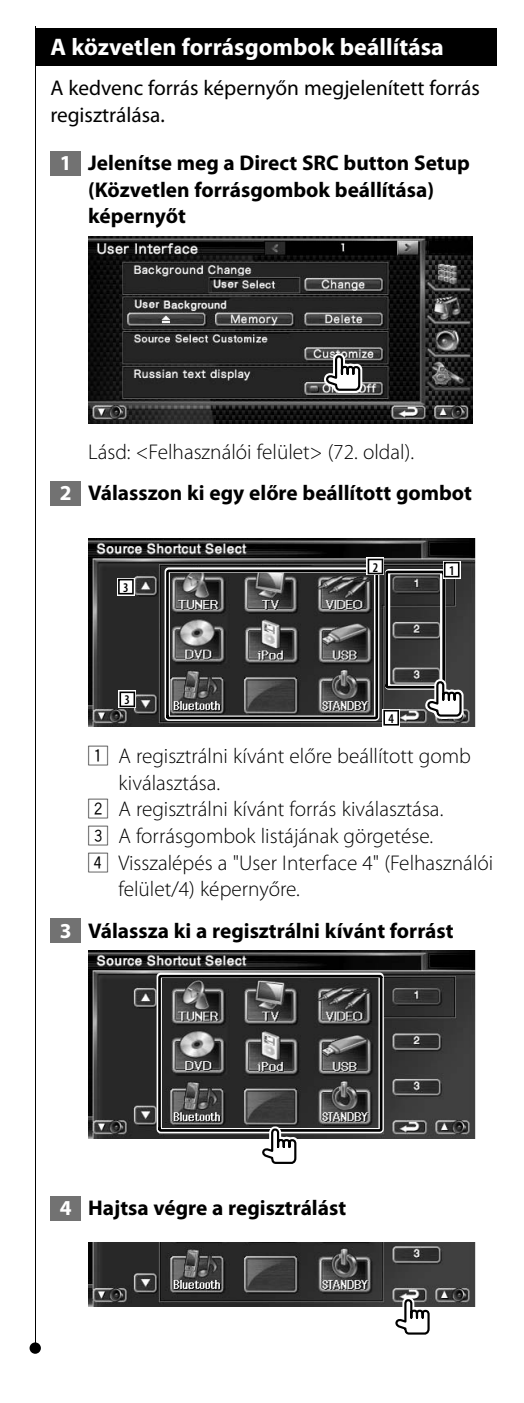

## **Háttér megadása**

Kép betöltése háttérként.

- **1 Csatlakoztassa a betölteni kívánt képet tároló eszközt**
- **2 Jelenítse meg a User Interface (Felhasználói felület) képernyőt**

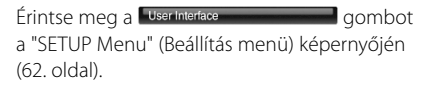

 **3 Jelenítse meg a Background Memory (Háttér memóriája) képernyőt**

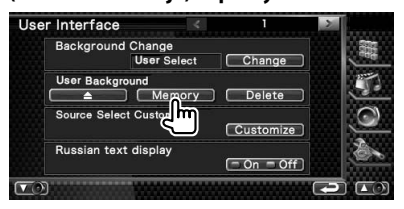

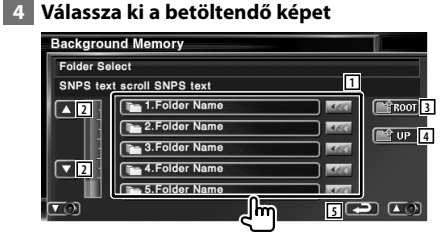

- 1 A fájlok kilistázása.
- 2 A lista görgetése.
- 3 Visszalépés a Media Select (Adathordozó kiválasztása) képernyőre.
- 4 Visszalépés az előző képernyőre.
- 5 Visszalépés a "User Interface" (Felhasználói felület) képernyőre.

#### **5 Töltse be a képet**

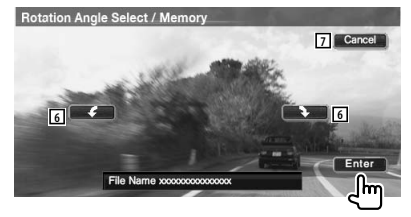

- 6 A kép elforgatása.
- 7 Visszalépés a Picture Select (Kép kiválasztása) képernyőre.

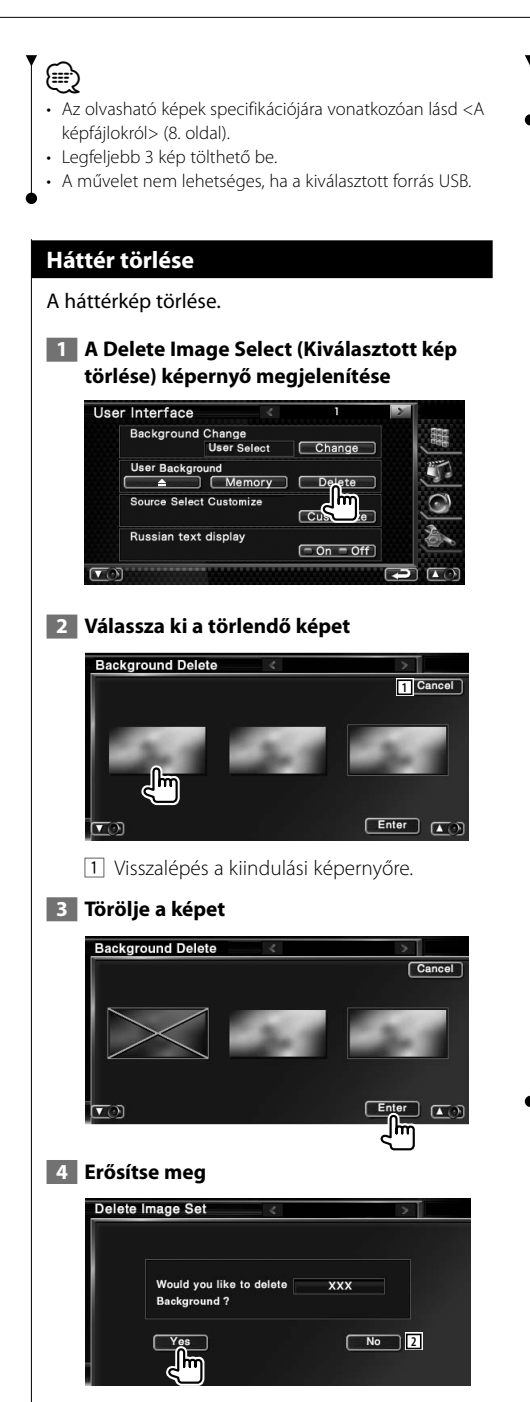

2 Visszalépés a Picture Select (Kép kiválasztása) képernyőre.

## **Háttér kiválasztása**

Kép kiválasztása háttérként.

 **1 Válassza ki a Background Change (Háttér megváltoztatása) képernyőt**

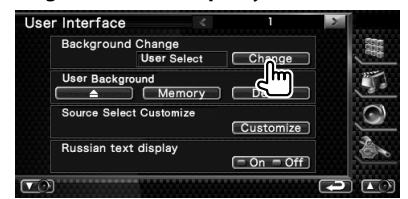

#### **2 Válasszon ki egy háttérképet**

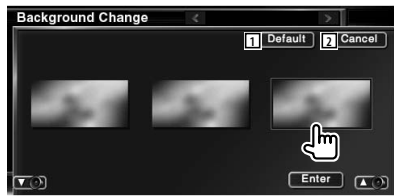

- 1 Visszalépés a kiindulási háttérre.
- 2 Visszalépés a kiindulási képernyőre.

#### **3 Állítsa be a képet háttérként**

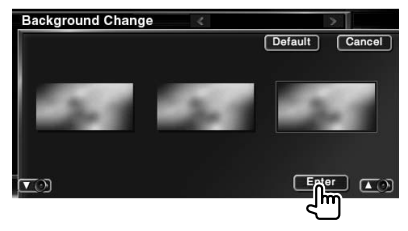

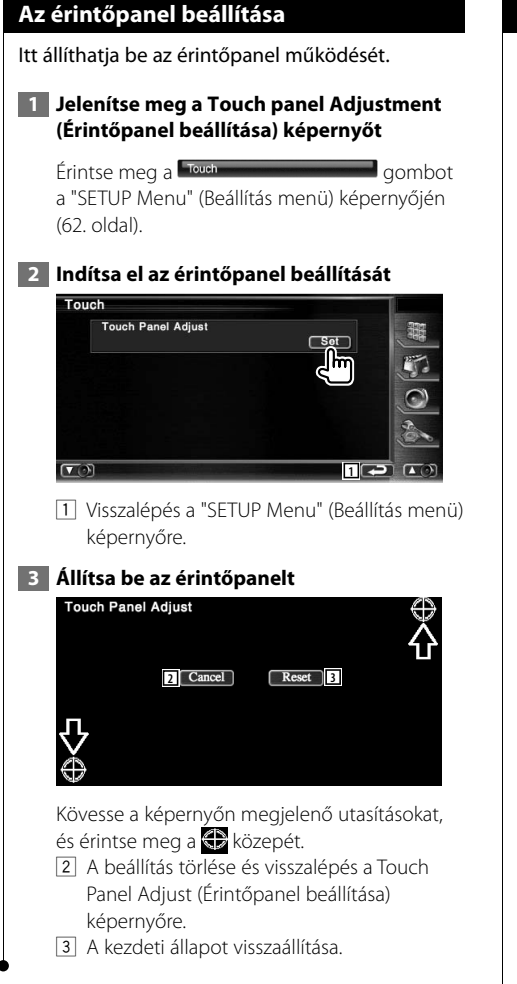

## **Az óra beállítása**

Itt lehet beállítani az órát.

## **1 Jelenítse meg a Clock Setup (Óra beállítása) képernyőt**

Érintse meg a Glock que et al. approximation de la gombot a "SETUP Menu" (Beállítás menü) képernyőjén (62. oldal).

## **2 Állítsa be az órát**

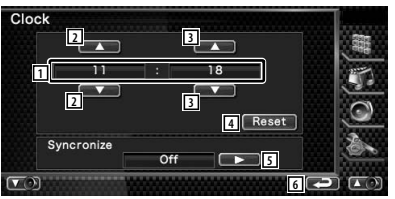

- 1 Az óra által mutatott idő kijelzése
- 2 Az órák beállítása.
- 3 A percek beállítása.
- 4 A "00" perc beállítása. Beállítási példák: 3:00 – 3:29 \ 3:00  $3:30 - 3:59 \rightarrow 4:00$
- 5 Az óra szinkronizálása a navigációs rendszer vagy az RDS állomás által küldött időadatokkal. ( DNX8220BT: "Navigatoin",

DDX8022BT: "RDS")

 A szinkronizált mód beállítása esetén nincs mód az óra kézi beállítására.

6 Visszalépés a "SETUP Menu" (Beállítás menü) képernyőre.

## **3 Állítsa be az óra idejét**

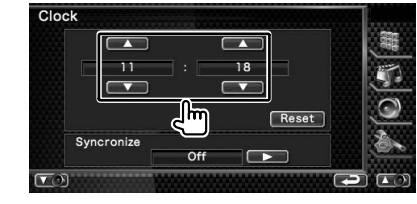

## **A monitor beállítása**

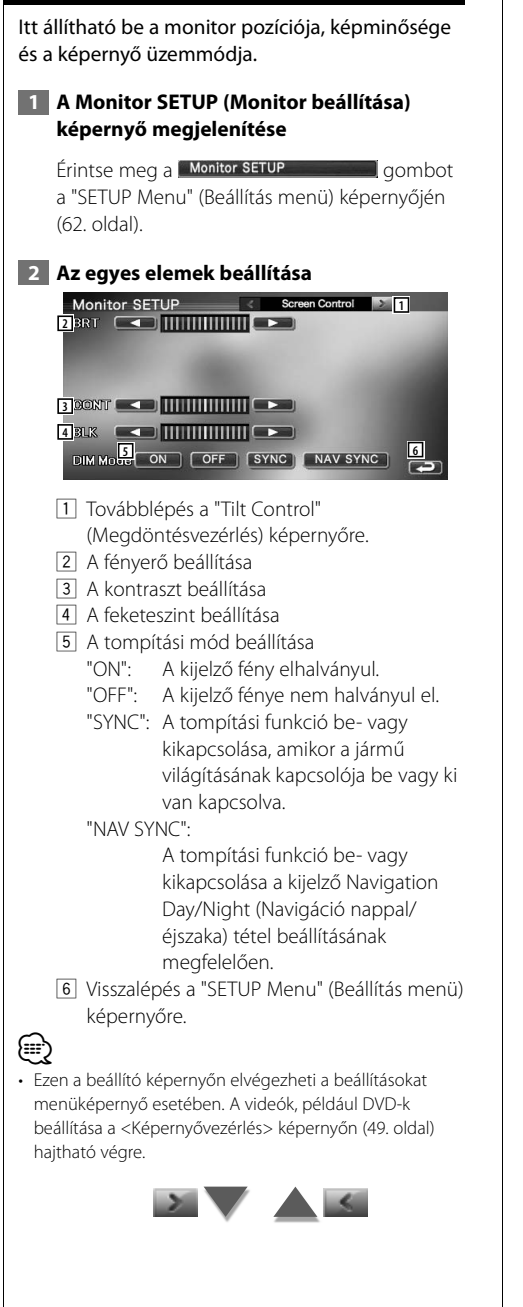

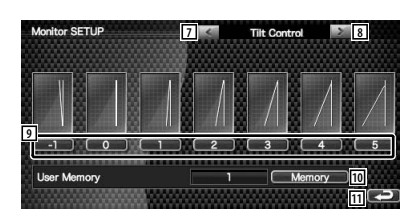

- 7 Visszalépés a "Screen Control" (Képernyővezérlés) képernyőre.
- 8 Továbblépés a "Mode select 1" (Mód kiválasztása/1) képernyőre.
- 9 A monitor szögének beállítása.
- 10 A monitor aktuális szögének eltárolása kikapcsolás során érvényes szögként.
- **11** Visszalépés a "SETUP Menu" (Beállítás menü) képernyőre.

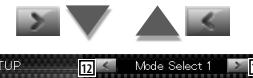

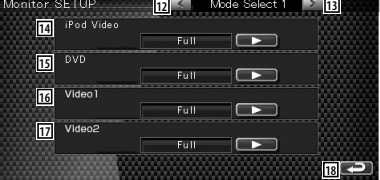

- 12 Visszalépés a "Tilt Control" (Megdöntésvezérlés) képernyőre.
- 13 Továbblépés a "Mode select 2" (Mód kiválasztása/2) képernyőre.
- 14 Az iPod VIDEO playback (iPod videó lejátszása) képernyő üzemmódjának kiválasztása. Az alábbi képernyő üzemmódok választhatók ki.

"Full", "Just", "Zoom", "Normal"

- 15 A DVD playback (DVD lejátszása) képernyő üzemmódjának kiválasztása. Az alábbi képernyő üzemmódok választhatók ki. "Full", "Just", "Zoom", "Normal"
- 16 A VIDEO1 playback (VIDEO1 lejátszása) képernyő üzemmódjának kiválasztása. Az alábbi képernyő üzemmódok választhatók ki. "Full", "Just", "Zoom", "Normal"

**Következő oldal** 3

17 A VIDEO2 playback (VIDEO2 lejátszása) képernyő üzemmódjának kiválasztása. Az alábbi képernyő üzemmódok választhatók ki. "Full", "Just", "Zoom", "Normal" 18 Visszalépés a "SETUP Menu" (Beállítás menü) képernyőre. nitor SETUF **19 20** TV **21** R-CAM Full  $\overline{\phantom{a}}$ 22 19 Visszalépés a "Mode select 1" (Mód kiválasztása/1) képernyőre. 20 A TV képernyő üzemmódjának kiválasztása. Az alábbi képernyő üzemmódok választhatók ki. "Full", "Just", "Zoom", "Normal" **21** A tolatókamera (R-CAM) képernyő üzemmódjának kiválasztása. Az alábbi képernyő üzemmódok választhatók ki. "Full", "Just", "Zoom", "Normal" <sup>[22]</sup> Visszalépés a "SETUP Menu" (Beállítás menü) képernyőre. ⁄ • A Menu (Menü) vagy a Navigation (Navigáció) tétel kiválasztása esetén a kijelzés automatikusan a teljes méretű kijelzés üzemmódban lesz látható. E kijelzések képernyős üzemmódja nem változtatható. • A képminőség minden egyes forrás esetében beállítható. **Teljes kép ("Full") üzemmód Igazított kép ("Just") üzemmód**

## **Nagyított kép ("Zoom") üzemmód**

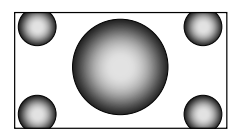

## **Normál kép ("Normal") üzemmód**

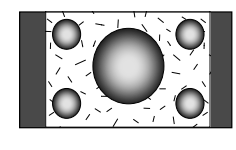

## **A biztonsági kód beállítása**

Beállíthat egy biztonsági kódot, amely védi a készüléket lopás ellen.

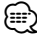

• A biztonsági kód funkció aktiválásakor nem lehet kioldani azt.

Felhívjuk a figyelmet arra, hogy az Ön négyjegyű biztonsági kódja a csomaghoz mellékelt "Car Audio Passport" dokumentumban van megadva.

## **1 Jelenítse meg a Security Code Setup (Biztonsági kód beállítása) képernyőt**

Érintse meg a **Security SETUP gombot** a "SETUP Menu" (Beállítás menü) képernyőjén (62. oldal).

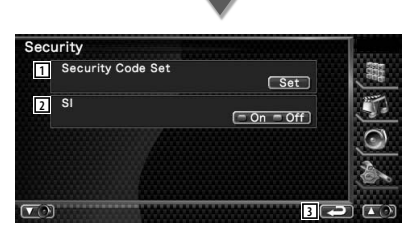

- 1 A Security code input (Biztonsági kód beírása) képernyő megjelenítése.
- 2 Az SI funkció be- és kikapcsolása. "On" (Bekapcsolt) állapotban a riasztó lámpája villog, amikor a jármű gyújtása ki van kapcsolva. (■ "On")
- 3 Visszalépés a kiindulási képernyőre.

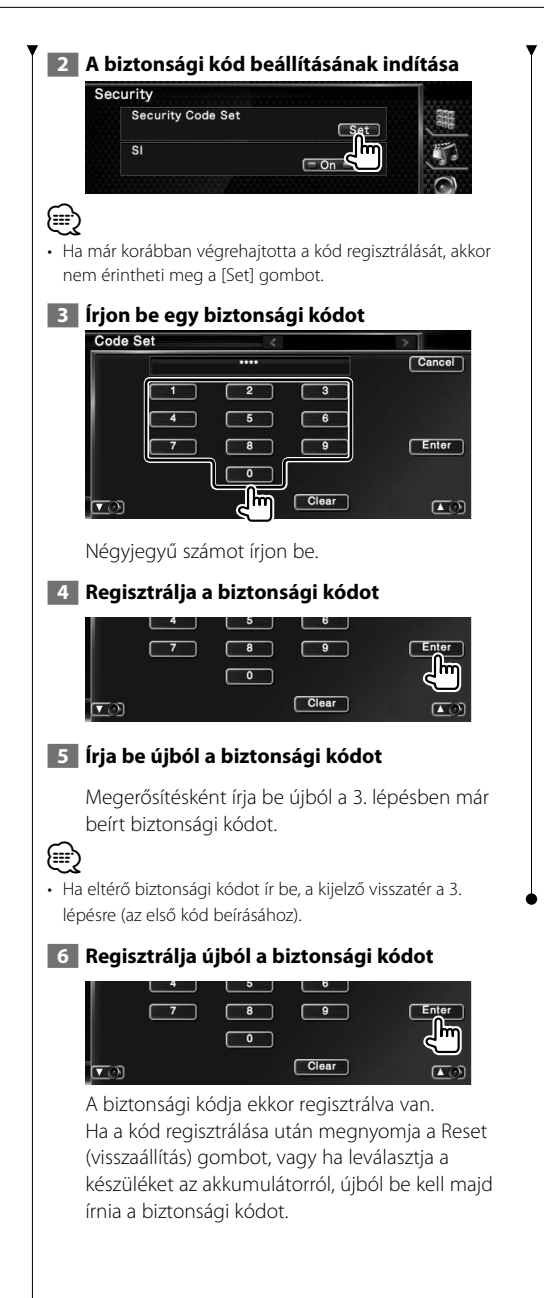

#### **Ha megnyomta a Reset (visszaállítás) gombot, vagy ha leválasztotta a készüléket az akkumulátorról...**

# **1 Írja be a helyes biztonsági kódot**

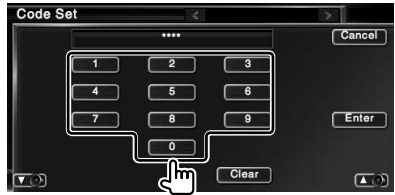

A 3. lépésben beírt biztonsági kódot kell beírnia.

## **2 Írja be a biztonsági kódot**

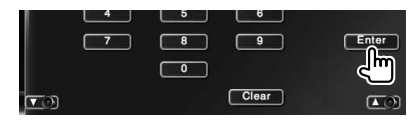

Ekkor már használhatja a készüléket.

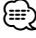

• Ha helytelen biztonsági kódot ír be, egy ideig nem tudja használni a készüléket.

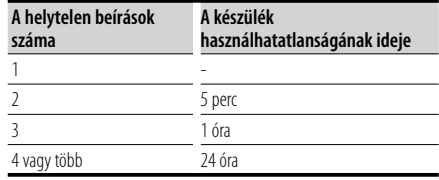

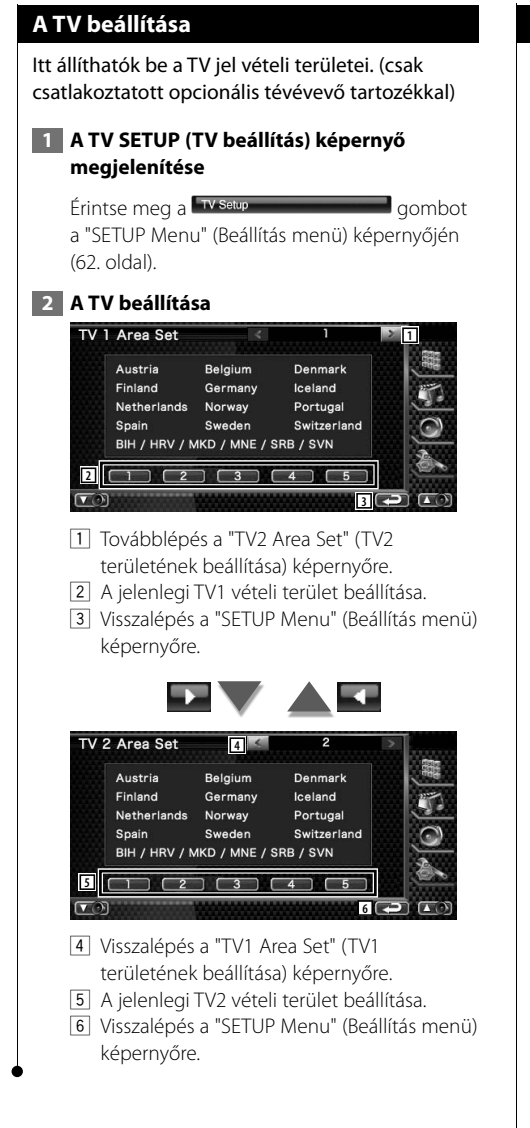

## **Az RDS beállítása**

Lehetősége van az RDS-hez kötődő paraméterek beállítására.

## **1 Jelenítse meg az RDS Setup (RDS beállítása) képernyőt**

Érintse meg a RDS SETUP gombot a "SETUP Menu" (Beállítás menü) képernyőjén (62. oldal).

## **2 Az egyes elemek beállítása**

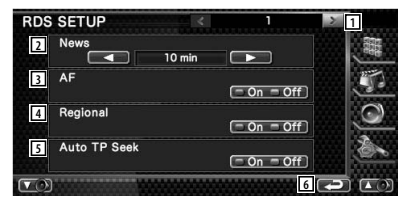

- 1 Továbblépés az "RDS SETUP 2" (RDS beállítása/2) képernyőre.
- 2 A hírműsor megszakítási idejének beállítása.
- 3 Az alternatív frekvencia funkció be- és kikapcsolása. (<del>■</del> "On")
- 4 A régiókorlátozási funkció be- és kikapcsolása.  $(\blacktriangleright$  "On")
- 5 Az Auto TP keresési funkció be- és kikapcsolása. (<del>■</del> "On")
- 6 Visszalépés a "SETUP Menu" (Beállítás menü) képernyőre.

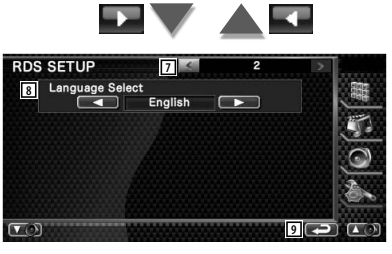

- 7 Visszalépés az "RDS SETUP 1" (RDS beállítása/1) képernyőre.
- 8 A PTY funkció megjelenítési nyelvének kiválasztása.
- 9 Visszalépés a "SETUP Menu" (Beállítás menü) képernyőre.

## **iPod beállítás**

(≕)

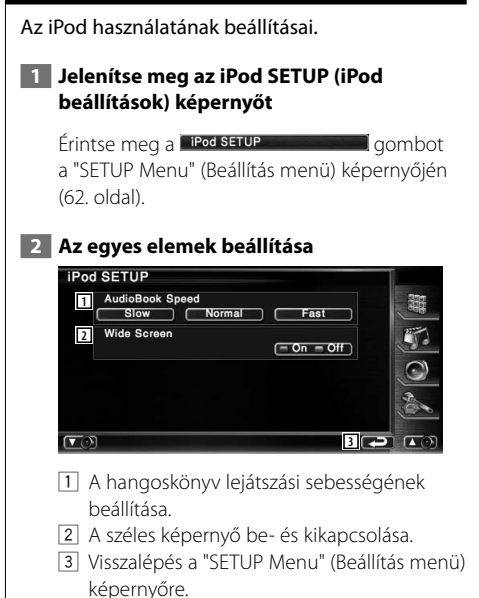

• A "Wide Screen" (Széles képernyő) nem állítható be iPod csatlakoztatásakor.

## **Bluetooth beállítása**

A Bluetooth-egység regisztrálása és kiválasztása.

## **1 Jelenítse meg a Bluetooth Setup (Bluetooth beállítása) képernyőt**

Érintse meg a Bluetooth SETUP gombot a "SETUP Menu" (Beállítás menü) képernyőjén (62. oldal).

## **2 Az egyes elemek beállítása**

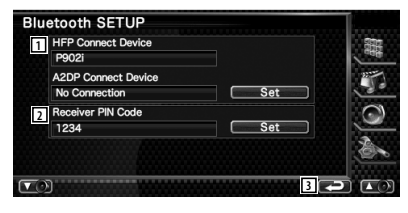

- 1 A mobiltelefonnál a kihangosító, az audiolejátszón pedig a Bluetooth Audio beállítása.
- 2 A készülék PIN kódjának beállítása.
- 3 Visszalépés a "SETUP Menu" (Beállítás menü) képernyőre.

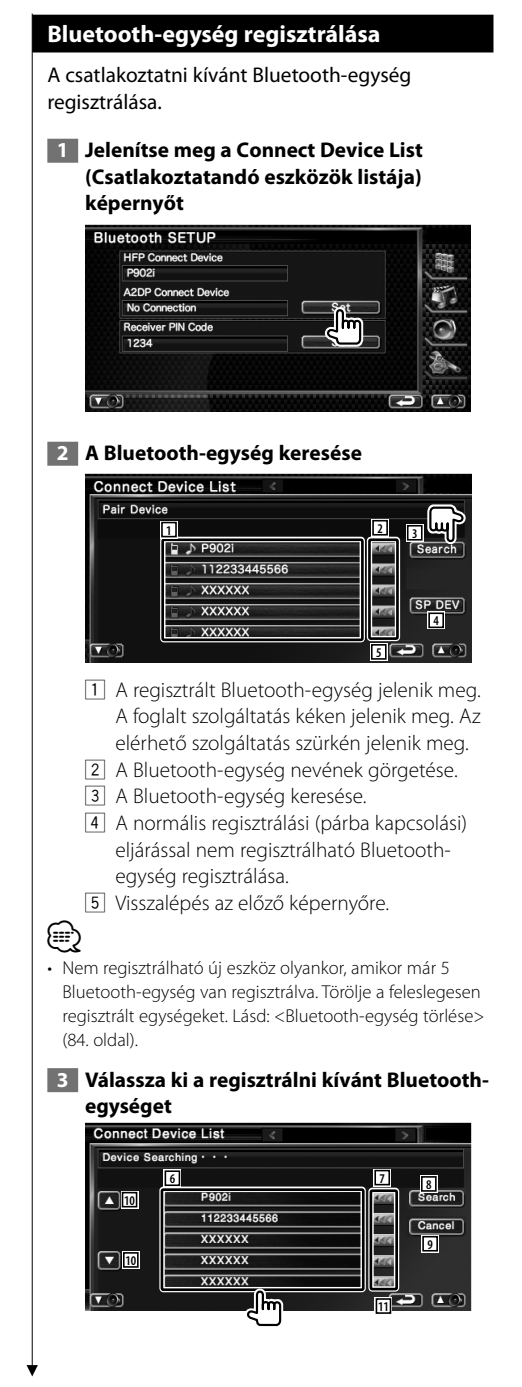

- 6 A keresett Bluetooth-egység megjelenítése.
- 7 A Bluetooth-egység nevének görgetése.
- 8 Keresés indítása.
- 9 A Bluetooth-egység keresésének érvénytelenítése.
- 10 Görgetés.
- 11 Visszalépés az előző képernyőre.

## **4 Adja meg a PIN kódot**

Adja meg a regisztrálni kívánt Bluetooth-egység PIN kódját.

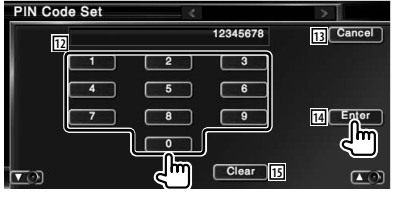

- 12 Kódszám beírása.
- 13 A PIN kód regisztrálásának érvénytelenítése.
- 14 PIN kód megadása.
- 15 A kódszám törlése.

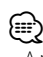

- A regisztrálás a Bluetooth-egység oldaláról is végrehajtható. A regisztrációhoz szükséges PIN kódra vonatkozóan lásd <Bluetooth-egység PIN kódjának regisztrálása> (83. oldal).
- Ha annak ellenére hibaüzenet jelenik meg, hogy a PIN kód helyes, próbálkozzon a <Speciális Bluetooth-egység regisztrálása> (83. oldal) részben ismertetett eljárással.

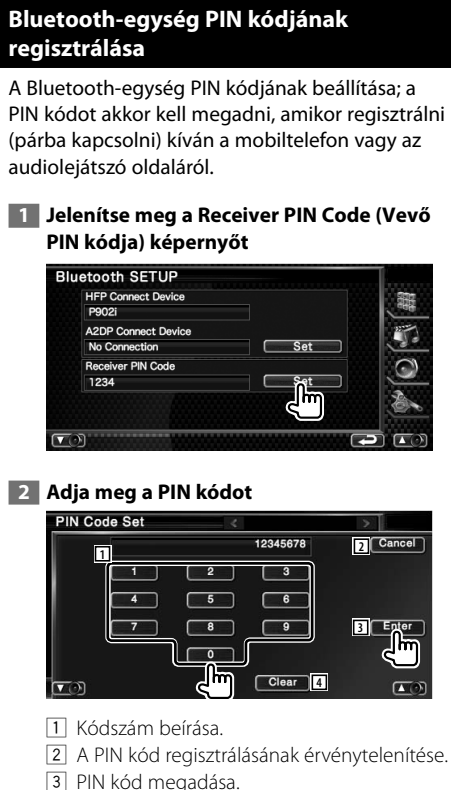

- 
- 4 A kódszám törlése.

## **Speciális Bluetooth-egység regisztrálása**

Olyan speciális Bluetooth-egység regisztrálása, amelyre a modellnév kiválasztása alapján végrehajtott művelet hibára vezet.

 **1 Jelenítse meg a Special Device List (Speciális eszközök listája) képernyőt**

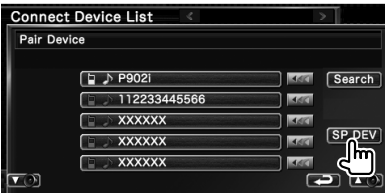

#### **2 Válasszon ki egy modellnevet**

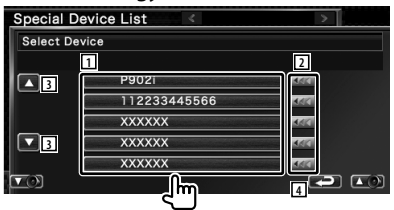

- 1 A regisztrálható Bluetooth-egység nevének megjelenítése.
- 2 A Bluetooth-egység nevének görgetése.
- 3 Görgetés.
- 4 Visszalépés az előző képernyőre.

 **3 Erősítse meg, hogy kívánja-e regisztrálni az egységet**

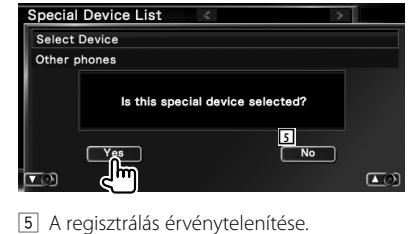

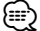

ক্র

• Csak a Bluetooth-egységek nevének listáján szereplő egységek regisztrálhatók.

 **4 Hajtsa végre a <Bluetooth-egység regisztrálása> (82. oldal) részben ismertetett eljárást, és hajtsa végre a regisztrálást (párba kapcsolást).**

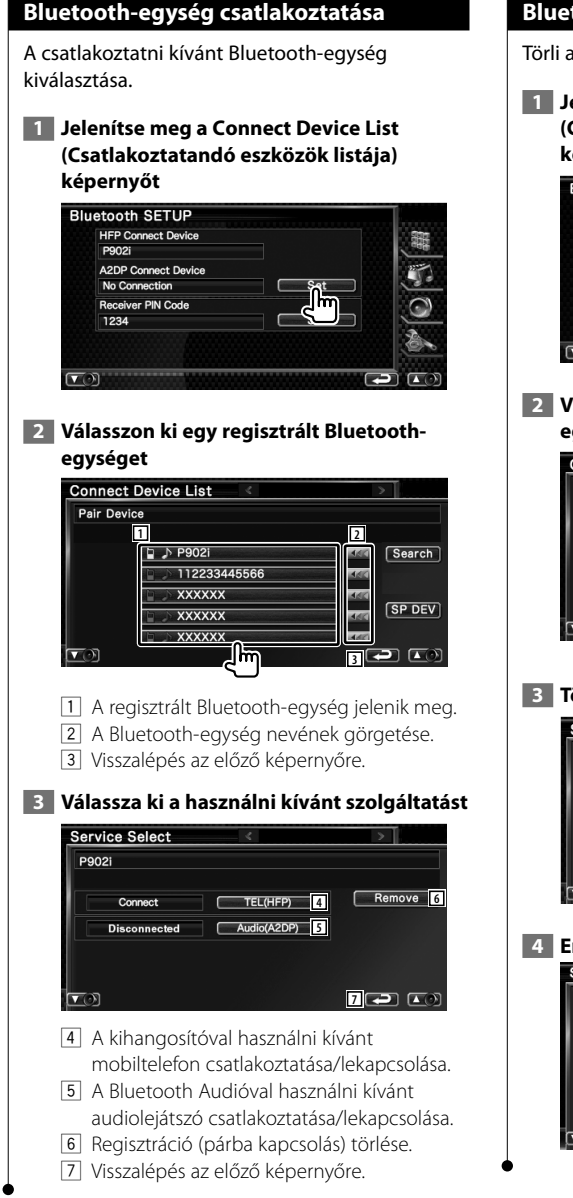

## **Bluetooth-egység törlése**

Törli a regisztrált Bluetooth-egységet.

 **1 Jelenítse meg a Connect Device List (Csatlakoztatandó eszközök listája) képernyőt**

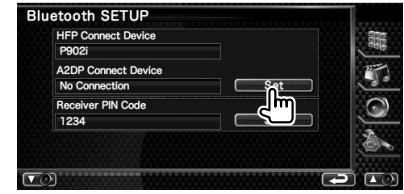

 **2 Válassza ki a törölni kívánt Bluetoothegységet**

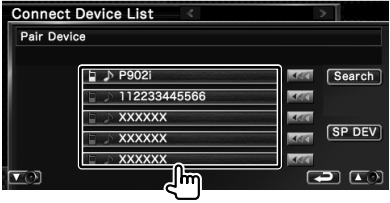

## **3 Törölje a Bluetooth-egységet**

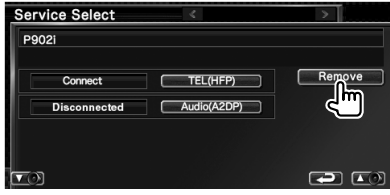

 **4 Erősítse meg a Bluetooth-egység törlését**

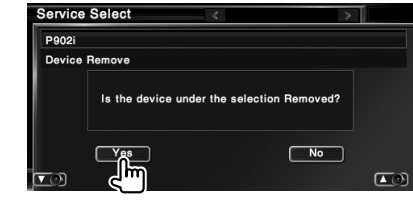

## **DivX beállítása**

⁄

A regisztrációs kód ellenőrzése. Erre a kódra DRMmel (digitális jogkezeléssel) rendelkező lemezek készítésekor van szükség.

#### **1 Jelenítse meg a DivX Setup (DivX beállítása) képernyőt**

 $Érintse$  meg a  $[DivX(R)$  setup  $]$  gombot a "SETUP Menu" (Beállítás menü) képernyőjén (62. oldal).

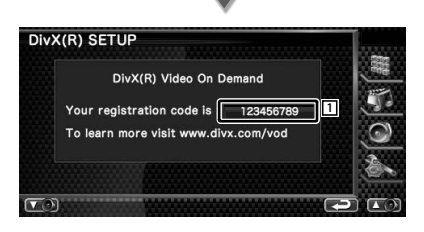

1 A regisztrációs kód megjelenítése.

• DRM-mel rendelkező DivX VOD fájl letöltésekor regisztrálja a képernyőn megjelenő fentihez hasonló kódot. nem biztos, hogy a készülékkel le lehet játszani a fájlt. A megtekintési korlátozással rendelkező DivX VOD fájl lejátszásakor megjelenik a hátralévő megtekintések száma. Amikor a hátralévő megtekintések száma eléri a 0-t, megjelenik egy figyelmeztető üzenet, és a fájl nem játszható le.

### **A beállítás memorizálása**

Az Audio Setup (Audiobeállítás) és az AV Interface (AV interfész) beállításai a memóriában tárolhatók. A tárolt beállítások bármikor előhívhatók. Például a beállítások még akkor is visszaállíthatók, ha azok a telep cseréje miatt törlődnek.

#### **1 Jelenítse meg a SETUP Memory (Memória beállítása) képernyőt**

Érintse meg a setup Memory **gombot** gombot a "SETUP Menu" (Beállítás menü) képernyőjén (62. oldal). **SETUP Memory** 

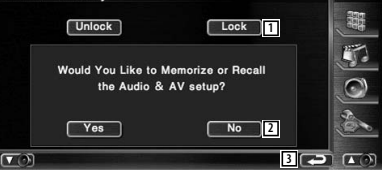

- 1 Az Audio Setup (Audiobeállítás) és az AV Interface (AV interfész) beállításainak zárolása. Amikor a Lock tétel van kiválasztva, akkor az Audio Setup (Audiobeállítás) és az AV Interface (AV interfész) beállításai nem módosíthatók.
- 2 A beállítások tárolása és előhívása. A funkció érvénytelenítéséhez érintse meg a No gombot. A tárolás érvénytelenítéséhez érintse meg a  $\blacksquare$  Mo  $\blacksquare$  gombot. Ismét a Setup Menu (Beállítás menü) jelenik meg.
- 3 Visszalépés a kiindulási képernyőre.

### **2 A beállítás memorizálásának elindítása**

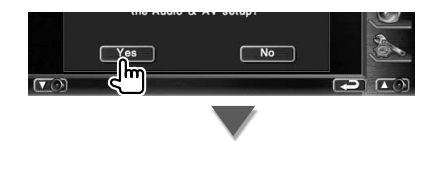

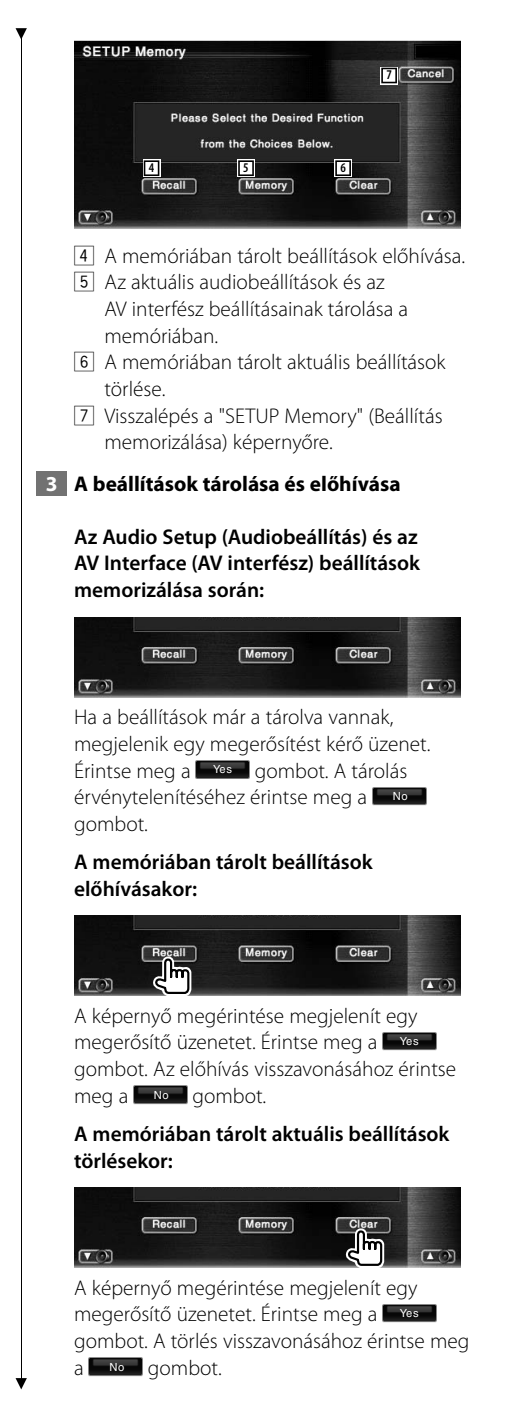

## **4 Kilépés a tárolásból / a beállítások előhívása**

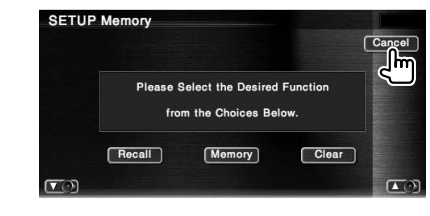

## **EXT SW beállítása**

Annak a külső eszköznek az áramellátási beállításai, amelynek az áramellátását a készülék vezérli.

## **1 Jelenítse meg az EXT SW SETUP (EXT SW beállítása) képernyőt**

Érintse meg a gombot a "SETUP Menu" (Beállítás menü) képernyőjén (62. oldal).

## **2 Végezze el a külső eszköz beállítást**

## **Az EXT SW 1. vezérlő (EXT SW1) beállítása**

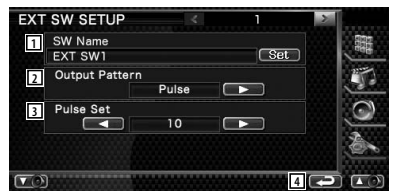

- 1 A külső eszköz nevének beállítása. A név bevitelére vonatkozóan lásd <Karakterek beírása> (48. oldal).
- 2 Az áramellátási jel kimeneti módjának beállítása.

( EXT SW1: Pulse (impulzus), EXT SW2: Level (szint))

 Pulse: Egyetlen áramjel-impulzus generálása.

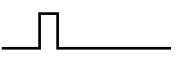

 Level: A nagy áramellátási jel folyamatos kimenete.

 A beállítás a kimenet be-és kikapcsolása az EXT SW Control (EXT SW vezérlés) képernyőn lévő gomb minden egyes lenyomásakor.

- 3 Az impulzusjel kimeneti idejének beállítása. A kimenet 500 ms, ha a beállítás "1". Minden egyes lépéssel 200 ms értékkel nő. Legfeljebb 100 lépés állítható be.
- 4 Visszalépés a kiindulási képernyőre.

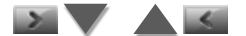

## **Az EXT SW 2. vezérlő (EXT SW2) beállítása**

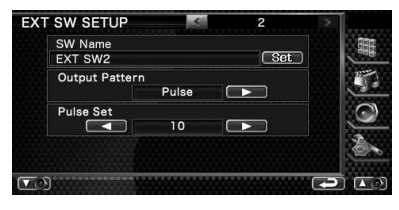

A beállítás módja ugyanaz, mint az "EXT SW1" esetében.

# **Audiovezérlés**

## **Az Audio Control (Audiovezérlés) menü**

Az Audio Control (Audiovezérlés) menü megjelenítése a készülék hangeffektus funkciójának beállítása érdekében.

## **1 Jelenítse meg az Audio Control (Audiovezérlés) menüt**

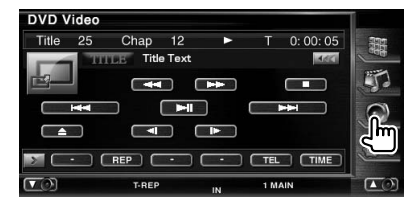

## **2 Válassza ki az Audio Control (Audiovezérlés) elemet**

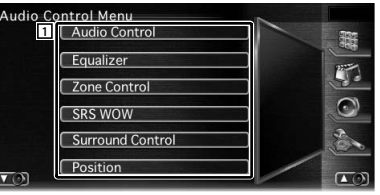

1 Átváltás a kiválasztott Audio Control (Audiovezérlés) képernyőre.

## **Audiovezérlés**

Itt állíthatja be az elülső-hátsó és jobb-bal egyensúlyt.

#### **1 Jelenítse meg az Audio Control (Audiovezérlés) képernyőt**

Érintse meg a **Audio Control Grand Control** gombot az "Audio Control Menu" (Audiovezérlés menü) képernyőjén (88. oldal).

#### **2 Állítsa be az egyes tételeket**

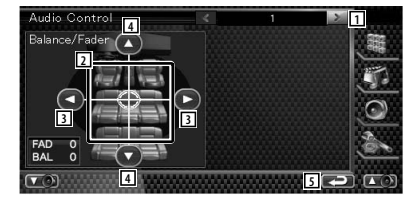

- 1 Továbblépés az "Audio Control 2" (Audiovezérlés/2) képernyőre.
- 2 Az első/hátsó és a bal/jobb hangerő beállítása az érintett terület körül.
- 3 A bal és jobb oldali hangerő egyensúlyának beállítása.
- 4 Az elülső és hátsó hangerő egyensúlyának beállítása.
- 5 Visszalépés az "Audio Control Menu" (Audiovezérlési menü) képernyőre.

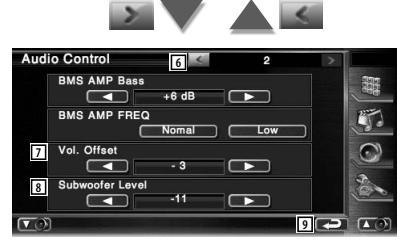

- 6 Visszalépés az "Audio Control 1" (Audiovezérlés/1) képernyőre.
- 7 A jelenlévő forrás hangerejének beállítása az eredeti hangerő differenciaszintje alapján.
- 8 A mélysugárzó hangerejének beállítása.
- 9 Visszalépés az "Audio Control Menu" (Audiovezérlési menü) képernyőre.
- Ha először megnövelte a hangerőt, majd csökkentette azt a "Vol. Offset" (hangerőeltolás) segítségével, szélsőségesen magas lehet a hangerő, amikor más forrására kapcsol át.
- Egyes modelleken az erősítő kiemelése nem állítható "+18" fölé. Lásd az erősítő katalógusát vagy használati utasítását.

## **Kiegyenlítővezérlés**

(≡≡)

Itt állíthatja be a kiegyenlítőt.

## **1 Jelenítse meg az Equalizer Control (Kiegyenlítővezérlés) képernyőt**

Érintse meg a **Equalizer Communication** gombot az "Audio Control Menu" (Audiovezérlés menü) képernyőjén (88. oldal).

## **2 Jelenítse meg az Equalizer (Kiegyenlítő) képernyőt**

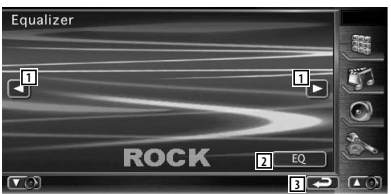

- 1 A kiegyenlítő görbe típusának beállítása. Az alábbi kiegyenlítő görbék választhatók ki.
	- "NATURAL" (természetes)
	- "ROCK"
	- "POPS"
	- "EASY" (könnyű)
	- "TOP40" (slágerlista)
	- "JAZZ"
	- "USER " (felhasználó)

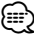

• A kiegyenlítő jelleggörbéje mindegyik forráshoz beállítható.

- 2 A Graphic Equalizer setup (Grafikus kiegyenlítő beállítása) képernyő megjelenítése. (89. oldal)
- 3 Visszalépés az "Audio Control Menu" (Audiovezérlési menü) képernyőre.

## **Grafikus kiegyenlítő beállítása**

Itt állíthatja be kézi úton a kiegyenlítő jelleggörbéjét.

 **1 Jelenítse meg az Parametric Equalizer (Parametrikus kiegyenlítő) képernyőt**

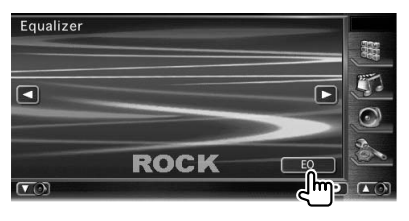

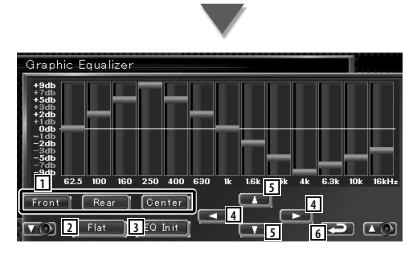

- 1 A beállítandó csatorna kiválasztása.
- 2 A hangszíngörbe lapos lesz.
- 3 Visszalépés az előző szintre, az erősítési szint beállításával.
- 4 A frekvencia beállítása.
- 5 Az erősítési szint beállítása.
- 6 Kilépés a grafikus kiegyenlítő beállításából, és visszalépés az "Equalizer" (Kiegyenlítő) képernyőre.

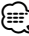

• Az erősítési szint az egyes frekvenciakijelzési sávok megérintésével állítható be.

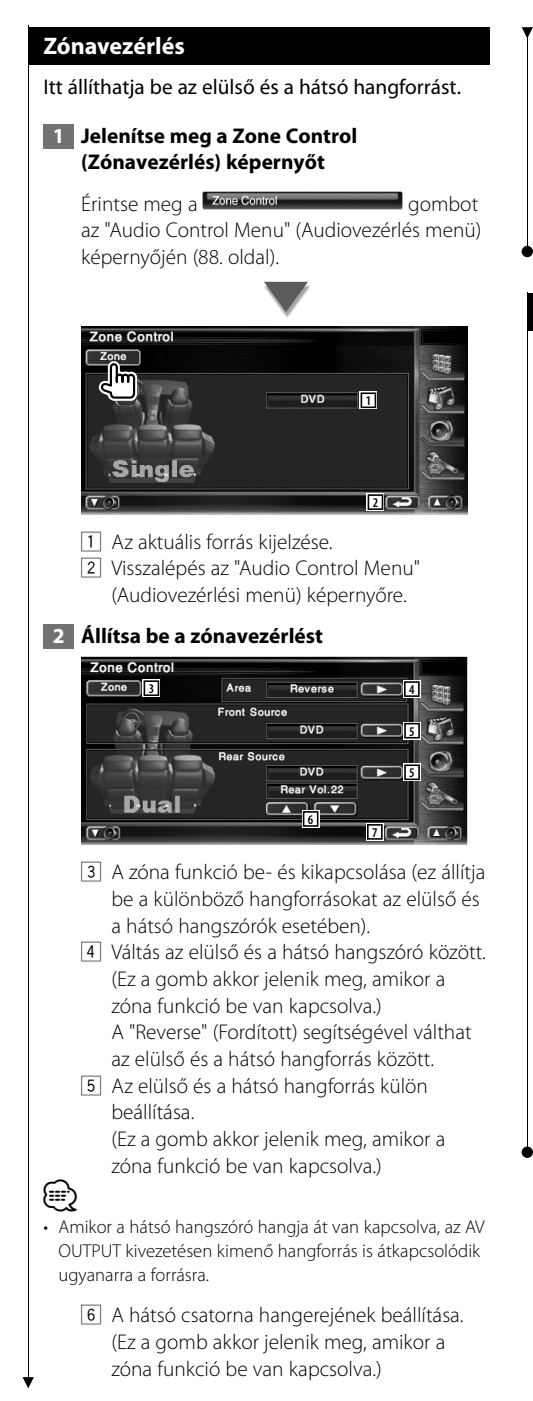

7 Visszalépés az "Audio Control Menu" (Audiovezérlési menü) képernyőre.

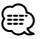

- A következő korlátozások érvényesek, amikor a zóna funkció beállítása "On" (Be).
	- Nincs kimenet a mélysugárzóból.
	- Az <Audiobeállítás> (62. oldal) és a
	- <Kiegyenlítővezérlés> (89. oldal) nem érhető el.

## **SRS WOW vezérlés**

Itt állíthatia be az SRS WOW effektust.

## **1 Jelenítse meg az SRS WOW Control (SRS WOW vezérlés) képernyőt**

 $Érintse$  meg a  $[$  SRS WOW  $]$  and  $]$  gombot az "Audio Control Menu" (Audiovezérlés menü) képernyőjén (88. oldal).

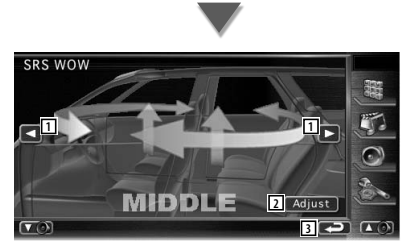

1 Az SRS WOW beállítása.

Az alábbi hangmezők választhatók ki.

- "OFF" (ki)
- "LOW" (alacsony)
- "MIDDLE" (közepes)
- "HIGH" (magas)
- "USER" (felhasználó)
- 2 Átváltás a kiválasztott Audio SRS Adjust (Audio SRS beállítása) képernyőre. Lásd: <SRS WOW felhasználói beállítása> (91. oldal).
- 3 Visszalépés az "Audio Control Menu" (Audiovezérlési menü) képernyőre.

#### **SRS WOW felhasználói beállítása Térhangzásvezérlés** Itt lehet beállítani az audio SRS-t.  **1 Jelenítse meg az Audio SRS Adjust (Audio SRS beállítása) képernyőt SRS WOW** n IDDL **Surround Control 2 Stream Information 1 2 Állítsa be az Audio SRS-t** Audio SRS Adjust **1** TruBass 1  $\blacksquare$ Focus Off **3** SRS 3D 1 • "Bypass" (Megkerülő) **4** • **5** 4 1 A beállítandó hangszóró kiválasztása (elülső, • "Dolby PLII Music" hátsó vagy középső hangszóró). 2 A TruBass hatás szintjének beállítása. 3 A FOCUS hatás szintjének beállítása. 4 Az SRS 3D hatás szintjének beállítása. 5 Visszalépés az SRS WOW Control (SRS WOW vezérlése) képernyőre. (≕} megjelenítése. • Amikor a hátsó hangszóró hangja át van kapcsolva, az AV OUTPUT kivezetésen kimenő hangforrás is átkapcsolódik ugyanarra a forrásra. megjelenítése. • FOCUS: Az elülső hangszóró függőleges helyzetének és a hangképnek a beállítása, virtuális beállítás útján.

- TruBass: A lejátszás segítése szupermély hang esetén.
- SRS 3D: Természetes háromdimenziós hangmező előállítása.
- Rádióforrás esetében az SRS 3D nem állítható be.

Itt állíthatja be a hangmezőt.

## **1 Jelenítse meg a Surround Control (Térhangzásvezérlés) képernyőt**

Érintse meg a Surround Control and a gombot az "Audio Control Menu" (Audiovezérlés menü) képernyőjén (88. oldal).

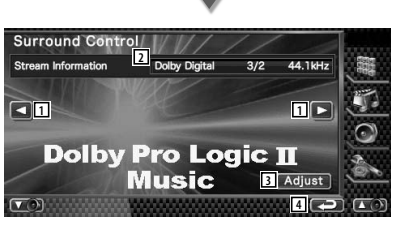

1 A hangmező beállítása.

Az alábbi hangmezők választhatók ki.

- "Bypass+Center" (Megkerülő+középső)
- "Dolby PLII Movie"
- 
- "Dolby PLII Matrix"
- 2 Az aktuális forrás adatainak megjelenítése. Az adatáramlás formátumának (Dolby Digital, dts, Linear PCM, Packd PCM, MPEG, JPEG, DivX, SDDS, AAC vagy MP3/WMA), a bemeneti csatornáknak (első vagy hátsó csatorna), és a mintavételi frekvenciának a
- 3 A Surround Control Adjustment (Térhangzásvezérlés beállítása) képernyő

(Lásd: <Térhangzásvezérlés beállítása>, 92. oldal)

- 4 Visszalépés az "Audio Control Menu" (Audiovezérlési menü) képernyőre.
- ⁄ • A TV vagy TUNER (vevő) forrás kiválasztása esetén a Dolby PL beállításakor javasolt a "Dolby PLII Matrix" módot kiválasztani. Másik Dolby PLII üzemmód kiválasztása esetén a hang NEM kerül kimenetre a hátsó hangszórókon monó vétel esetén.
- A térhangzásvezérlés mindegyik forráshoz beállítható.

## **Térhangzásvezérlés beállítása**

Itt állíthatja be a hangmezőt.

## **1 Jelenítse meg a Surround Control (Térhangzásvezérlés) képernyőt**

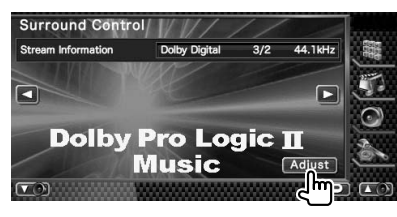

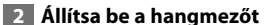

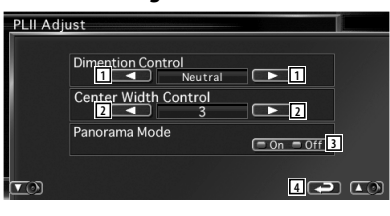

- 1 A térhangzási pozíció beállítása az első és hátsó hangerő egyensúlyának beigazítása révén.
- 2 A hangkép helyzetének beállítása a jobb és bal oldali hangerőszint beigazítása révén.
- 3 A Panorama (Panoráma) mód be- és kikapcsolása.
- 4 Visszalépés a Surround Control (Térhangzásvezérlés) képernyőre.
- {≕`
- Többcsatornás forrás lejátszása közben a <Térhangzásvezérlés beállítása> nem használható.
- A <Térhangzásvezérlés beállítása> nem használható olyankor, amikor a "Dolby PLII Movie" vagy a "Dolby PLII Matrix" hangmezője lett beállítva.

## **Pozíció**

Lehetősége van a hanghatások hallgatási pozíciónak megfelelő beállítására.

## **1 Jelenítse meg a Position (Pozíció) képernyőt**

Érintse meg a **Position Combot** az "Audio Control Menu" (Audiovezérlés menü) képernyőjén (88. oldal).

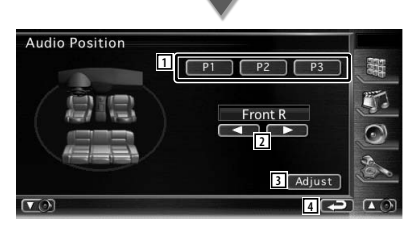

- 1 Hallgatási pozíció beállítása. Az alábbiak közül választhat: "Front R" (jobb első), "Front L" (bal első), "Front All" (összes első) és "All" (összes) pozíció.
- 2 A Position Fine Control (Pozíció finomvezérlése) képernyő jelenik meg. (93. oldal)
- 3 Az aktuális beállítás eltárolása a memóriában, vagy előhívása a memóriából. A beállítás memóriában való eltárolásához:

Érintse meg a  $\boxed{P1}$  –  $\boxed{P3}$  gombot 2 másodpercnél hosszabb ideig. A beállítás memóriából való előhívásához: Érintse meg a  $\boxed{P1}$  –  $\boxed{P3}$  gombot a kívánt

beállítás memóriából történő előhívásához. 4 Visszalépés az "Audio Control Menu" (Audiovezérlési menü) képernyőre.

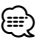

- A végső távolság a Car Type Set Up (Autótípus beállítása) értéke (62. oldal) és a Position Setup (Pozíció beállítása) (a Position (Pozíció) és a Position Fine Control (Pozíció finomvezérlése) egyaránt) értékének összege.
- Ha megváltoztatja a Car Type Set Up (Autótípus beállítása) értéket (62. oldal), akkor a pozíció beállítása az "All" (Összes) tételre vált.
- Csak a pozícióbeállítás beigazított értéke (a Position (Pozíció) és a Position Fine Control (Pozíció finomvezérlése) érték) kerül eltárolásra a memóriában. Ezért a végső beigazítási távolság értéke változik, ha megváltoztatja a Car Type Set Up (Autótípus beállítása) értéket (62. oldal).

#### **Pozíció finomvezérlése**

 $\left( \blacksquare \right)$ 

 $\left( \blacksquare \right)$ 

 $\overline{\phantom{0}}$ 

Lehetősége van a hallgatási pozíció finombeállítására.

#### **1 Jelenítse meg a Position Fine Control (Pozíció finomvezérlése) képernyőt**

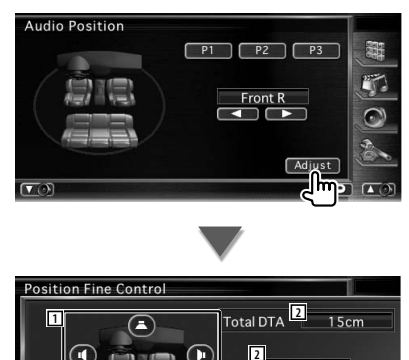

1 A beigazítandó hangszóró kiválasztása.

**3**

 $15cm$ 

**4**

- 2 A beállított távolságot jelzi. A beigazított távolság (a Position (Pozíció) és a Position Fine Control (Pozíció finomvezérlése) érték), valamint az autótípus beállítása (62. oldal) révén beigazított távolság és a pozícióbeállítás révén beigazított távolság összege kerül kijelzésre.
- 3 A távolság beigazítása az egyes hangszórókra.
- 4 Kilépés a Position Fine Control setup (Pozíció finomvezérlésének beállítása) képernyőből, és visszalépés a Position (Pozíció) képernyőre.

#### **2 Válassza ki a beállítani kívánt hangszórót**

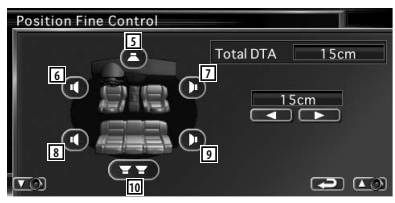

- 5 Középső hangszóró
- 6 Bal első hangszóró
- 7 Jobb első hangszóró
- 8 Bal hátsó hangszóró
- 9 Jobb hátsó hangszóró
- 10 Mélysugárzó

#### **3 Állítsa be a késleltetési időt**

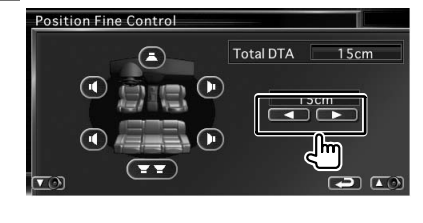

# **Távirányító**

## A készülék a hozzá mellékelt távirányítóval is vezérelhető.

- $\bigwedge$ **•** Olyan helyre tegye a távirányítót, ahol nem mozdul el fékezéskor vagy más manővernél. Veszélyes helyzet alakulhat ki, ha a távirányító leesik, és vezetés közben a pedálok alá kerül.
- **•** Védje a telepet a nyílt lángtól és a sugárzó hőtől. ellenkező esetben a telep felrobbanhat.

- **•** Ne töltse fel, ne zárja rövidre, ne nyissa fel, és ne hevítse fel a telepet, és ne tegye azt nyílt lángba. Ezek a telepben lévő folyadék szivárgását okozhatják. Ha a kifolyt folyadék szembe vagy a ruhára kerül, azonnal öblítse le vízzel, és forduljon orvoshoz.
- **•** Tartsa távol a telepet a kisgyermekektől. Azon valószínűtlen esetben, ha a kisgyermek lenyeli a telepet, azonnal forduljon orvoshoz.

## **A telepek behelyezése**

Használjon két "AAA"/"R03" méretű telepet. Az elemek behelyezése során ügyeljen a + és – pólusoknak az elemtartón feltüntetett elrendezésére.

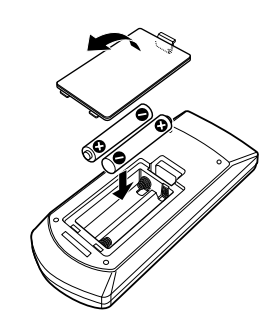

## ⁄⊞}

• Ha a távirányító csak rövid távolságon vagy egyáltalán nem működik, lehetséges, hogy kimerültek a telepek. Ilyen esetben mindkét telepet cserélje ki újjal.

## **A távirányító üzemmódkapcsolója**

A távirányítóról működtetett funkciók az üzemmódkapcsoló állásától függően eltérőek.

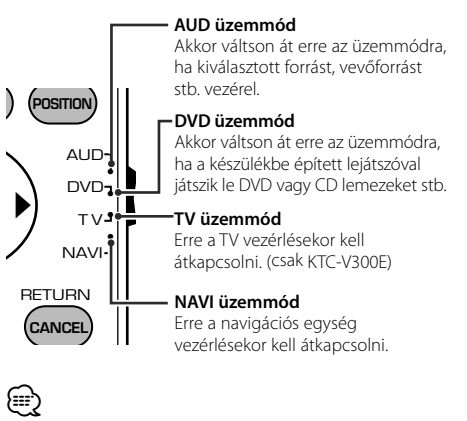

• A távirányító üzemmódkapcsolójának állása megjelenik az egyes üzemmódok címében, pl. "(AUD üzemmód)".

• A készülékbe nem épített lejátszó vezérlésekor válassza az "AUD" üzemmódot.

## **Általános működés (AUD üzemmód)**

## **Forrás átkapcsolása**

A lejátszandó forrás átkapcsolása.

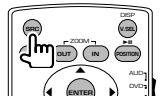

## **Hangerő-szabályozó**

A hangerő beállítása.

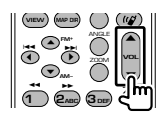

## **Hangerőcsökkentő**

Nyomja meg egyszer a gombot a hangerő csökkentéséhez. Nyomja le újból a hangerő visszaállításához.

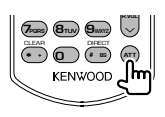

## **Két zóna**

A kétzónás funkció be- és kikapcsolása.

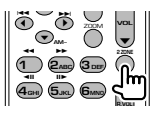

## **Hátsó hangerő szabályozója**

A hátsó hangerő beállítása, ha be van kapcsolva a kétzónás funkció.

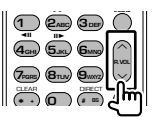

## **V.SEL**

Váltás a navigációs képernyőre.

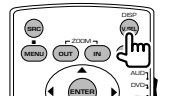

## **Megjelenítési szög**

A megjelenítési szög átvált a gomb minden egyes lenyomása esetén.

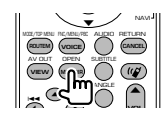

#### **Kurzorgomb**

A kurzor mozgatása menü megjelenítése közben.

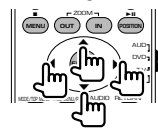

#### **ENTER**

A beállítások tárolása.

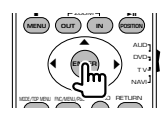

#### **Kihangosított beszélgetés**

Amikor hívás érkezik, a készülék fogadja azt.

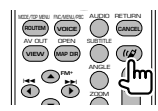

## **Funkció**

A funkcióképernyő váltása.

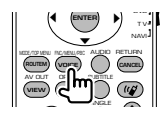

## **MODE (ÜZEMMÓD)**

A képernyő üzemmódjának váltása. A gomb minden egyes lenyomására átvált a képernyő üzemmód.

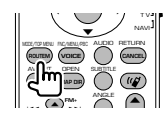

## **DVD/DVD Audio/VCD/CD/Audiofájlok (DVD üzemmód)**

#### **Mappakeresés**

A lejátszandó mappa kiválasztása.

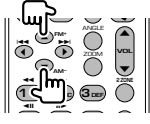

## **Sáv és fájl keresése**

A lejátszandó sáv és fájl kiválasztása.

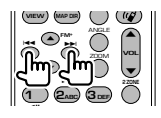

## **Lejátszás / szünet**

A sáv lejátszásának szüneteltetése. Nyomja le újból a lejátszás folytatásához.

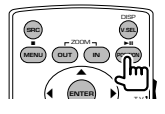

## **Leállítás**

Megjegyzi az utolsó pontot, ahol a lemezt leállították. Újbóli megnyomásakor törlődik az utolsó pont.

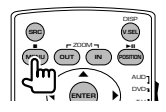

## **Közvetlen keresés**

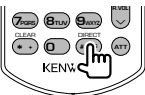

A gomb lenyomása átvált a közvetlenül kereshető funkciókra.

## **DVD**

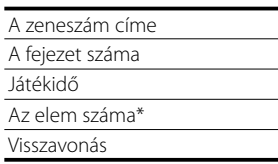

\* Lehet, hogy egyes lemezekkel vagy jelenetekkel ez a funkció nem használható.

## **DVD Audio**

Csoport száma

A sáv száma

Az elem száma\*

Visszavonás

\* Lehet, hogy egyes lemezekkel vagy jelenetekkel ez a funkció nem használható.

#### **CD**

A sáv száma Játékidő Visszavonás

## **Audiofájlok**

Mappaszám

Fájl száma

Visszavonás

## **VCD 1.X, VCD 2.X (PBC KI)**

A sáv száma Visszavonás

## **VCD 2.X (PBC BE)**

A jelenet száma Szám Visszavonás

A közvetlen keresési funkcióra való átkapcsolás után írja be a számbillentyűkkel a keresési számot, majd nyomja le az **●** [ENTER] gombot.

## **Számbillentyűk**

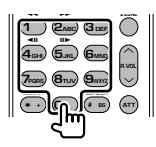

- Adja meg a keresett számot a közvetlen kereséskor.
- Nyomja le a **1 2**<sub>ABC</sub> gombot a gyors előre- és hátratekeréshez. A gomb minden egyes lenyomásakor változik a gyors előre- és hátratekerési sebesség.
- Nyomja le a **4<sub>GHI</sub> 5**<sub>JKL</sub> gombot a lassú előre- és hátratekeréshez. A gomb minden egyes lenyomásakor változik a lassú előre- és hátratekerési sebesség.

## **DVD főmenü**

Visszalépés a DVD főmenüre.

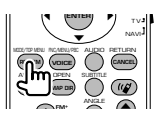

## **DVD menü**

A DVD menü megjelenítése. A lejátszás vezérlésének be- és kikapcsolása VCD lejátszásakor.

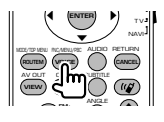

## **SUBTITLE (FELIRAT)**

A felirat nyelvének váltása.

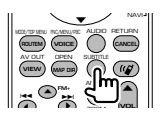

## **ZOOM (NAGYÍTÁS)**

A gomb minden egyes lenyomásakor változik a nagyítás mértéke.

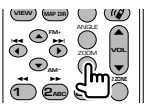

## **Látószög**

A gomb minden egyes lenyomásakor változik a látószög.

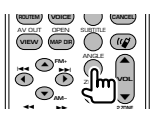

## **AUDIO (HANG)**

A szinkronizálás nyelvének váltása

A gomb minden egyes lenyomásakor változik a szinkronizálás nyelve.

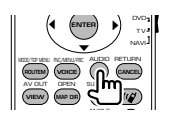

## **Rádió (AUD üzemmód)**

#### **Sáv váltása**

A készülék által vett sáv váltása.

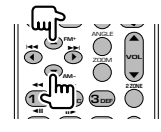

## **Állomás kiválasztása**

A készülék által vett műsorszóró állomások váltása.

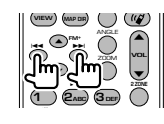

## **Közvetlen hangolás**

A gomb lenyomása után adja meg a billentyűkkel a venni kívánt műsorszóró állomást.

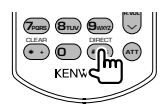

Példa: 92,1 MHz (FM) **0 9WXYZ 2ABC 1** Példa: 810 kHz (AM) **0 8TUV 1 0**

## **Számbillentyűk**

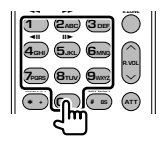

- A tárolt állomások előhívásához nyomja le a programozott műsorszóró állomás számát.  $($   $($   $)$   $\mathbf{6}_{\text{MNO}}$   $)$
- Először nyomja meg a közvetlen hangolás gombját, majd adja meg venni kívánt állomás frekvenciáját.

## **NAVI (NAVI üzemmód)**

## **Joystick**

A térkép görgetés vagy a kurzor mozgatása.

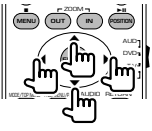

## **ENTER**

A kiválasztott funkció végrehajtása.

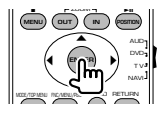

## **ZOOM (NAGYÍTÁS)**

A navigációs térkép kicsinyítése és nagyítása.

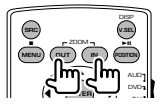

#### **MENU (MENÜ)**

A főmenü megjelenítése.

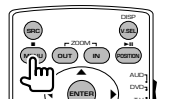

## **CANCEL (MÉGSE)**

Az előző képernyő megjelenítése.

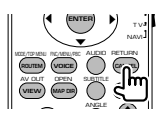

**POSITION (POZÍCIÓ)** Az aktuális pozíció kijelzése.

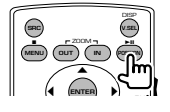

## **ROUTEM (ÚTVONAL MENÜ)**

A Route Option (Útvonal-beállítás) menü megjelenítése.

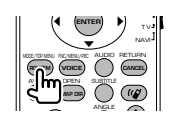

#### **VIEW (NÉZET)** Átváltás a térkép 2D és 3D megjelenítése között.

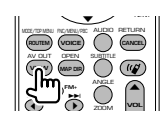

## **VOICE (BESZÉDHANG)**

A beszédhangos útbaigazítás bekapcsolása.

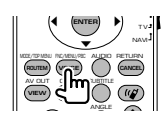

## **MAP DIR (TÉRKÉP IRÁNY)**

Váltás az menetirány és az északi irány szerinti navigáció között.

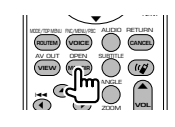

## **98** DNX8220BT/DDX8022BT

## **TV (TV üzemmód)**

## **A sáv / videó váltása**

Váltás a vételi TV sáv és a videobemenet között.

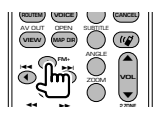

#### **Csatorna kiválasztása**

A vételi TV csatorna kiválasztása.

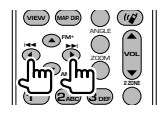

#### **Közvetlen hangolás (csak NTSC típusú TV)**

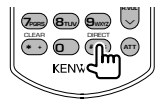

Először nyomja meg ezt a gombot, és a számbillentyűkkel írja be a venni kívánt állomást.

Példa: A (2 számjegyű) Channel 6 esetében

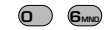

#### **Számbillentyűk**

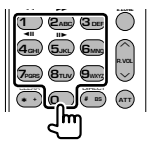

- A tárolt állomás számának kiválasztása.  $(\bigodot - \bigodot)$
- Először nyomja meg a közvetlen hangolás gombját, majd adja meg venni kívánt állomás csatornáját.

# **DVD nyelvi kódok**

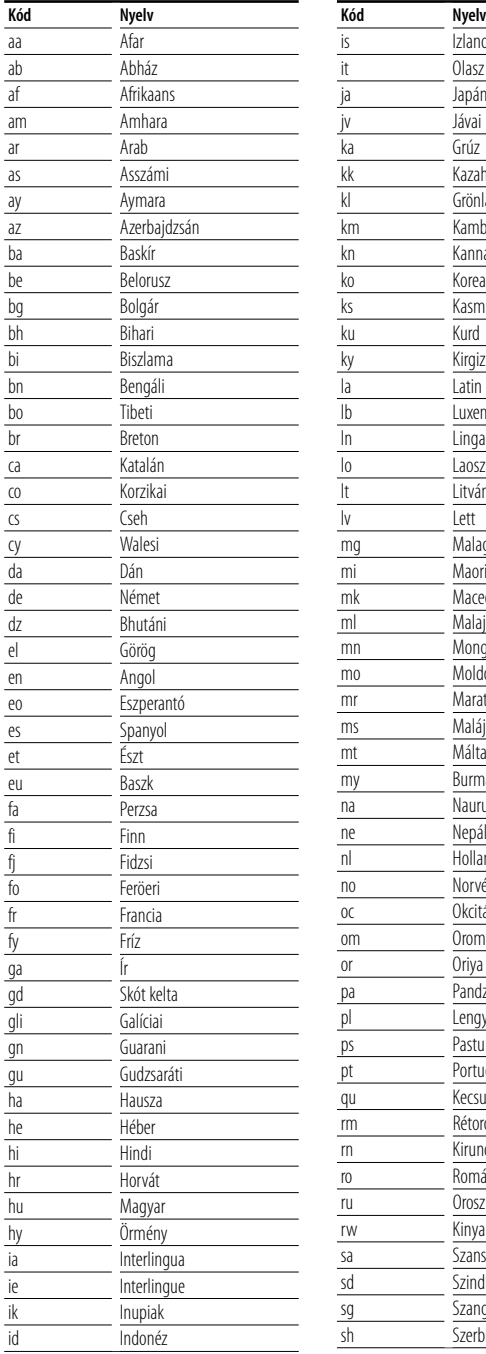

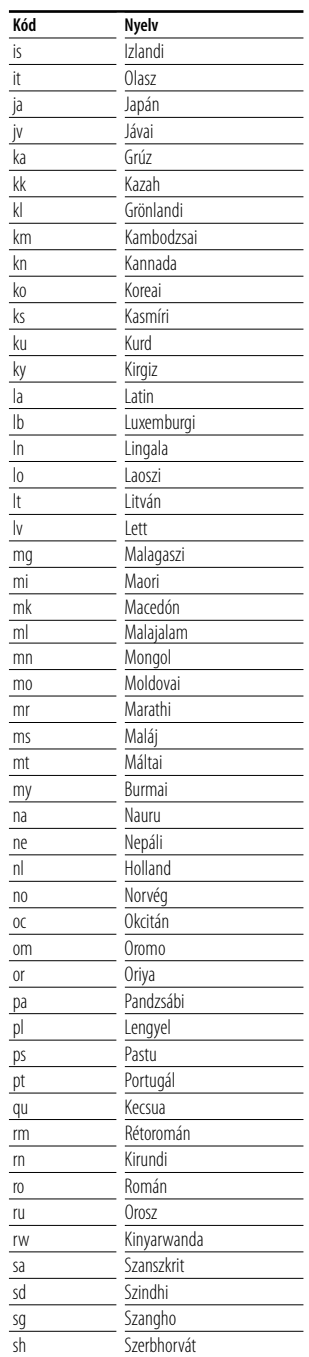

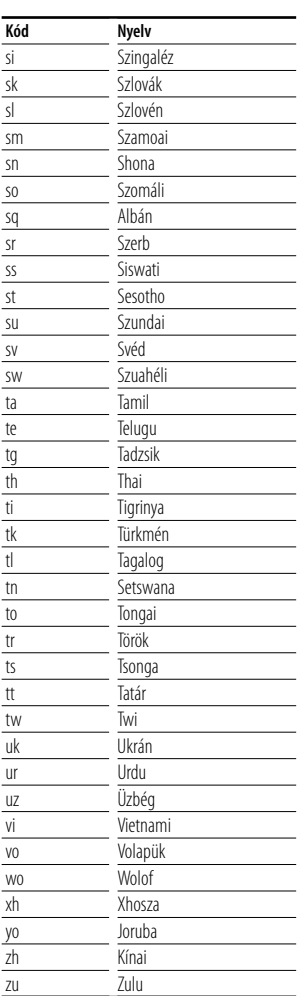

## **Súgó? Hibakeresés**

A készülék egyes beállításai letilthatnak bizonyos funkciókat.

#### **! • Nem lehet beállítani a mélysugárzót.**

- **Nem lehet beállítani a mélysugárzó fázisát.**
- **Nincs kimenet a mélysugárzóból.**
- **Nem lehet beállítani az aluláteresztő szűrőt.**
- **Nem lehet beállítani a felüláteresztő szűrőt.**
- ▶ Nincs bekapcsolva a mélysugárzó. ☞ <Audiobeállítás> (62. oldal)
- ▶ Be van kapcsolva a kétzónás funkció. ☞ <Zónavezérlés> (90. oldal)

## **! Nem lehet beállítani a mélysugárzó fázisát.**

- $\blacktriangleright$  Nincs bekapcsolva a mélysugárzó. ☞ <Audiobeállítás> (62. oldal)
- ▲ Az aluláteresztő szűrő beállítása Through (Végig). ☞ <A keresztváltó hálózat beállítása> (66. oldal)

#### **! • Nem lehet kiválasztani az alárendelt forrás kimeneti rendeltetési helyét két zóna esetén. • Nem lehet beállítani a hátsó hangszórók**

- **hangerejét.**
- ▲ Ki van kapcsolva a kétzónás funkció. ☞ <Zónavezérlés> (90. oldal)

#### **! Nem lehet lejátszani audiofájlokat.**

▶ <A rendszer beállítása> (70. oldal) "CD Read" (CD olvasása) tételének beállítása "2"-re módosul.

#### **! Nem lehet mappát kiválasztani.**

▶ Be van kapcsolva a bemutató vagy véletlenszerű lejátszás.

#### **! Nem működik az ismételt lejátszás.**

▶ Be van kapcsolva a PBC funkció.

#### **! • Nem lehet beállítani a kiegyenlítőt. • Nem lehet beállítani az átmenetet képező hálózatot.**

- ▶ Be van kapcsolva a kétzónás funkció. ☞ <Zónavezérlés> (90. oldal)
- 

Lehet, hogy ami a készülék működési hibájának tűnik, az csak mérsékelt működési hiba vagy rossz bekötés eredménye. A szerviz hívása előtt először ellenőrizze a lehetséges problémákat a következő táblázatban.

## **Általános**

#### **? Az érintésérzékelő nem ad ki hangot.**

- ✔ Az előerősítő aljzat használatban van.
- ☞ Az előerősítő aljzat nem adja ki az érintésérzékelő hangját.

## **Rádió forrás**

## **? Gyenge a rádióvétel.**

- ✔ Az autó antennája nincs kihúzva.
- ☞ Húzza ki teljesen az antennát.
- ✔ Nincs csatlakoztatva az antennát vezérlő vezeték.
- ☞ Csatlakoztassa helyesen a vezetéket, lásd a <TELEPÍTÉSI KÉZIKÖNYV> megfelelő részét.

## **Lemez forrás**

#### **? Nem a kiválasztott lemez játszódik le, hanem egy másik.**

- ✔ A kiválasztott CD lemez szennyezett.
- ☞ Tisztítsa meg a CD lemezt.
- ✔ A lemez a kiválasztottól eltérő nyílásba van behelyezve.
- ☞ Távolítsa el a lemeztárat, és ellenőrizze a kiválasztott lemez számát.
- $\swarrow$  A lemez nagyon karcos.
- ☞ Próbálkozzon másik lemezzel.

## **Audiofájl forrás**

#### **? A hang ugrik audiofájl lejátszásakor.**

- ✔ Az adathordozó karcos vagy elszennyeződött.
- ☞ Tisztítsa meg a hanghordozót a CD lemez tisztítása leírása alapján, lásd <Lemezek kezelése> (6. oldal).
- ✔ Rossz minőségű a felvétel.
- ☞ Rögzítsen újra az adathordozóra, vagy használjon másik adathordozót.

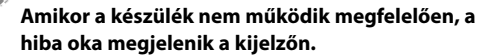

#### **Protect:**

**Súgó? Hiba**

A védő áramkör működésbe lépett, mert rövidzár keletkezett az egyik hangszóró vezetékén, vagy a vezeték hozzáért az autó karosszériájához.

➡ Megfelelően kábelezze vagy szigetelje le a hangszóró vezetékét, majd nyomja meg a Reset (Visszaállítás) gombot.

#### **Hot error:**

Ha a készülék belső hőmérséklete 60 °C fölé emelkedik, aktiválódik a védőáramkör, és a készüléket nem lehet használni. Ekkor jelenik meg ez az üzenet.

➡ A készülék újbóli használata előtt csökkentse a járművön belüli hőmérsékletet.

#### **Hold Error:**

Amikor a lemezváltó belső hőmérséklete 60 Celsius-fok fölé emelkedik, a védőáramkör aktiválódása leállítja a lemezváltó működését. Ekkor jelenik meg ez az üzenet.

➡ Akkor használja, ha a lemezváltó beszerelési helyének hőmérséklete lecsökkent.

#### **Mecha Error:**

A lemezváltó hibásan működik.

➡ Vegye ki a lemezt, és próbálja meg újból behelyezni. Forduljon a Kenwood forgalmazóhoz, ha ez a visszajelző továbbra is villog, vagy ha elemez nem vehető ki.

#### **Disc Error:**

Lejátszhatatlan lemez van behelyezve.

#### **Read Error:**

A lemez szennyezett.

- ➡ Tisztítsa meg a lemezt, a <Lemezek kezelése> (6. oldal) részben ismertetetteknek megfelelően.
- A lemez fejjel lefelé van behelyezve.
- ➡ Helyezze be a lemezt a címkés oldalával felfelé.

#### **Region code Error:**

A lejátszani kívánt lemez régiókódja nem felel meg a készüléknek.

#### **Parental level Error:**

A lejátszani kívánt lemez szülői szintje nagyobb a beállítottnál.

#### **Error 07–67:**

A készülék valamilyen oknál fogva nem működik megfelelően.

➡ Nyomja meg a készülék Reset (Visszaállítás) gombját. Ha nem jelenik meg az "Error 07−67" üzenet, forduljon a legközelebbi Kenwood forgalmazóhoz.

#### **No Device (USB-eszköz)/Disconnected (iPod):**

Az USB-eszköz/iPod van kiválasztva forrásként, de nincs csatlakoztatva USB-eszköz/iPod.

➡ Változtassa meg a forrást az USB-eszköz/ iPod különböző bármilyen más forrásra. Csatlakoztasson egy USB-eszköz/iPod, és változtassa ismét a forrást USB-eszköz/iPod.

#### **No Music:**

A csatlakoztatott USB-eszköz nem tartalmaz lejátszható audiofájlt.

Olyan adathordozó lejátszása történt, amely nem tartalmaz a készülék által lejátszható adatfájlt.

#### **USB Device Error!!:**

A csatlakoztatott USB-eszköz aktuális névleges kapacitása meghaladja a megengedett értéket.

➡ Ellenőrizze az USB-eszközt.

Előfordulhat, hogy valamilyen hiba lépett fel a csatlakoztatott USB-eszközön.

➡ Változtassa meg a forrást az USB-től eltérő bármilyen más forrásra. Távolítsa el az USBeszközt.

#### **Authorization Error:**

Nem sikerült az iPod csatlakoztatása.

- ➡ Távolítsa el, majd csatlakoztassa újra az iPodot.
- A készülék nem támogatja az iPodot.
- ➡ Lásd: <A készülékhez csatlakoztatható iPodok> (7. oldal).

#### **Update your iPod:**

Az iPod szoftvere régebbi verziójú, amit a készülék nem támogat.

➡ Ellenőrizze, hogy az iPod szoftvere a legfrissebb verziójú-e. Lásd: <A készülékhez csatlakoztatható iPodok> (7. oldal).

#### **Update your USB database:**

Az USB-eszköz az előzőtől eltérő, vagy a rajta található audiofájlok megváltoztak.

➡ Frissítse adatbázisát. Lásd: <A vezérlő képernyő megjelenésekor elérhető funkciók>, USB-eszköz vezérlése (38. oldal).

# **Műszaki adatok**

## **Monitorrész**

#### Képméret

: 6,95 hüvelyk széles (átlójú) : 156,2 mm (Sz) x 82,4 mm (M)

- Megjelenítési rendszer : Átlátszó T N LCD panel
- Meghajtórendszer
	- : TFT aktív mátrixos rendszer
- Képpontok száma : 336.960 (480M × 234V × RGB)
- Effektív képpontok : 99,99 %
- A képpontok elrendezése : RGB csíkos elrendezés

Háttérvilágítás : Hideg katód fluoreszcens cső

## **A DVD lejátszó kiválasztása**

#### D/A átalakító  $\cdot$  24 hit

- Audiodekóder
	- : Linear PCM/ Dolby Prologic II/ Dolby Digital/ dts/ MLP/ MP3/ WMA/ AAC

Videodekóder : MPEG1/ MPEG2/ MPEG4 (DivX)

Nyávogás

: A mérhető határérték alatt

## Frekvenciagörbe

Mintavételi frekvencia; 192 kHz : 20 – 88.000 Hz Mintavételi frekvencia; 176,4 kHz : 20 – 80.000 Hz Mintavételi frekvencia; 96 kHz : 20 – 44.000 Hz Mintavételi frekvencia; 88,2 kHz : 20 – 40.000 Hz Mintavételi frekvencia; 48 kHz : 20 – 22.000 Hz Mintavételi frekvencia; 44,1 kHz : 20 – 20.000 Hz

## Teljes harmonikustorzítás

: 0,008% (1 kHz)

Jel-zaj viszony (dB) : 98 dB (DVD-Audio 192 kHz)

## Dinamikus tartomány

: 98 dB (DVD-Audio 192 kHz)

## Lemezformátum

: DVD-Audio/ Video/ VIDEO-CD/ CD-DA

## Mintavételi frekvencia

: 44,1/ 48/ 88,2/ 96/ 176,4/ 192 kHz

## Mennyiségjelző bitek száma

: 16/ 20/ 24 bit

## **USB-interfész rész**

USB-szabvány

: USB 1.1/ 2.0

Fájlrendszer

: FAT 16/ 32

Az áramellátás maximális áramerőssége : 500 mA

D/A átalakító  $\cdot$  24 bit

Audiodekóder

: MP3/ WMA/ AAC

## **FM rádió rész**

Frekvenciatartomány (50 kHz) : 87,5–108,0 MHz Hasznos érzékenység (jel-zaj : 26 dB) : 0,8 μV/ 75 Ω Zajérzékenység (jel-zaj : 46 dB) : 1,6 μV/ 75 Ω Frekvenciagörbe (± 3,0 dB)

30 kHz – 15 kHz

Jel-zaj viszony (dB) : 65 dB (MONO)

Szelektivitás (± 400 kHz) : ≥ 80 dB

Sztereó szeparáció : 35 dB (1 kHz)

## **AM rádió**

Frekvenciatartomány (9 kHz) LW: 153 kHz – 281 kHz MW: 531 kHz – 1611 kHz

Hasznos szenzitivitás LW: 35 μV MW: 50 μV

## **Videó rész**

A külső videobemenet színrendszere : NTSC/ PAL Külső videobemeneti szint (RCA csatlakozó) : 1 Vp-p/ 75 Ω Maximális külső audiobemeneti szint (RCA csatlakozó) : 2 V/ 25 kΩ Videokimeneti szint (RCA csatlakozó) : 1 Vp-p/ 75 Ω Audiokimeneti szint (RCA csatlakozó) : 1,2 V/ 10 kΩ Analóg RGB bemenet (csak DDX8022BT) : 0,7 Vp-p/ 75 Ω

## **Audió rész**

Legnagyobb teljesítmény (elülső & hátsó) :  $50 W \times 4$ 

Teljes sávszélességen leadott teljesítmény (első & hátsó) (PWR DIN45324, +B=14,4 V)  $\cdot$  30 W  $\times$  4

Előerősítő-szint (V) : 5 V/ 10 kΩ

Előerősítő impedanciája :  $\leq 80 \Omega$ 

Hangszóró impedanciája  $\cdot$  4 – 8  $\cap$ 

Hangszínre kifejtett hatás Mélyhang : 100 Hz  $\pm$  8 dB Közepes hang : 1 kHz ± 8 dB Magas hang : 10 kHz ± 8 dB

## **Külső SW**

Az áramellátás maximális áramerőssége : 500 mA

## **Bluetooth rész**

#### Technológia

: Bluetooth 1.2 változat, tanúsított

#### Frekvencia

: 2,402–2,480 GHz

#### Kimenő teljesítmény

: +4 dBm (MAX), 0 dBm (ÁTL), 2. teljesítményosztály

## Maximális kommunikációs tartomány

: Egyenes vonalban kb. 10 m (32,8 láb)

#### Profilok

HFP (Hands Free Profile), SPP (Serial Port Profile), HSP (Headset Profile), A2DP (Advanced Audio Distribution Profile), AVRCP (Audio/Video Remote Control Profile), OPP (Object Push Profile), PBAP (Phonebook Access Profile), SYNC (Synchronization Profile)

## **DSP rész**

## Grafikus kiegyenlítő

Sáv: 13 sáv Frekvencia (1–13. sáv): 62,5/100/160/250/400/ 630/1 k/1,6 k/2,5 k/4 k/6,3 k/10 k/16 kHz Első/ hátsó/ középső

#### Erősítési tényező

: -9/-7/-5/-3/-2/-1/0/1/2/3/5/7/9 dB Keresztváltó Felüláteresztő szűrő: Frekvencia: Through (végig), 30/40/50/60/70/80/9 0/100/120/150/180/220/250 Hz Meredekség: 12/18/24 dB/okt. Aluláteresztő szűrő: Frekvencia: 30/40/50/60/70/80/90/100/120/ 150/180/220/250 Hz Meredekség: 12/18/24 dB/okt. Időkorrekció-beállítás Első/ hátsó/ mélysugárzó : 0~6,1 m (5 cm-es lépésközzel) Középső : 0~3,4 m (5 cm-es lépésközzel) Csatornaszint

 $: +10$  dB

## **Navigációs rész (csak DNX8220BT)**

#### Vevő

: Nagy érzékenységű GPS-vevő

#### Vételi frekvencia

: 1575,42 MHz (C/A kód)

#### Adatgyűjtési idő

Hideg : < 38 másodperc Gyári alapértékre visszaállítás : < 45 másodperc (Átlagosan, álló vevőre, tiszta kilátással az égre)

## Pontosság

Helyzet : < 10 méter jellemzően Sebesség : 0,05 m/s, RMS

#### Pozicionálási módszer

: GPS

#### Antenna

: Külső GPS-antenna

## **Általános**

Üzemi feszültség : 14,4 V (10,5 – 16 V megengedett) Maximális áramfelvétel : 15 A Helyigény (Sz  $\times$  Ma  $\times$  Mé) : 182 × 112 × 163 mm Üzemi hőmérséklet tartománya  $: -10 °C - +60 °C$ Tárolási hőmérséklet tartománya : -20 °C – +85 °C Tömeg (DNX8220BT) : 2,6 kg Tömeg (DDX8022BT) : 2,55 kg

A műszaki adatok értesítés nélkül megváltozhatnak.

Bár a folyadékkristályos kijelző effektív képpont aránya 99,99% vagy nagyobb, a képpontok 0,01%-a nem biztos, hogy világít, vagy nem biztos, hogy megfelelően világít.

## **A lézert alkalmazó termékek jelölése (bizonyos területek kivételével)**

# **CLASS 1 LASER PRODUCT**

Ezt a címkét a burkolaton/házon helyezik el, és az jelzi, hogy az alkatrész 1. osztályba sorolt lézersugárnyalábot használ. Ez azt jelenti, hogy a berendezés gyengébb osztályba sorolt lézersugarakat használ. A berendezésen kívül nem áll fenn veszélyes sugárzás kockázata.

## **Használt elektromos és elektronikus készülékek elhelyezése hulladékként (a szelektív hulladékgyűjtést alkalmazó EU tagországok számára)**

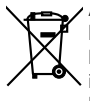

Az ezzel a szimbólummal (kereszttel áthúzott szemetes) megjelölt termékeket nem szabad háztartási hulladékként kezelni.

Régi elektromos és elektronikus berendezéseit vigye az e célra kijelölt újrahasznosító telepre, ahol az ilyen termékeket és azok melléktermékeit is képesek szakszerűen kezelni. A legközelebbi ilyen jellegű hulladékhasznosító telep helyéről az illetékes hivatalban kaphat felvilágosítást. E készülék szakszerű megsemmisítésével segíthet abban, hogy megelőzzük azt a környezetre és az emberi egészségre gyakorolt negatív hatást, ami a helytelen hulladékkezelésből adódik.

Ezt a terméket sem a gyártó nem szereli be az autóba a futószalagon, sem a járművet az EU Tagállamba behozó professzionális importőr.

## **About DivX**

DivX is a popular media technology created by DivX, Inc. DivX media Files contain highly compressed video with high visual quality that maintains a relatively small file size. DivX files can also include advanced media features like menus, subtitles, and alternate audio tracks. Many DivX media files are available for download online, and you can create your own using your personal content and easy-to-use tools from DivX.com.

## **About DivX Certified**

DivX Certified products are officially tested by the creators of DivX and guaranteed to play all versions of DivX video, including DivX 6. Certified products qualify for one of several DivX Profiles that designate the type of video the product supports, from compact portable video to high-definition video.

A Bluetooth szókép és logók tulajdonosa a Bluetooth SIG, Inc.; a jelzéseket a Kenwood Corporation engedéllyel használja. Más védjegyek és márkanevek tulajdonosaik tulajdonát képezik.

The "AAC" logo is trademark of Dolby Laboratories.

Apple, the Apple logo, and iPod are trademarks of Apple Inc., registered in the U.S. and other countries.

DivX, DivX Certified, and associated logos are trademarks of DivX, Inc. and are used under license.

**SRS(@)** a SRS Labs, Inc. kereskedelmi védjegye WOW technológia alkalmazható a SRS Labs, Inc. licenc keretében

**DVD** is a trademark of DVD Format/Logo Licensing Corporation registered in the U.S., Japan and other countries.

A termék az USA szabadalmi és szellemi tulajdonjogi törvényeinek védelme alatt álló, szerzői jog alá tartozó technológiát tartalmaz. Az ilyen szerzői joggal védett technológia használatát engedélyeztetni kell a Macrovisionnal, és a Macrovision eltérő értelmű engedélyének hiányában csak otthoni vagy más korlátozott vetítési célokra használható. Tilos visszafejteni vagy visszafordítani.

Manufactured under license from Dolby Laboratories. "Dolby", "ProLogic", and the double-D symbol are trademarks of Dolby Laboratories.

Manufactured under license under U.S. Patent #'s: 5,451,942; 5,956,674; 5,974,380; 5,978,762; 6,487,535 & other U.S. and worldwide patents issued & pending. DTS and DTS 2.0 + Digital Out are registered trademarks and the DTS logos and Symbol are trademarks of DTS, Inc. ©1996-2007 DTS, Inc. All Rights Reserved.

#### **English**

 Hereby, Kenwood declares that this unit DNX8220BT/DDX8022BT is in compliance with the essential requirements and other relevant provisions of Directive 1999/5/EC.

#### **Français**

 Par la présente Kenwood déclare que l'appareil DNX8220BT/DDX8022BT est conforme aux exigences essentielles et aux autres dispositions pertinentes de la directive 1999/5/CE.

 Par la présente, Kenwood déclare que ce DNX8220BT/DDX8022BT/ DDX8022BTY est conforme aux exigences essentielles et aux autres dispositions de la directive 1999/5/CE qui lui sont applicables.

#### **Deutsch**

 Hiermit erklärt Kenwood, dass sich dieser DNX8220BT/DDX8022BT in Übereinstimmung mit den grundlegenden Anforderungen und den anderen relevanten Vorschriften der Richtlinie 1999/5/EG befindet. (BMWi) Hiermit erklärt Kenwood die Übereinstimmung des Gerätes DNX8220BT/ DDX8022BT mit den grundlegenden Anforderungen und den anderen relevanten Festlegungen der Richitlinie 1999/5/EG. (Wien)

#### **Nederlands**

 Hierbij verklaart Kenwood dat het toestel DNX8220BT/DDX8022BT in overeenstemming is met de essentiële eisen en de andere relevante bepalingen van richtlijn 1999/5/EG.

 Bij deze verklaat Kenwood dat deze DNX8220BT/DDX8022BT voldoet aan de essentiële eisen en aan de overige relevante bepalingen van Richtlijn 1999/5/ EC.

#### **Italiano**

 Con la presente Kenwood dichiara che questo DNX8220BT/DDX8022BT è conforme ai requisiti essenziali ed alle altre disposizioni pertinenti stabilite dalla direttiva 1999/5/CE.

#### **Español**

 Por medio de la presente Kenwood declara que el DNX8220BT/DDX8022BT cumple con los requisitos esenciales y cualesquiera otras disposiciones aplicables o exigibles de la Directiva 1999/5/CE.

#### **Português**

 Kenwood declara que este DNX8220BT/DDX8022BT está conforme com os requisitos essenciais e outras disposições da Directiva 1999/5/CE.

#### **Polska**

Kenwood niniejszym oświadcza, że DNX8220BT/DDX8022BT spełnia zasadnicze wymogi oraz inne istotne postanowienia dyrektywy 1999/5/EC.

#### **Český**

 Kenwood timto prohlasuje, ze DNX8220BT/DDX8022BT je ve shode se zakladnimi pozadavky a s dalsimi prislusnymi ustanoveni Narizeni vlady c. 426/2000 Sb.

#### **Magyar**

 Alulírott, Kenwood, kijelenti, hogy a jelen DNX8220BT/DDX8022BT megfelel az 1999/5/EC irányelvben meghatározott alapvető követelményeknek és egyéb vonatkozó előírásoknak.

#### **Svenska**

 Härmed intygar Kenwood att denna DNX8220BT/DDX8022BT stär l överensstämelse med de väsentliga egenskapskrav och övriga relevanta bestämmelser som framgår av direktiv 1999/5/EG.

#### **Suomi**

 Kenwood vakuuttaa täten että DNX8220BT/DDX8022BT tyyppinen laite on direktiivin 1999/5/EY oleellisten vaatimusten ja sitä koskevien direktiivin muiden ehtojen mukainen.

#### **Slovensko**

 S tem Kenwood izjavlja, da je ta DNX8220BT/DDX8022BT v skladu z osnovnimi zahtevami in ostalimi ustreznimi predpisi Direktive 1999/5/EC.

#### **Slovensky**

 Spoločnosť Kenwood týmto vyhlasuje, že DNX8220BT/DDX8022BT spĺňa zákldné požiadavky a ďalšie prislušné ustanovenia Direktĺvy 1999/5/EC.

#### **Dansk**

 Undertegnede Kenwood erklærer harved, at følgende udstyr DNX8220BT/ DDX8022BT overholder de væsentlige krav og øvrige relevante krav i direktiv 1999/5/EF.

#### **Ελληνικά**

 ΜΕ ΤΗΝ ΠΑΡΟΥΣΑ Kenwood ΔΗΛΩΝΕΙ ΟΤΙ DNX8220BT/DDX8022BT ΣΥΜΜΟΡΦΩΝΕΤΑΙ ΠΡΟΣ ΤΙΣ ΟΥΣΙΩΔΕΙΣ ΑΠΑΙΤΗΣΕΙΣ ΚΑΙ ΤΙΣ ΛΟΙΠΕΣ ΣΧΕΤΙΚΕΣ ΔΙΑΤΑΞΕΙΣ ΤΗΣ ΟΔΗΓΙΑΣ 1999/5/EK.

#### **Eesti**

 Sellega kinnitab Kenwood, et see DNX8220BT/DDX8022BT vastab direktiivi 1999/5/EC põhilistele nõudmistele ja muudele asjakohastele määrustele.

#### **Latviešu**

 Ar šo, Kenwood, apstiprina, ka DNX8220BT/DDX8022BT atbilst Direktīvas 1999/5/EK galvenajām prasībām un citiem tās nosacījumiem.

#### **Lietuviškai**

 Šiuo, Kenwood, pareiškia, kad šis DNX8220BT/DDX8022BT atitinka pagrindinius Direktyvos 1999/5/EB reikalavimus ir kitas svarbias nuostatas.

#### **Malti**

 Hawnhekk, Kenwood, jiddikjara li dan DNX8220BT/DDX8022BT jikkonforma mal-ħtiġijiet essenzjali u ma provvedimenti oħrajn relevanti li hemm fid-Dirrettiva 1999/5/EC.

#### **Українська**

 Компанія Kenwood заявляє, що цей виріб DNX8220BT/DDX8022BT відповідає ключовим вимогам та іншим пов'язаним положенням Директиви 1999/5/EC.